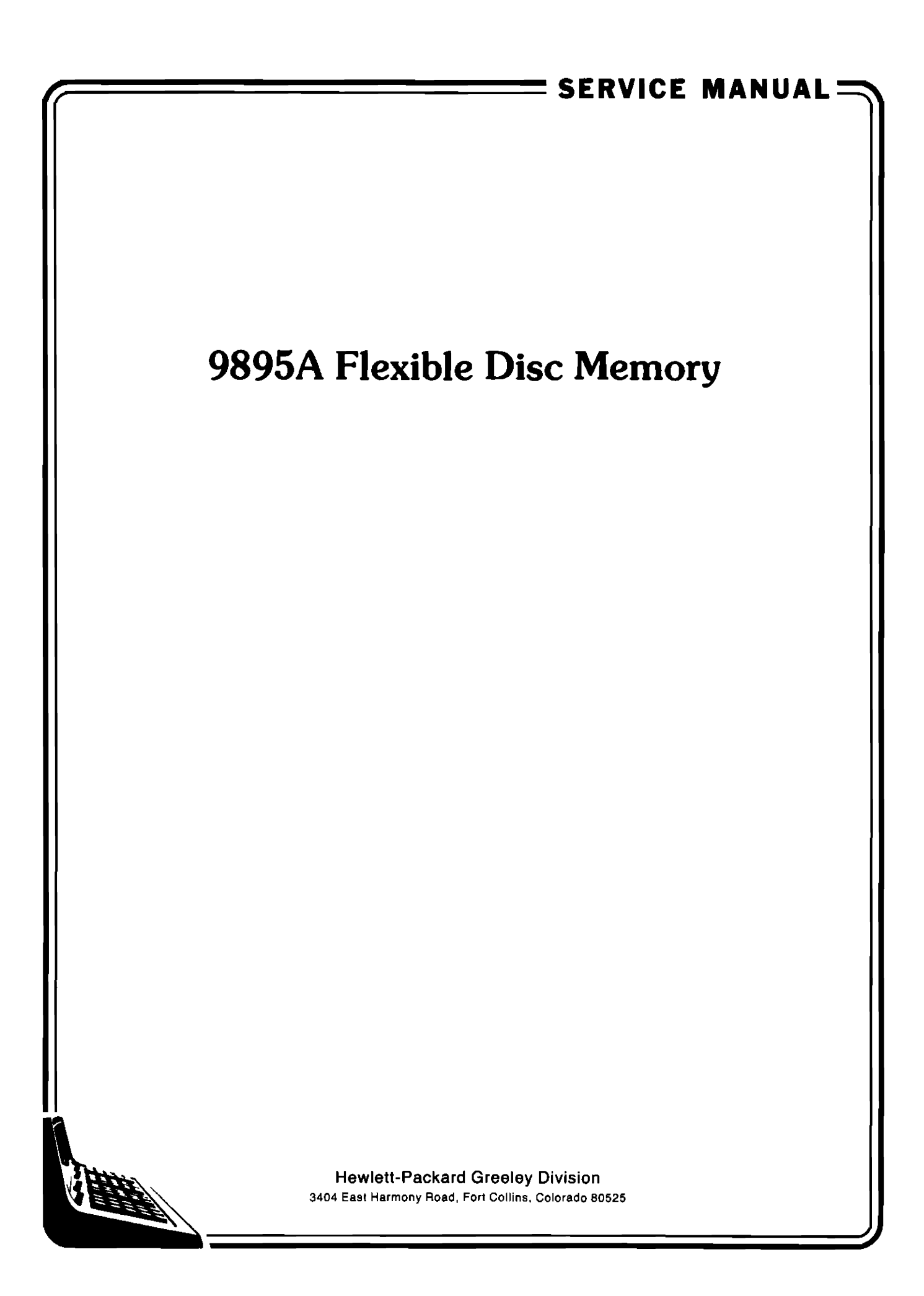

# **Table of Contents**

### Specifications

### **Safety Considerations**

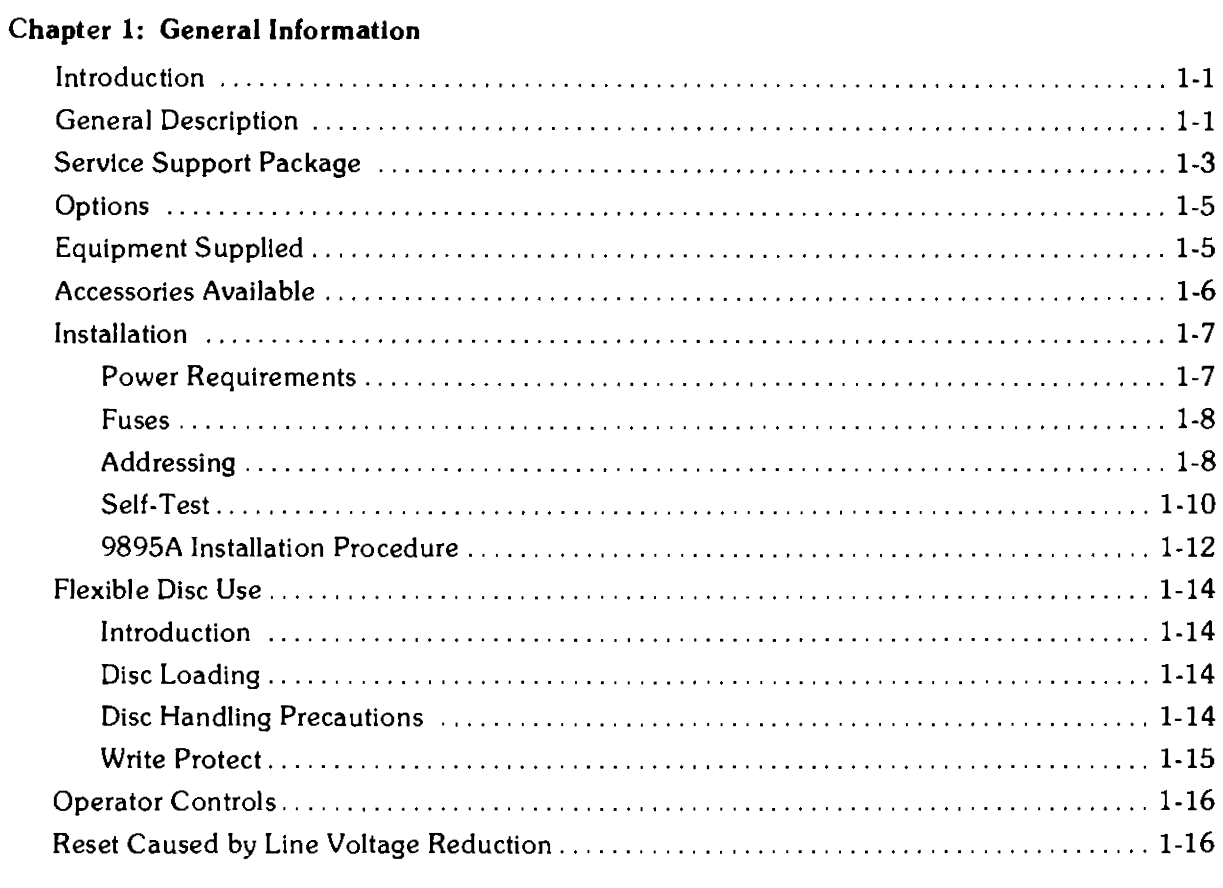

### Chapter 2: Theory of Operation

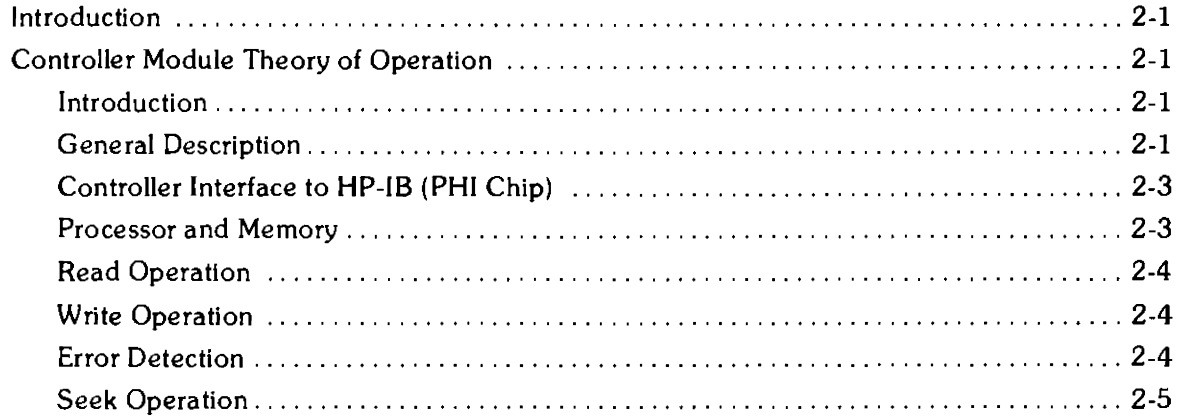

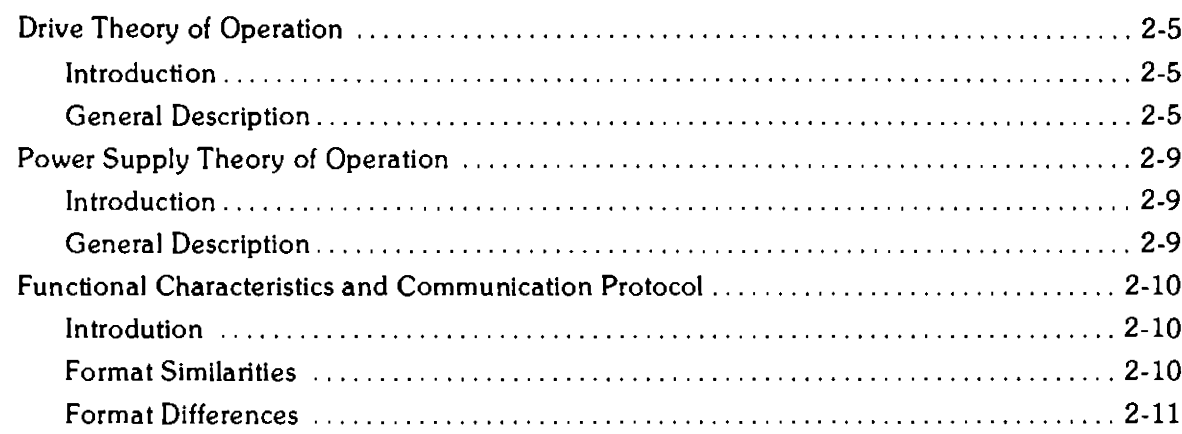

### Chapter 3: Maintenance

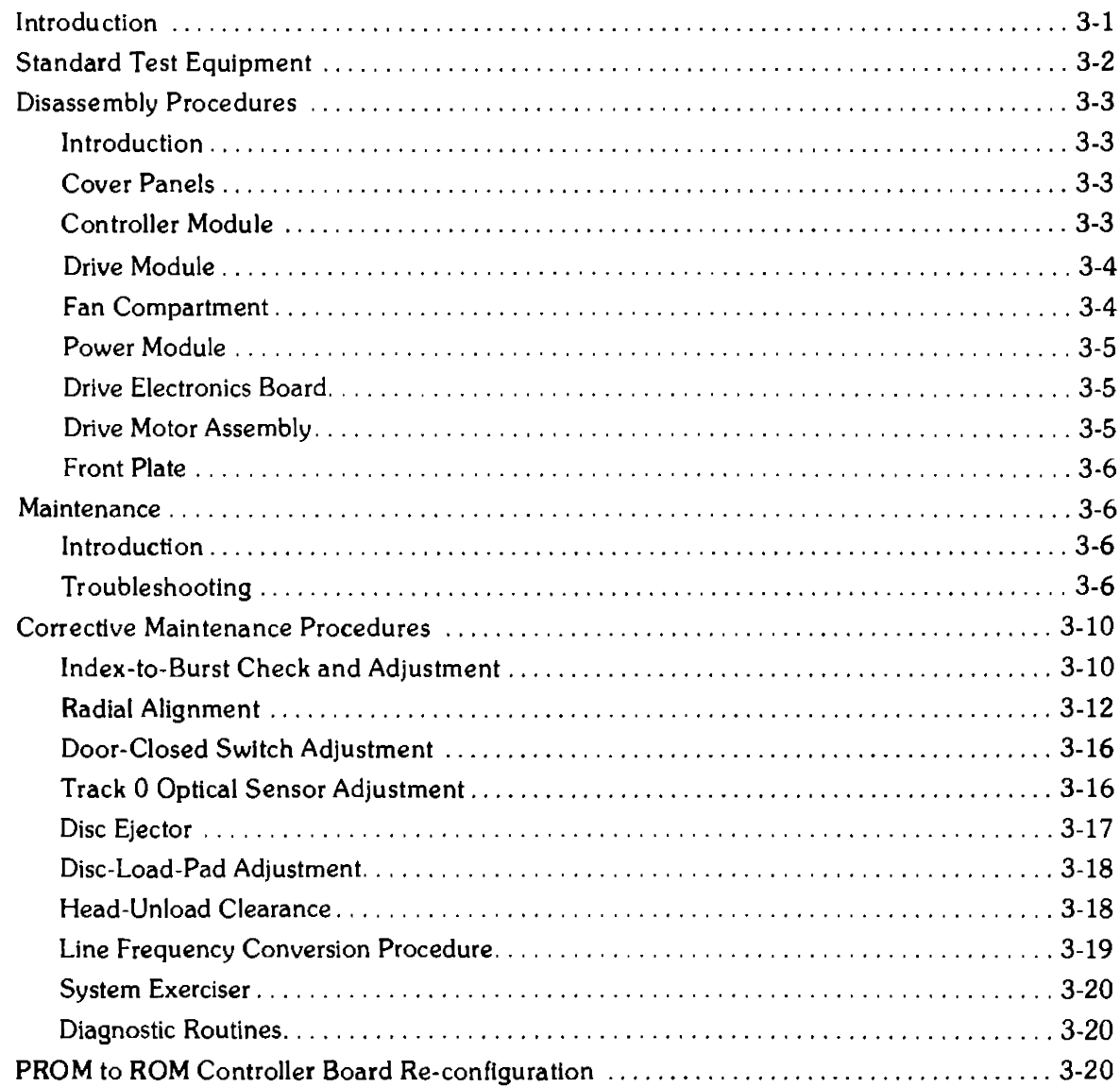

### Chapter 4: Status Display Board Diagnosis

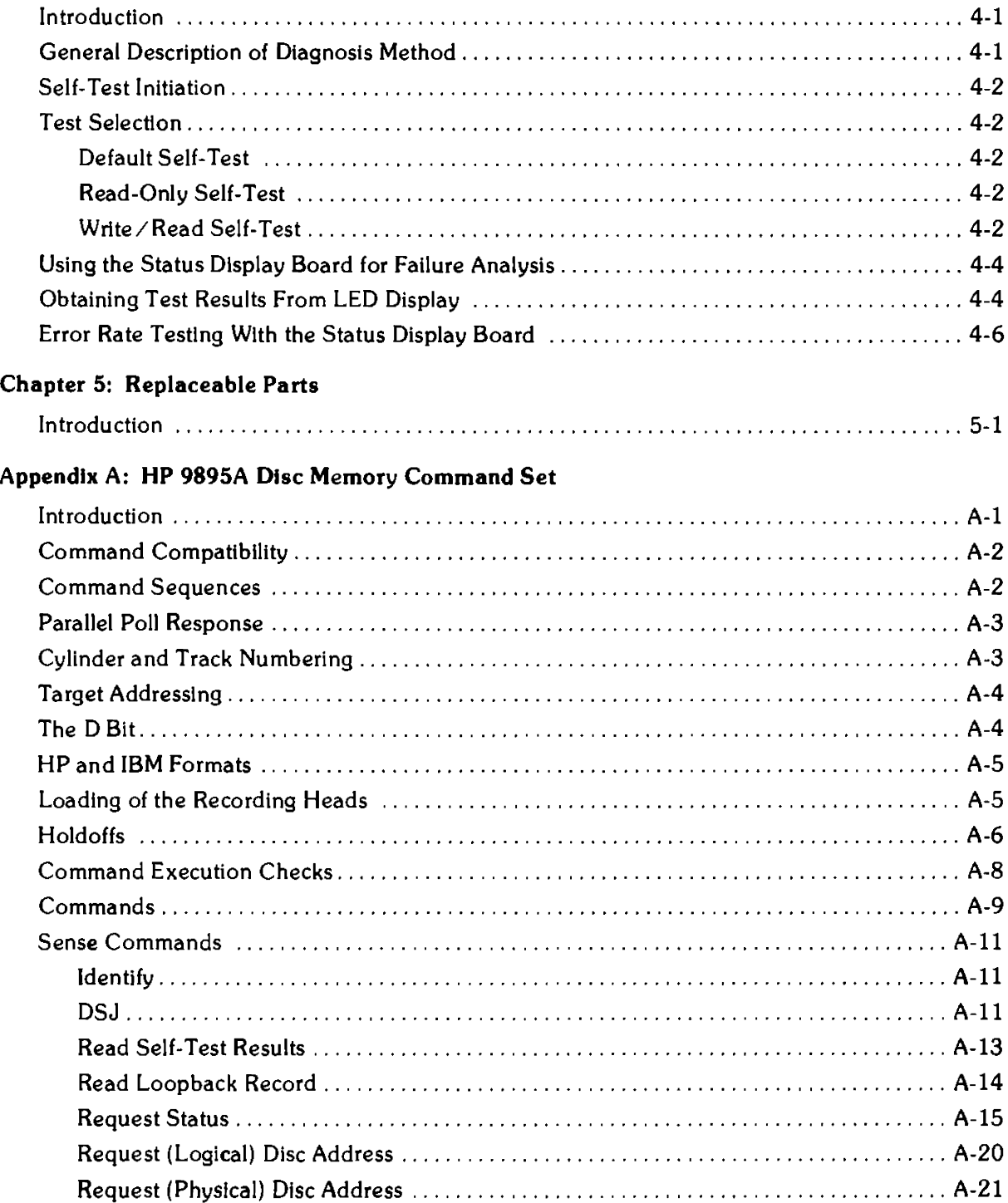

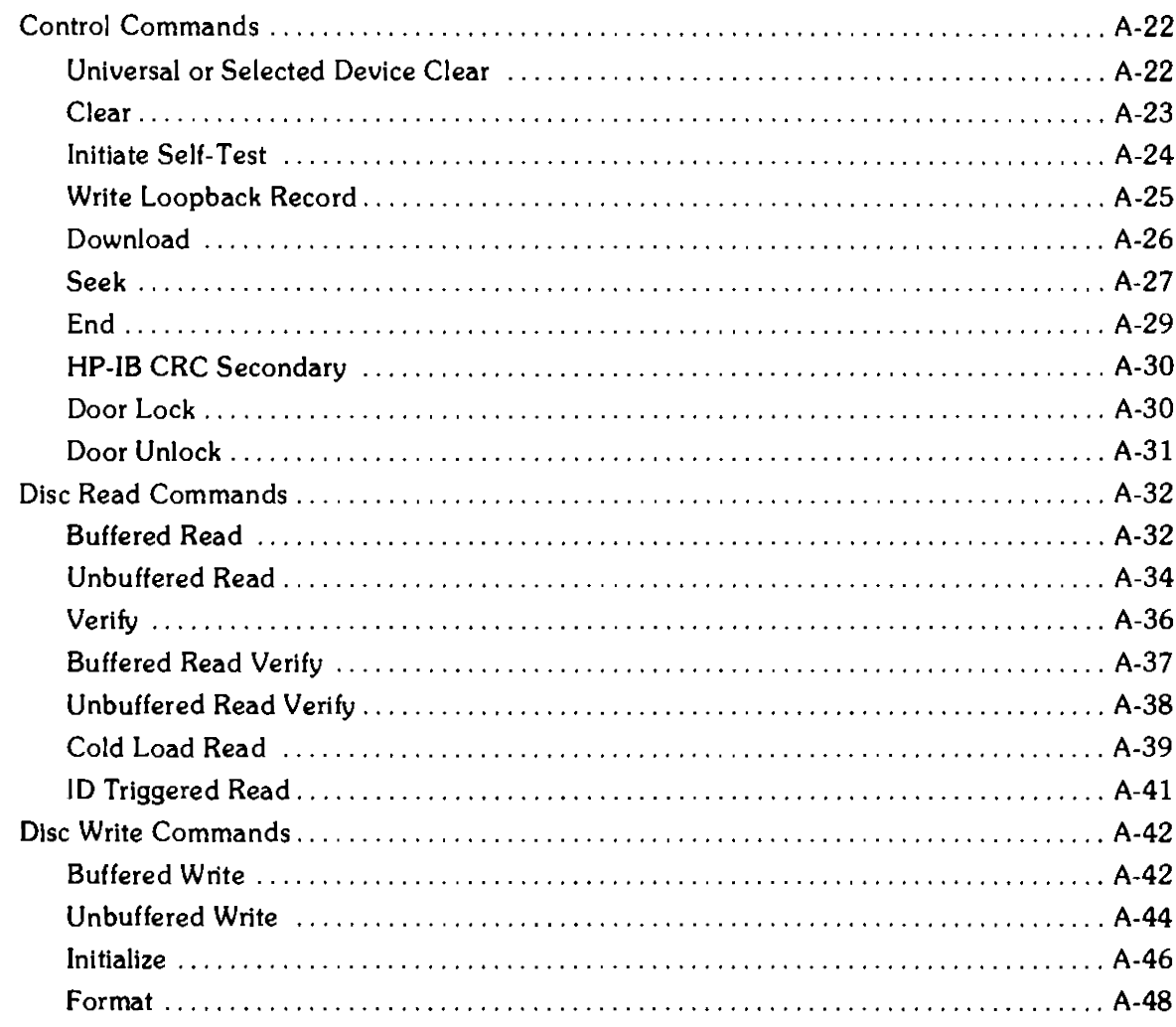

### Appendix B: Error Messages

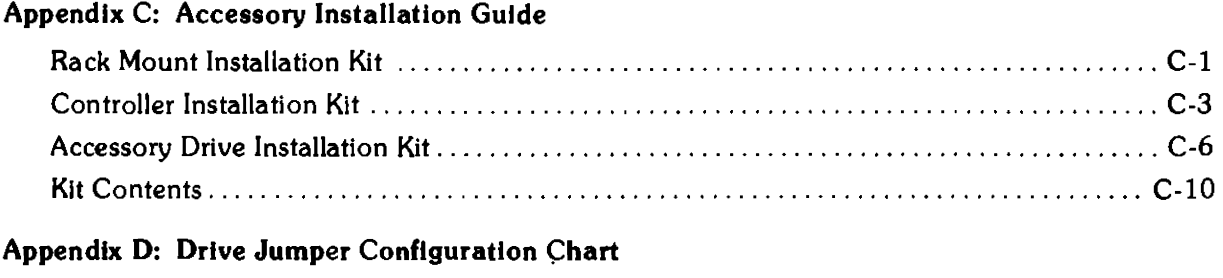

### Appendix E: In-Use LED Pattern List

### **figures**

 $\mathcal{L}^{\text{max}}_{\text{max}}$  , where  $\mathcal{L}^{\text{max}}_{\text{max}}$ 

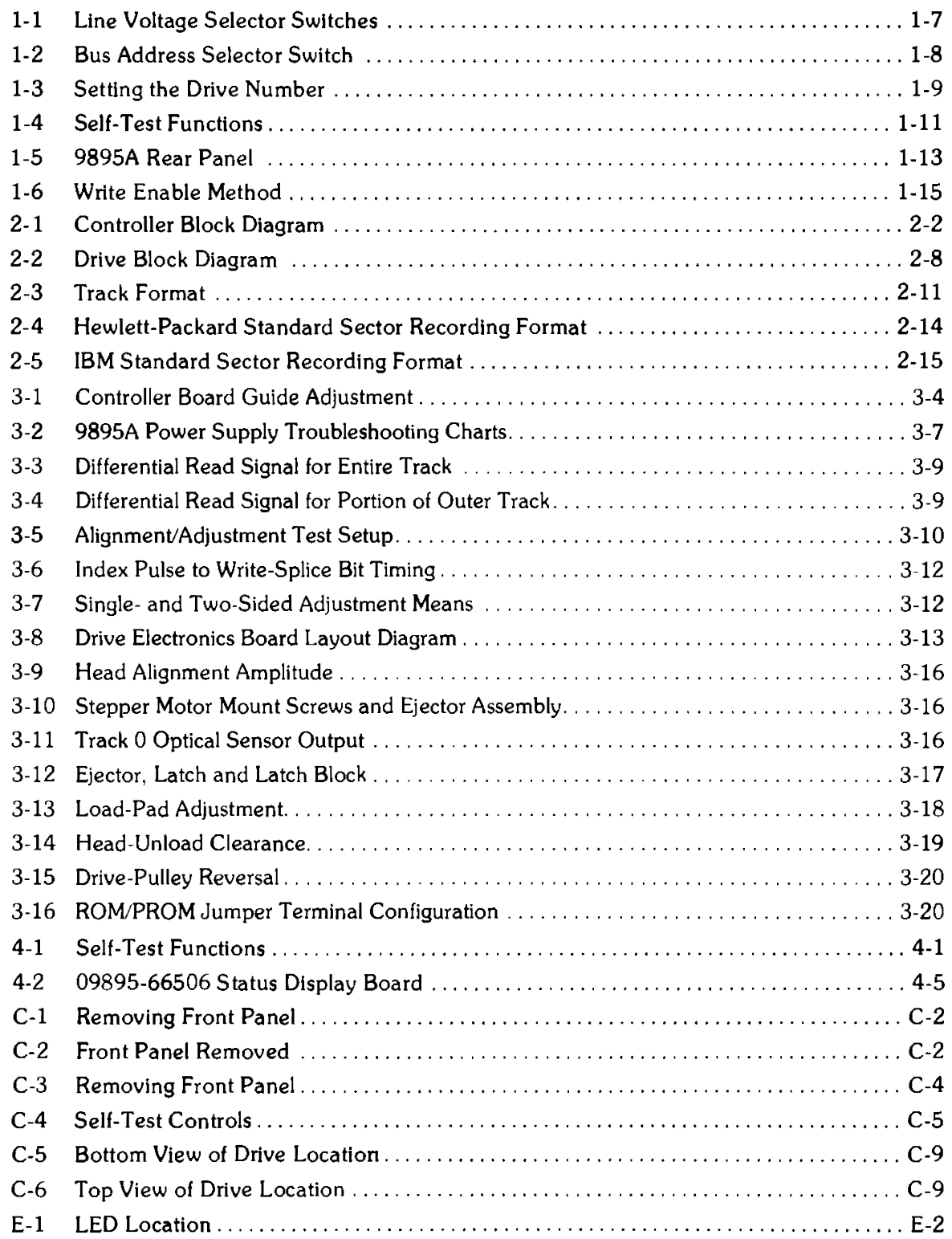

### **Tables**

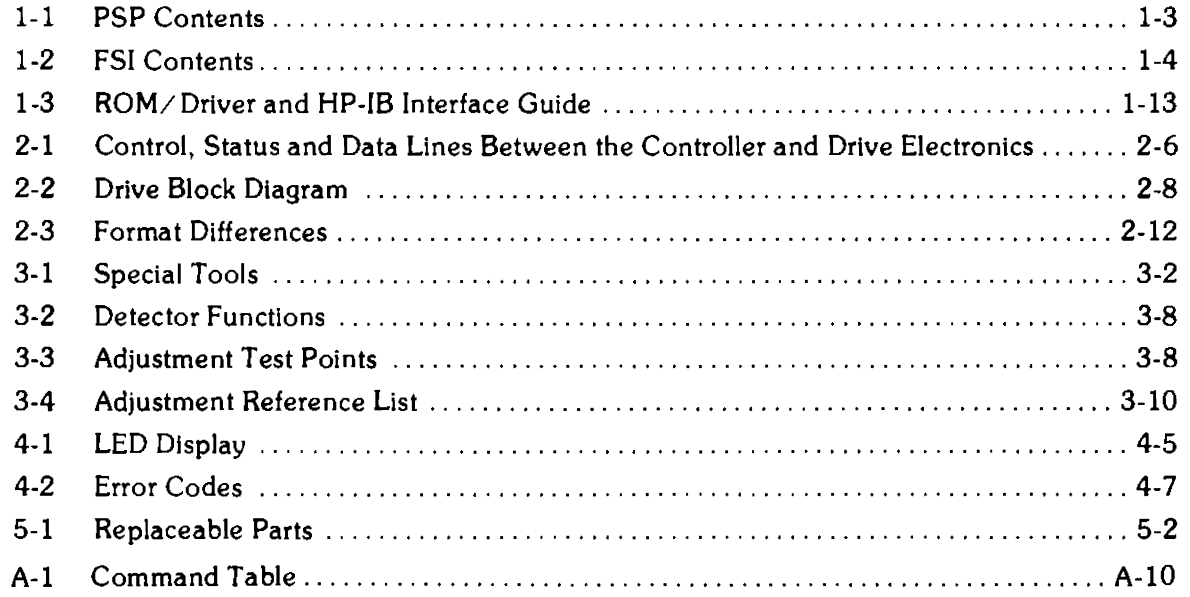

viii

# **Specifications**

### Recording Specifications HP Double Density Format

Encoding: Rotational Speed: Modified modified frequency modulated 360 RPM,  $\pm 2.0$  ( $\pm 7.2$  RPM)

Bit Density @ 360 RPM:

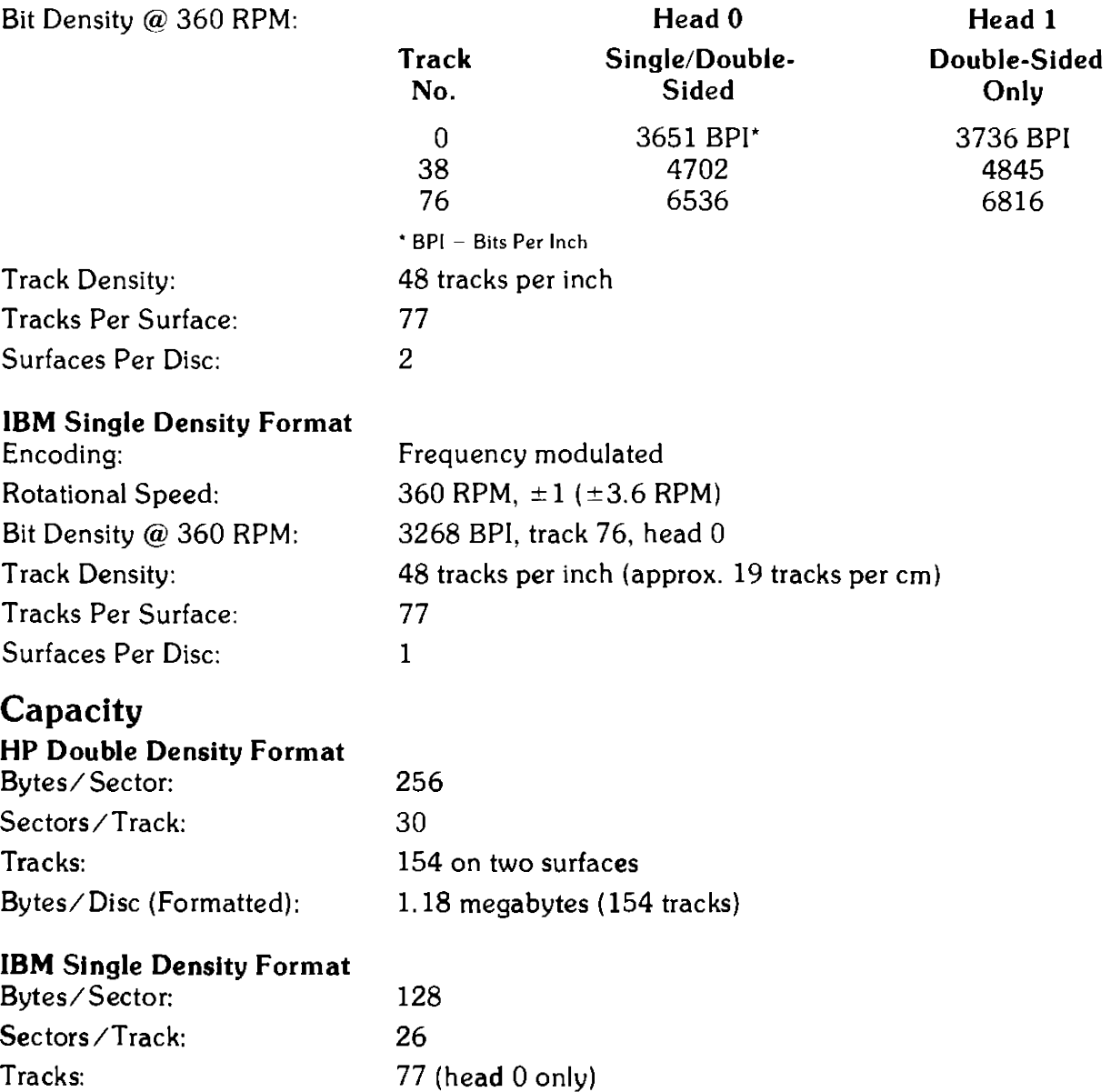

Bytes/Disc (Formatted): 256 kilobytes

# Access Time

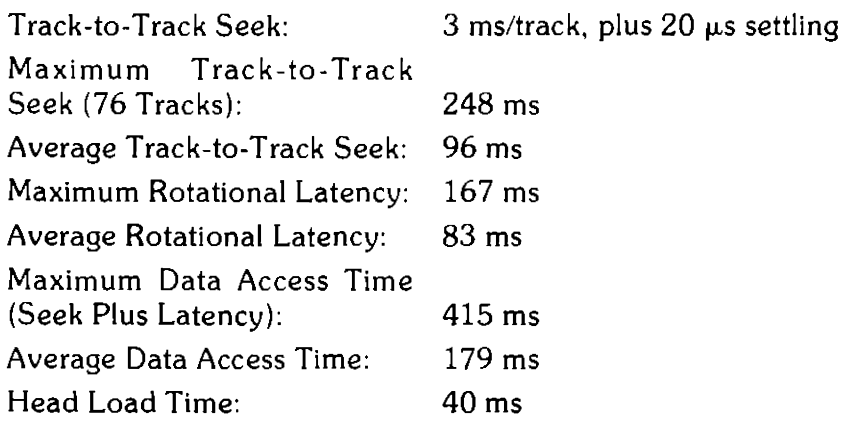

# Data Transfer Rate

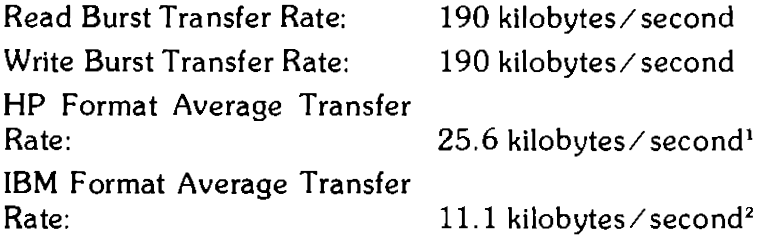

# Environmental Specifications

#### Operating Limits

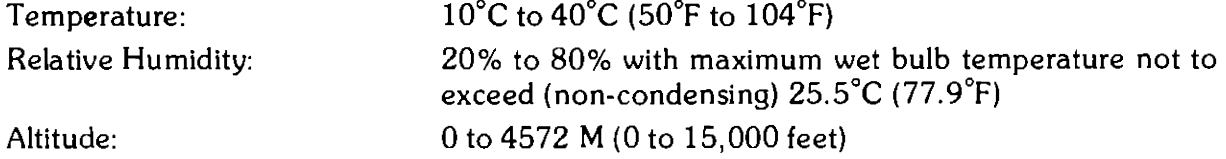

### Non-Operating Limits (Storage and Transit)

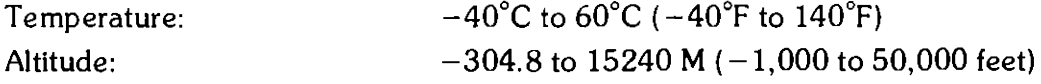

# Alignment Limits

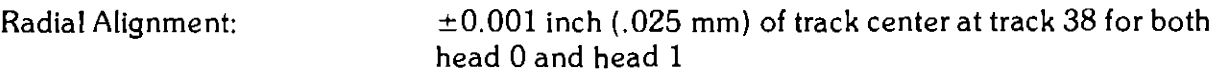

 $1$  interieave parameter dependent  $-$  best case every other sector.

 $\bf2$  Interleave parameter dependent – best case every other sector. If sectors are not staggered, then only one sector per revolution can be transferred In buffered mode - 768 bytes/ second.

# **Power Requirements**

100, 120, 220, 240 volts ac, ± 10% 2.5 amps max at 120 volts  $50/60$  Hz,  $\pm 2.0$ %

# **Media Life**

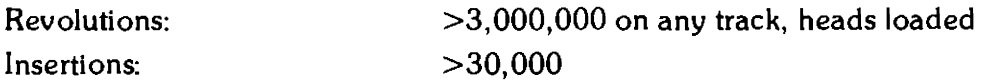

# **Head Life**

More than 15,000 hours of operation with use of HP approved media.

### **Dimensions**

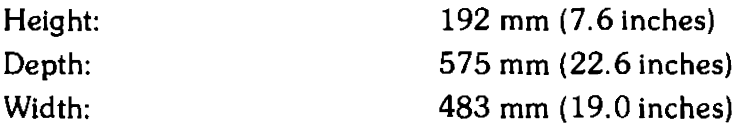

# **Weight**

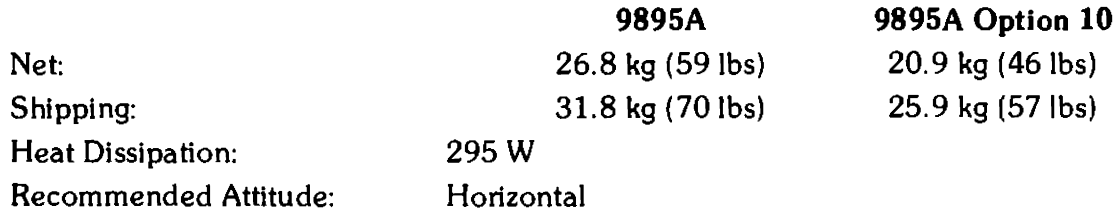

# **Safety Considerations**

#### General

This product and related documentation must be reviewed for familiarization with safety markings and instructions before operation.

#### Safety Symbols

 $\overline{\overline{z}}$  :

 $\overline{2}$ 

WARNING

Instruction manual symbol: the product will be marked with this symbol when it is necessary for the user to refer to the instruction manual in order to protect the product against damage.

Indicates hazardous voltages.

Indicates earth (ground) terminal (sometimes used in manual to indicate circuit common connected to grounded chassis).

The WARNING sign denotes a hazard. lt calls attention to a procedure, practice, or the like, which, if not correctly performed or adhered to, could result in injury. Do not proceed beyond a WARNING sign until the indicated conditions are fully understood and met.

**CAUTION**  The CAUTION sign denotes a hazard. It calls attention to an operating procedure, practice, or the like, which, if not correctly performed or adhered to, could result in damage to or destruction of part or all of the product. Do not proceed beyond a CAUTION sign until the Indicated conditions are fully understood and met.

### Safety Earth Ground

This is a safety class l product and is provided with a protective earthing terminal. An uninterruptible safety earth ground must be provided from the main power source to the product input wiring terminals, power cord, or supplied power cord set. Whenever it is likely that the protection has been impaired, the product must be made inoperative and be secured against any unintended operation.

#### Before Applying Power

Verify that the product is configured to match the available main power source per the input power configuration instructions provided in this manual.

If this product is to be energized via an auto-transformer (for voltage reduction), make sure the common terminal is connected to the earth terminal of the main power source.

### Servicing

Any servicing, adjustment, maintenance or repair of this product must be performed only by service-trained personnel.

Adjustments described in this manual may be performed with power supplied to the product while protective covers are removed. Energy available at many points may, if contacted, result in personal injury.

Capacitors inside this product may still be charged even when disconnected from its power source.

To avoid a fire hazard, only fuses with the required current rating and of the specified type (normal blow, time delay, etc) are to be used for replacement.

xiv

# **Chapter 1 General Information**

# **Introduction**

This chapter contains a general description of the 9895A Flexible Disc Memory and a description of the recording formats which can be used.

# **General Description**

The 9895A Flexible Disc Memory is a random access storage system employing a flexible magnetic medium. It consists of a controller printed circuit module, two drive modules, a power supply and the chassis and cover package. The 9895A can be ordered in various optional configurations, which delete the controller, one drive or the controller and one drive.

The controller module accepts and interprets commands over the Hewlett-Packard Interface Bus (HP-IB), controls the interface to the drive electronics module, retrieves and stores data from the drive electronics module, and returns disc drive and disc operation status information to the host mainframe.

Each drive module contains all the mechanical parts for physically handling the disc. These include the drive spindle and motor, the read/write and erase heads, write protect and single-sided disc sensors, door open/ closed sensor, door lock and various guides. Each drive module also contains all driver, positioning, loading and interface electronics needed by the mechanical parts. The electronics are located on a printed circuit board mounted on the bottom of the drive module.

The power supply module contains rectifiers, filters and regulators to provide  $+24$  volts,  $+12$  volts,  $+5$  volts and  $-12$  volts to the various electronic modules.

An Internal transformer provides stepped down voltages to the power supply and 120 Vac to the spindle motors.

The flexible magnetic medium used in the 9895A Is called a flexible disc. The flexible disc is 20 centimeters (7. 9 inches) in diameter and has a 3.8 centimeter (1.5 inch) hole for alignment on the spindle of the disc drive. The disc is enclosed in a protective Polyvinylchloride (PVC) jacket with a slot for head access to the recording surface. Both sides of the flexible disc are used for data storage.

#### 1-2 General Information

The recording head in the drive module is positioned by a mechanism that includes a stepper motor, capstan and taut metal band. The mechanism operates in an open loop configuration, that is, there is no positive feedback to determine the actual position of the head. The head assembly has two read/write heads, one for each side of the flexible disc. When the heads are loaded, both contact the medium. The heads are automatically unloaded one and a half seconds after the last command is received.

The controller module contains a Micro CPU Chip (280), a processor-to-HP-IS Interface (PHI) Chip, Read-Only Memory (ROM), Random Access Memory (RAM) and the associated logic circuits necessary to provide an interface between up to four disc drive assemblies and the HP-18 interface channel. The 280 handles data and commands directly at the byte level.

The controller module also contains an extensive self-test capability. Self-test functions include various combinations of read/write operations on numerous tracks. All self-test functions may be initialized by manual switching or HP-lB command except a pre-formatted read-only test, which Is switch-Initiated only. The controller module performs a subset of the self-test each time power is applied. This subset does not include reading from or writing to a disc. Self-test results are available as a four-bit binary word displayed on an LED array mounted on the controller module or as two bytes of status Information which can be read by the host system.

The 9895A will read and write the HP standard flexible disc format as used on the HP 9885 Flexible Disc Drive, on either single-sided or double-sided discs. The 9895A will also read and write the IBM 128 bytes per sector standard data interchange format (IBM 3740) on a single-sided disc. When a formatted disc is loaded into the disc drive, the controller module will determine which format is being used and whether the disc is single- or double-sided. Format and disc type are both reported as status information. When a disc is re-formatted, the controller module performs defective track labeling and sparing as well as track reformatting.

Data transfers are buffered on a sector-to-sector basis. This allows devices connected to the flexible disc memory to access data at any rate up to the maximum burst rate.

A modular replacement philosophy has been implemented in the flexible disc memory to minimize on-site repair time. Troubleshooting the flexible disc memory is simplified by its self-test diagnostics.

# **Service Support Package**

Tools and parts needed for effective support of the 9895A are organized into two Service Support Packages. The Product Support Package (part number 09895-67100) contains tools, and the Field Service Inventory (part number 09895-67197) contains parts and assemblies. The contents of the PSP are listed in Table 1-1 and the contents of the FSI are listed in Table 1-2, although both inventories are subject to change as experience indicates that a different inventory would be more effective. The PSP and FSI may be ordered together under part number 09895-67190.

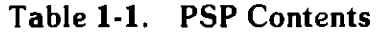

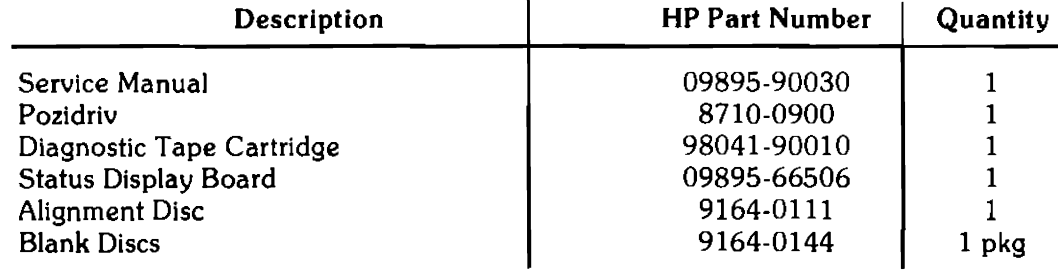

### 1-4 General Information

------------------------ --

### Table 1-2. FSI Contents

### Exchange Assemblies:

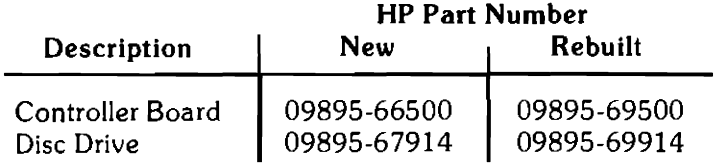

### Other Parts or Assemblies:

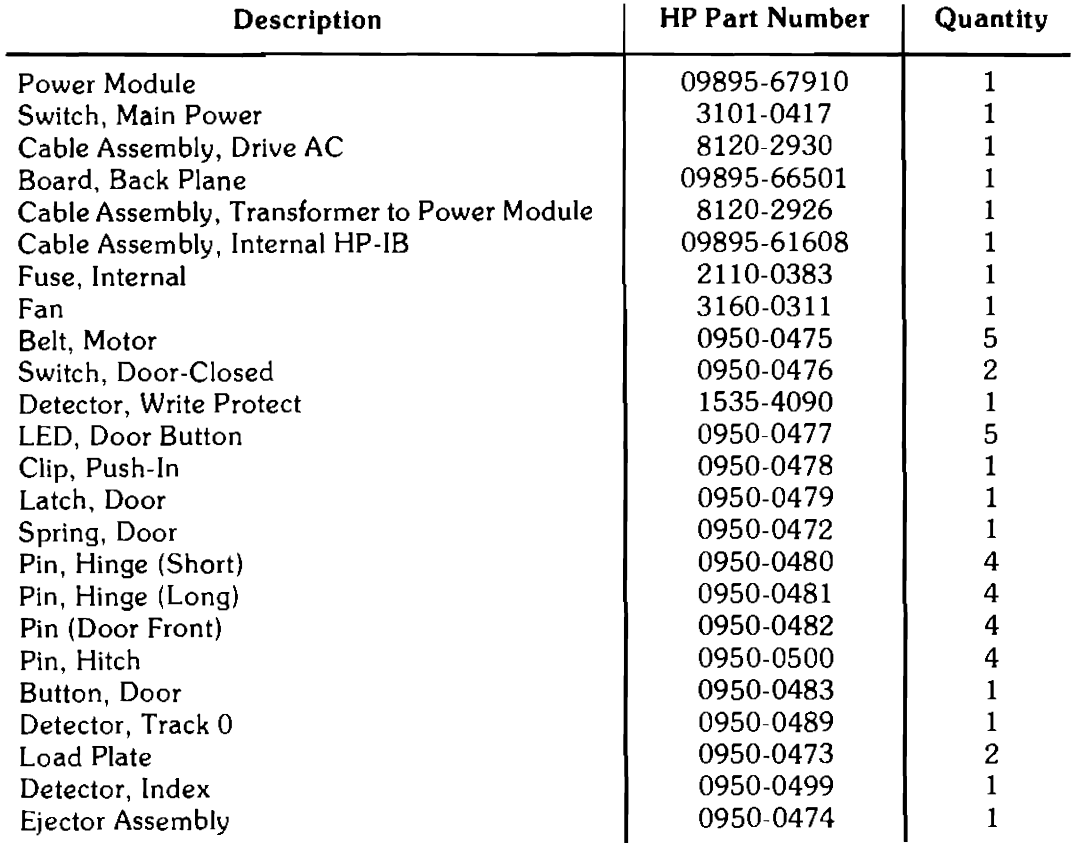

# **Options**

The following options are available with the 9895A.

# Option  $001 - 50$  Hz Operation

This option enables the drive to operate on a 50 Hz line frequency. It is installed at the factory if the unit is going to an area which utilizes 50 Hz power. The unit can easily be changed in the field from one frequency to the other.

# Option 002 - Rack Mount

This option enables the unit to be mounted in a standard 19-inch rack mount cabinet. It is usually installed at the factory, although a rack mount field installation kit ( 09895-88022) is available.

# Option 010 - Single Drive Master

This option deletes one drive from the unit.

# Option  $011 -$  Single Drive Slave

This option deletes one drive and the controller from the unit.

# Option 012 - Double Drive Slave

This option deletes the controller from the unit.

# Equipment Supplied

The following equipment is supplied with the unit and should be checked for upon delivery.

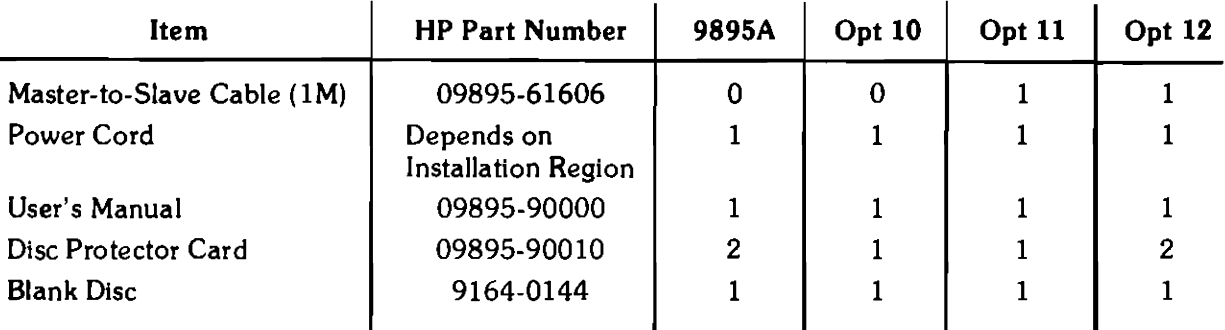

### 1·6 General Information

# **Accessories Available**

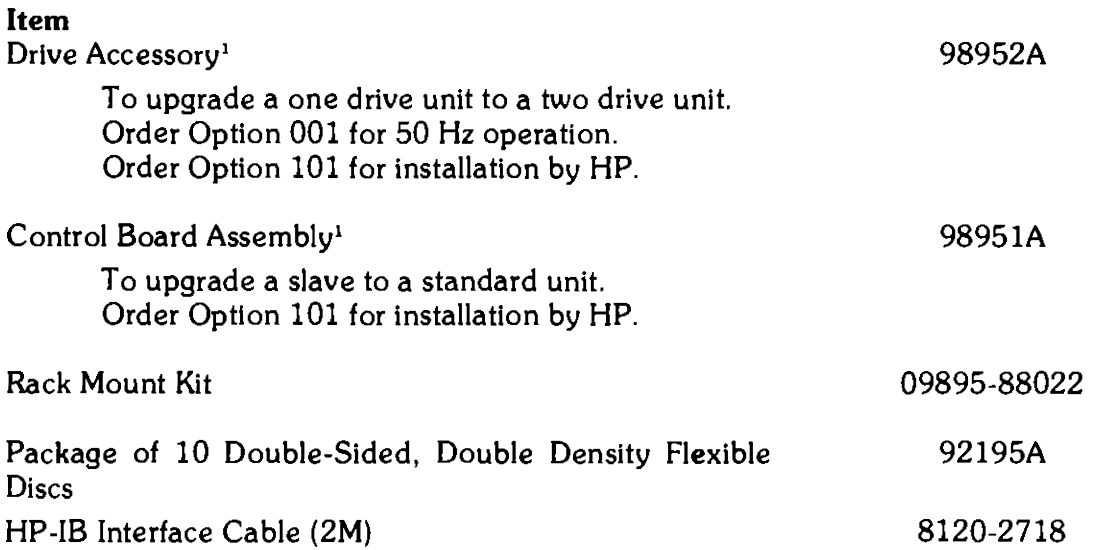

 $^{\rm 1}$  To ensure proper operating performance, these kits should be installed by a Hewlett-Packard Customer Engineer.

# Installation

This section provides information for installing a 9895A Dual Disc Memory and putting it into operation.

The 9895A Disc Memory may contain either one or two drives, depending on purchaser preference. It may also control one or two other drives in another 9895A (Option 011 or 012). It is connected to a controlling mainframe by means of an HP Interface Bus (HP-IB) System. It is connected to other 9895A's by means of a cable furnished with Option 011 and 012 units (part number 09895-61606). The disc memory is controlled by a standard set of commands (see Appendix A), utilizing HP-IB timing and protocol. Many HP computers provide a high-level language subsystem to control a disc memory. Methods for controlling the disc memory are contained in the computer's programming or subsystem reference manual. If a high-level disc control language is not available with your mainframe, refer to the disc memory command set description in the appendix. Contact the local HP Sales and Service office for assistance.

Please follow these instructions carefully, as a mistake made in the installation can cause impaired operation.

### Power Requirements

The 9895A can operate on line voltages of 100, 120, 220 or 240 Vac  $(\pm 10\%)$ . The line frequency must be within 2.0% of 50 or 60 Hz. The voltage selector switches on the rear panel must be set to the nominal ac line voltage for the area it is operating in. Figure 1-1 shows the setting of the voltage selector switches for the various line voltages.

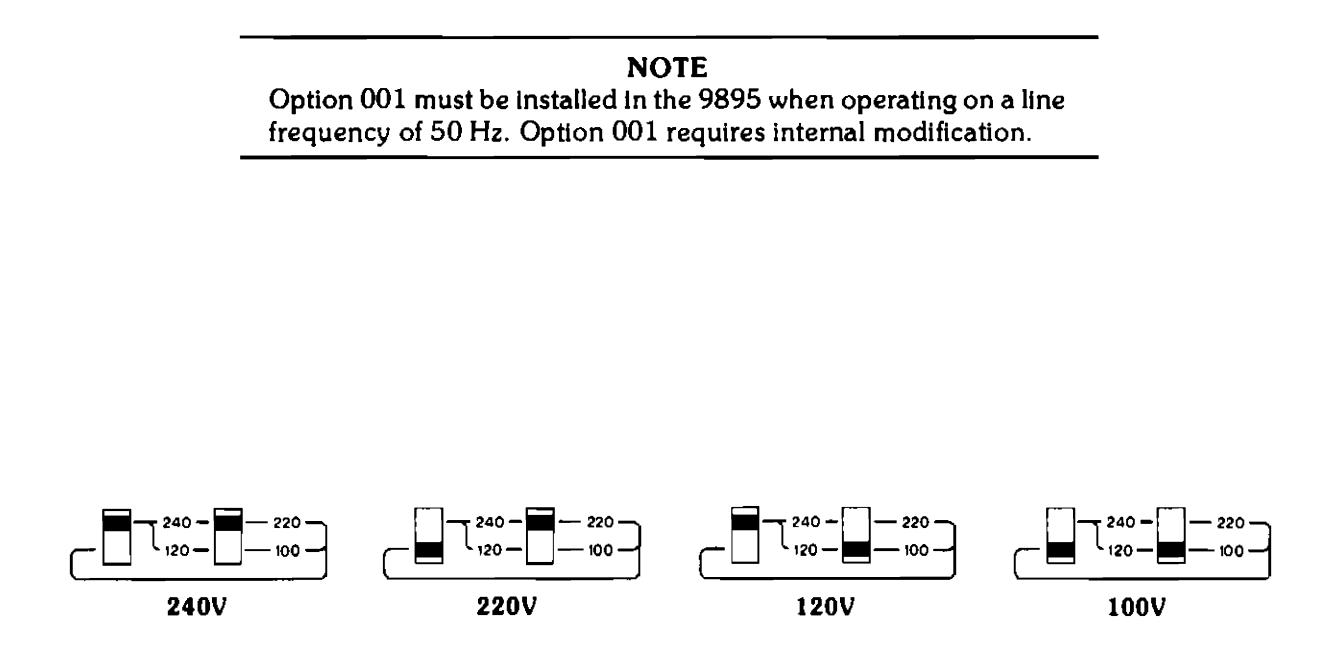

### Figure 1-1. Line Voltage Selector Switches

#### 1-8 General Information

### Fuses

A different fuse is required for each of the two voltage ranges of 100-120 and 220-240 Vac. Table 1-3 gives the correct fuse ratings and part numbers.

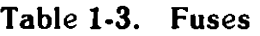

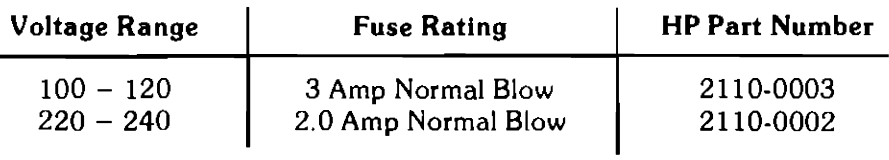

### Addressing

The address of each individual drive is composed of two parts, the bus address and the drive or unit number. Each of these parts is set on a different switch in a different location, using a different set of rules. Since it is essential that this address be set correctly, these will be covered in detail.

#### Bus Address

The various devices on an HP-IB channel are differentiated by the bus address portion of the address. The 9895A must use a bus address between 0 and 7. The bus address select switch is located on the front of the controller board {see Figure 1-2). Removing the front cover provides access to the switch. Note that although as many as four drives may be controlled by one controller board, they all have the same bus address. If several controller boards are connected to an HP-IB, each must have a different bus address. If you change the bus address, change the number on the front panel, also.

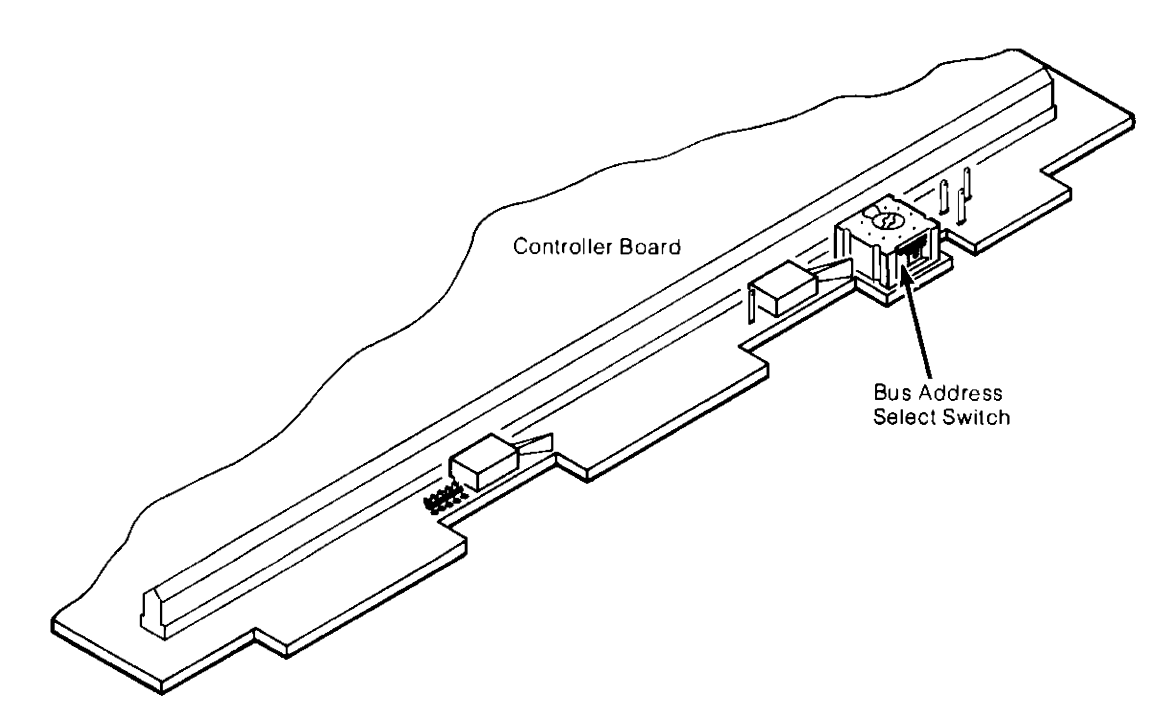

figure 1-2. Bus Address Selector Switch

#### **Drive or Unit Number**

The drives connected to a controller board are differentiated by their drive number. The drive number must be between 0 and 3. The factory sets 9895A drives to 0 and 1, and 9895A Option 011 or 012 to 2 and 3. The drive number can be found on the front cover, beneath the disc insertion opening. If this number must be changed (to eliminate conflicts or other reason), follow this procedure.

- 1. Remove front, top and bottom covers (see disassembly procedures in Chapter 3).
- 2. Place the unit on it's top.
- 3. Remove the controller board.
- 4. Remove the four screws holding the drive into the chassis.
- 5. Slide the drive forward to clear the aluminum plate covering the back portion.
- 6. Locate the eight segment drive select switch on the rear of the drive electronics board mounted on the underside of the drive module (see Figure 1-3).
- 7. Set the switch segments according to the following diagram.

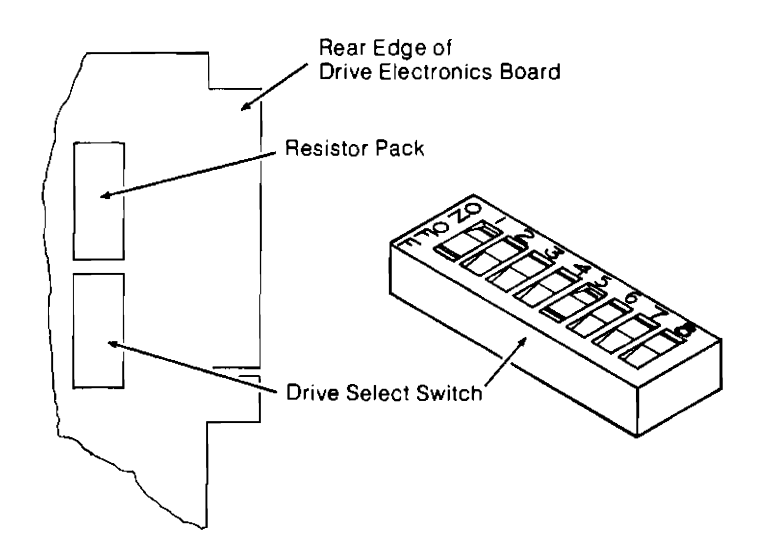

|                    | <b>Segments</b>                                                                                                    |  |  |        |  |  |  |
|--------------------|----------------------------------------------------------------------------------------------------|--|--|--------|--|--|--|
| <b>Select Code</b> |                                                                                                    |  |  | $\sim$ |  |  |  |
|                    | ON OFF OFF OFF ON OFF OFF OFF<br>OFF ON OFF OFF OFF ON OFF OFF<br>OFF OFF ON OFF OFF OFF ON OFF<br>OFF OFF OFF ON OFF OFF OFF ON |  |  |        |  |  |  |
| 2                  |                                                                                                    |  |  |        |  |  |  |
|                    |                                                                                                    |  |  |        |  |  |  |
|                    |                                                                                                    |  |  |        |  |  |  |

**Figure 1-3. Setting the Drive Number** 

- 8. If you changed the drive number, be sure to change the number on the front of the drive.
- 9. Re-assemble the unit.

#### **1-10** General Information

### **Self-Test**

During installation you may wish to check the electrical performance of the drive. The drive can be checked with or without a disc installed. To conduct the self-test, follow this procedure:

- 1. Remove the front cover of the 9895A, thereby exposing two toggle switches and an LED display on the front edge of the controller (see Figure 1-4).
- 2. Press and release the right-hand toggle switch. The LED's should now start blinking, indicating that the self-test routine has begun.
- 3. The routine should terminate with only the right-most LED lit. Any other result indicates a failure. Try running the self-test several times to verify pass or failure. This self-test verifies operation of:
	- a. HP-IB interface chip (PHI),
	- b. Read-only memory,
	- c. 280 processor,
	- d. Random access memory,
	- e. Serializer / deserializer,
	- f. Encoder,
	- g. Decoder,
	- h. Stepping circuit and mechanism,
	- i. Rotational timing (if disc installed).

If the drive fails self-test, turn to the troubleshooting section of Chapter 3.

A more elaborate test, the read/write self-test, is run using the following procedure:

- 1. Install a write enabled, formatted, scratch disc in each drive.
- 2. Press and hold the left-hand switch.
- 3. While holding the left-hand switch, press and release the right-hand switch.
- 4. Release the left-hand switch. Read/write self-test should now start.

This routine writes on the disc and then reads back, comparing what it read with what it wrote. It checks the read/write circuitry and the CRC generator/ checker, as well as everything checked by the previous routine.

A final check, the read-only self-test, may be run using the following procedure:

- 1. Install a formatted scratch disc in all drives.
- 2. Press and hold the right-hand switch.

This routine compares the location of a sector with where the controller thinks it should be. It starts on the outermost track and increments inward at about two tracks per second. If the sectors are located differently than the controller thinks they should be, the routine will halt on an error. Continue the test until it is apparent that it is running correctly (several seconds).

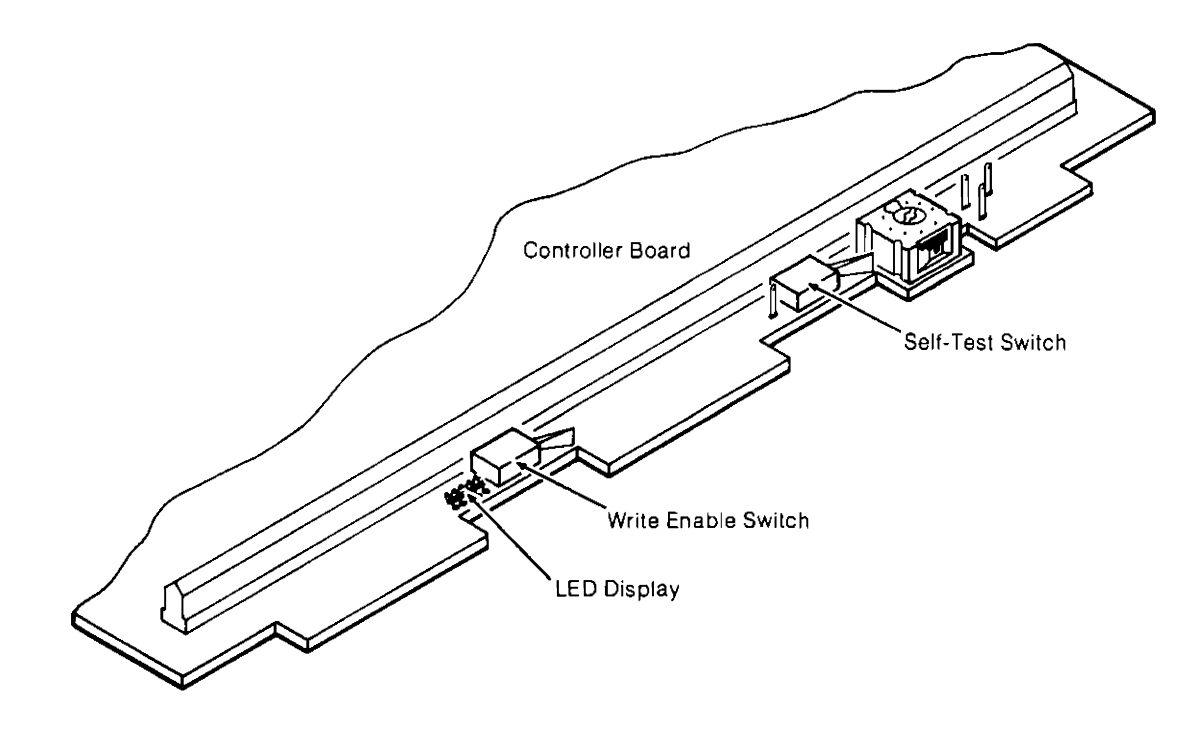

**figure 1-4. Self-Test Functions** 

#### **1-12** General Information

### **9895A Installation Procedure**

To install a 9895A, follow this procedure:

- 1. Unpack the 9895A and account for all furnished equipment.
- 2. Check the voltage selection switches on the rear panel (see Figure 1-1). If the setting is incorrect, change it to the correct voltage.
- 3. Ensure that the fuse in the rear panel is the correct rating (see Table 1-3).
- 4. Set the bus address select switch on the front of the controller board on the master unit.
- 5. Connect the ac power cord to the power input connector on the back of the unit (see Figure 1-5) and to an appropriate ac power source.
- 6. Turn the 9895A on and run the exercises described in the Self-Test section.
- 7. Turn to the section for the appropriate mainframe.

### **HP 9835A I B, HP 98458** *IC*

- 8. Install the appropriate ROM in the mainframe ROM drawer {see Table 1-4).
- 9. If connecting the 9895A to an existing HP-IB bus, plug one end of the 8120-2718 cable into the socket on the rear panel of the 9895A and the other end into the socket on a nearby mass storage device (see Figure 1-5).

If connecting directly to a mainframe, set the select code on the interface body and plug it into the socket on the rear panel of the mainframe. Then plug the other end into the socket on the rear panel of the 9895A (see Figure 1-5).

If connecting a slave unit, use the 9895-61606 cable to connect the slave to the master (see Figure 1-5).

- 10. Turn the mainframe and all peripherals on. All peripherals connected to a bus should be turned on for the system to operate properly.
- 11. Install the System Exerciser Cartridge in the mainframe.
- 12. Select the 9895A exerciser from the menu and load it.
- 13. Install an initialized scratch disc in all drives. Close the doors.
- 14. Allow the Exerciser to run. It will repeat for all drives.
- 15. Blank discs can now be initialized on the drives.

### **HP 300, HP 3000**

8. Plug one end of the 8120-2718 cable into the socket on the rear panel of the 9895A (see Figure 1-5). Plug the other end into the General Interface Controller (Part Number 31262-60001).

### $1000 - M.E.F.$

- 8. Install the DVA 32 Driver ROM and the 12992H Loader ROM in the mainframe.
- 9. Plug the 12821A Interface into the mainframe, then plug one end of the 59310-60002 cable into the interface, and the other end into the socket on the rear panel of the 9895A.

If connecting a slave unit, use the 9895-61606 cable to connect the slave to the master (see Figure 1-5).

10. Turn the mainframe and all peripherals on. All peripherals connected to a mainframe should be connected for the system to operate properly.

| <b>HP System</b>   | ROM/Driver    | <b>Interface</b>             |
|--------------------|---------------|------------------------------|
| 9835A/B            | 98331B        | 98034A                       |
| 9845B/C            | 98413A        | 98034A                       |
| HP 1000-10         | DD.30         | 12009A                       |
| HP 1000-20, 40, 45 | <b>DVA 32</b> | 12821A                       |
| HP 300, 3000       | None Needed   | General Interface Controller |

Table 1-4. ROM/Driver and HP-IB Interface Guide

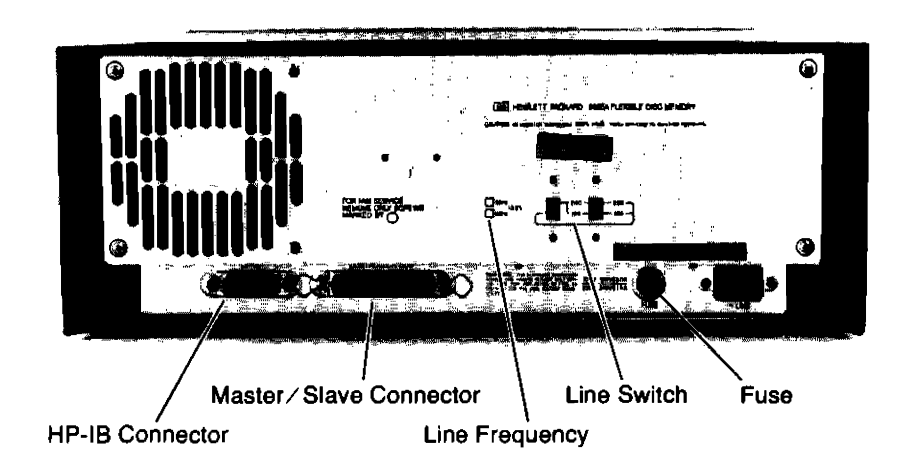

Figure 1-5. 9895A Rear Panel

# **Flexible Disc Use**

### **Introduction**

This section contains flexible disc loading instructions, disc handling precautions and details of the disc write protect capability.

# **Disc Loading**

Figure 1-6 shows the proper method of loading the disc into the disc drive. To load a disc, proceed as follows:

> **NOTE**  Disc loading/ unloading should be done with disc drive power on and the drive spindle rotating.

- 1. Open the door on the front of the drive by pressing in on the door latch.
- 2. Insert the disc into the drive, with the label on the disc facing up, as shown in Figure 1-6.
- 3. Press the handle down until it Jocks in place.

### **Disc Handling Precautions**

The disc is enclosed in a plastic jacket which is lined with a wiping material that cleans the disc of foreign matter. When not in use, the disc should always be stored in its protective envelope and returned to the box. To ensure error-free disc drive operation, the following additional precautions should be observed:

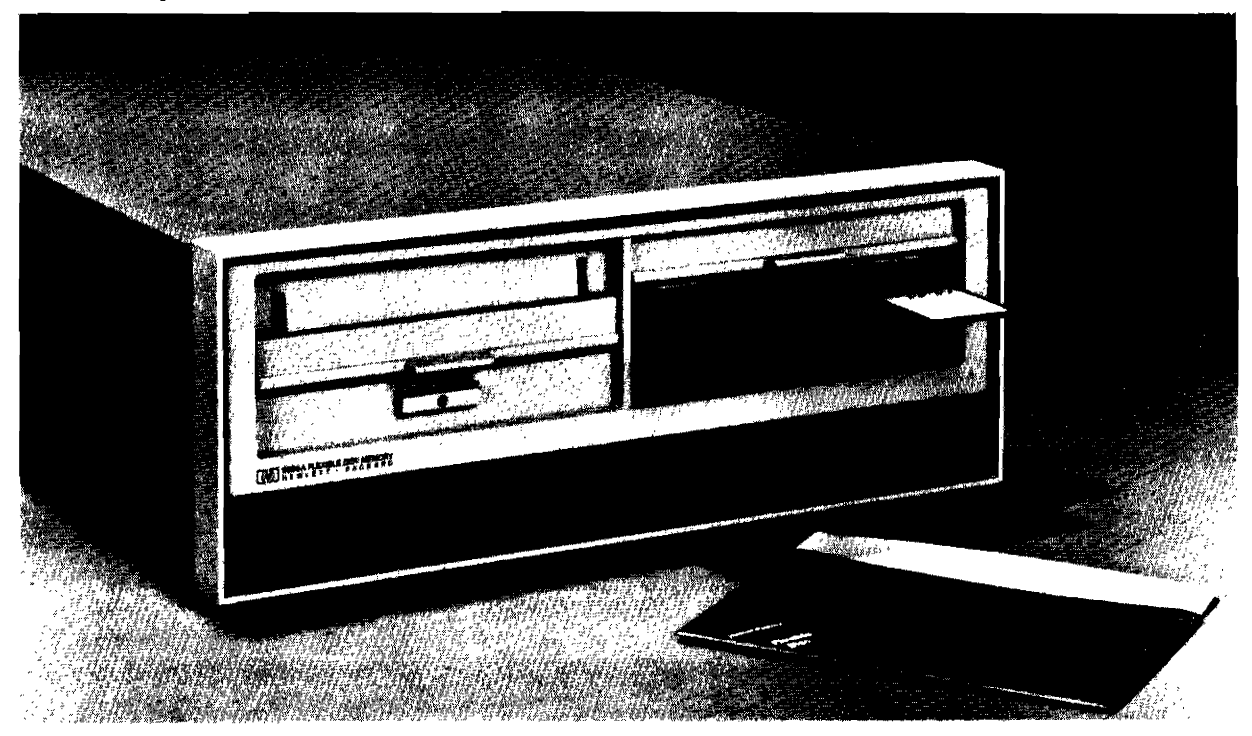

**Figure 1-6. Loading a Disc** 

- 1. Use only HP-approved discs. Use of any others can result in damage to the drive mechanism, high maintenance costs and data loss.
- 2. Return the disc to its storage envelope and replace in the box whenever it is removed from the disc drive.
- 3. Replace storage envelopes when they become worn, cracked or distorted.
- 4. Do not touch or attempt to clean the surface of the disc. Abrasions may cause the loss of stored data.
- 5. Do not write on the plastic jacket of the disc with a lead pencil or ballpoint pen. Use a felt-tip pen and write only on the label.
- 6. Do not expose the disc to extremes of temperature or humidity.
- 7. Keep the discs away from magnetic fields and ferromagnetic materials that may become magnetized. Strong magnetic fields can destroy the data recorded on a disc.

### **Write Protect**

The disc has the capability of being write protected. This feature prevents the accidental erasure of data recorded on the disc. The write protect feature is enabled when the write protect notch on the cover of the disc is uncovered (see Figure 1-7). When the notch is covered, writing is allowed on the disc.

The write protect notch may be covered by placing a tab over the notch on the top side of the disc jacket and then folding the tab over the edge to cover the notch on the bottom side. The installation of the tab is shown in Figure 1-7. The notch must be covered with an opaque material, as it is sensed optically.

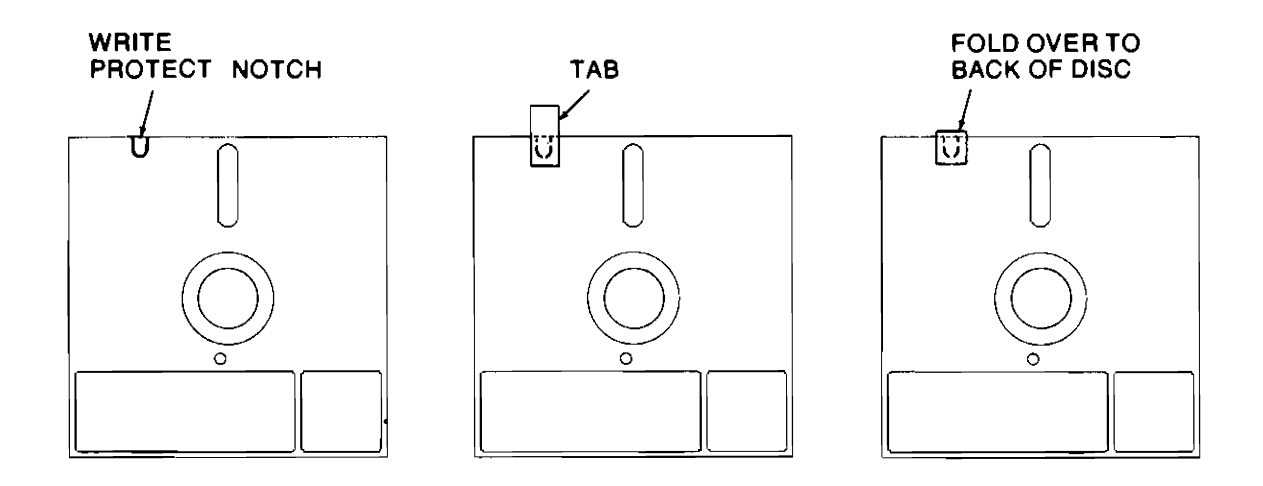

**Figure 1-7. Write Enable Method** 

# **Operator Controls**

There are no operator controls on the 9895A Disc Memory.

# **Reset Caused by Line Voltage Reduction**

If the 9895A experiences a momentary line voltage reduction, or sag, it may lose data bits during a transfer while appearing to operate properly. In order to prevent this situation, the 9895A will go into a Reset mode if a sag of roughly 30% from nominal for about half a second occurs. This warns the operator that data bits may have been lost, so that this condition can be checked for and remedied immediately. There are two ways of recovering from the Reset condition. The power switch may be turned off and then turned back on, or the reset switch on the controller board may be pressed (it is the right-hand switch on the front edge of the controller board).

# Chapter **2 Theory of Operation**

# **Introduction**

This chapter contains the 9895A theory of operation and block diagrams. The 9895A can be broken down into a controller module, a drive module and a power supply. The controller is described first, then the drive, followed by the power supply.

# **Controller Module Theory of Operation**

### **Introduction**

This section provides a functional description of the controller, part number 09895-66500.

### **General Description**

The controller module provides an interface between a Hewlett-Packard Interface Bus (HP-18) channel and up to four disc drives. Commands are accepted from the HP-IB channel and interpreted to provide the proper operating sequences for the selected disc drive. This includes:

- •Providing control and timing signals,
- •Sending data to the disc drive,
- •Receiving data from the disc drive,
- •Handling all input/ output communication with the drive channel.

The controller provides control signals to the drive and receives the resulting status information.

If an error occurs, or when a disc is removed or inserted Into a disc drive, the controller requests attention from the HP-18. It also generates and decodes error detection bits which are recorded with the data. In addition to these normal operations, self-tests are performed on the controller and the disc drives.

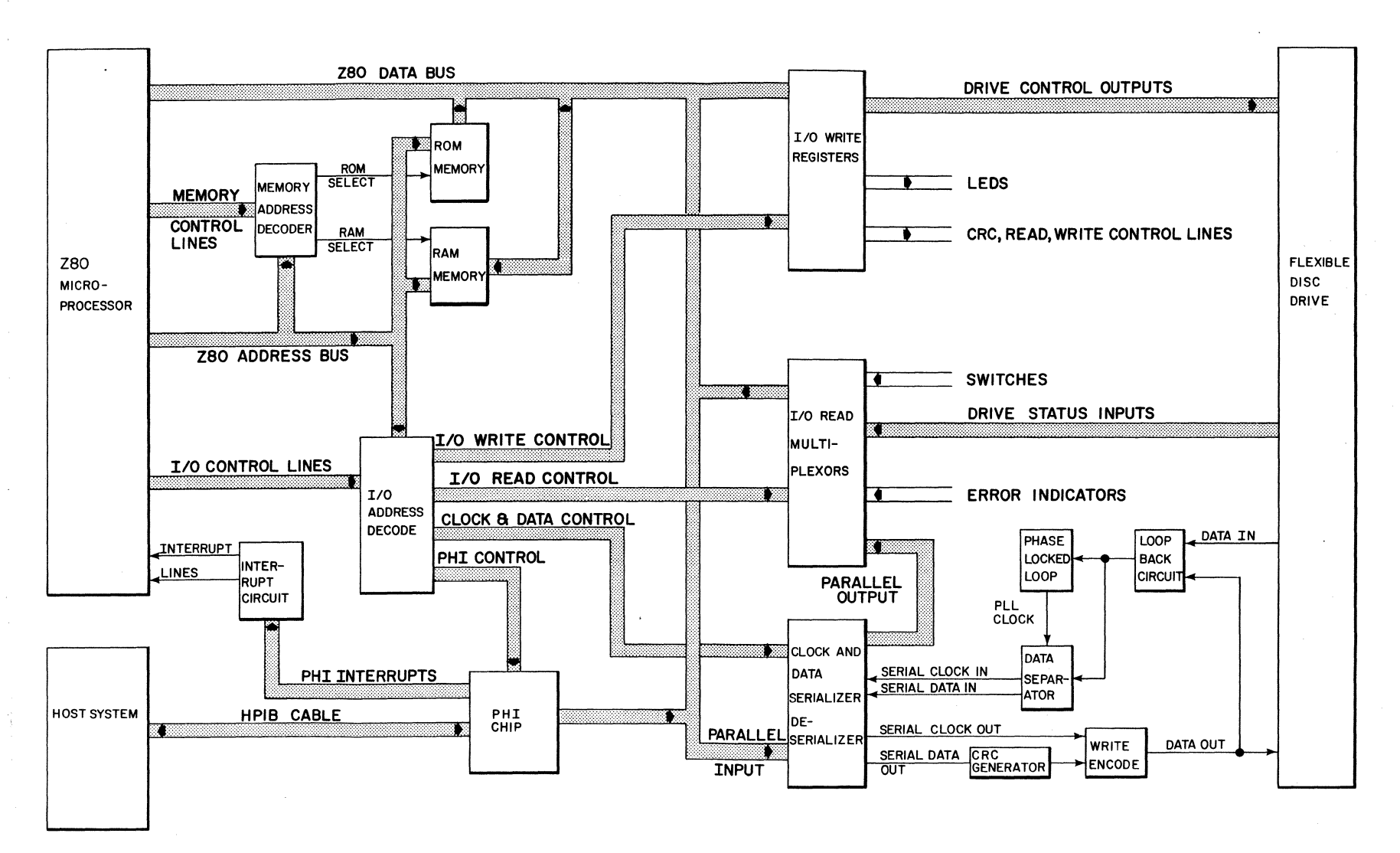

Figure 2-1. Controller Bloc. Agram

# **Controller Interface to HP-18 (PHI Chip)**

The PHI chip provides a high-speed interface to the HP-IB via PHI/ HP-IB converters for the host system and the 280. The PHI appears to the 280 as a bank of eight addressable registers. All interaction with the HP-IB is performed by reading from or writing to these registers. In addition, the PHI chip provides buffering for in-bound and out-bound data through two 8-byte, first-in, first-out buffers (FIFO's) which can be accessed by the host processor. The lines provided by the PHI chip for interfacing to the 280 include:

- •An 8-bit-wide data bus,
- •Three register select lines for selecting the eight registers,
- •A data direction line for specifying either reading or writing of the selected register,
- •Two handshake lines to coordinate data transfer,
- •An interrupt line to alert the host processor to selected events.

Four, quad instrumentation bus transceivers are used with the PHI chip for interfacing with the HP-IB. Two transceivers are assigned for 8-bit data transfer between the HP-IB and the PHI chip, and two are used for HP-IB commands and handshakes.

### **Processor and Memory**

The processor on the controller is a 280A microprocessor. It is a single chip, 4 MHz, 8-bit microprocessor. The 280A executes the programs stored in four, 2048 x 8-bit Programmable Read Only Memory (PROM) chips or one, 8192 x 8-bit Read Only Memory (ROM) chip to perform the controller functions. Also available are two, 1024 x 4-bit Random Access Memory (RAM) chips for stack operations, scratchpad memory, and buffering the data sent to and from the disc drive.

The 280A microprocessor is constantly monitoring the PHI chip for in-bound commands from the HP-IB. If it receives a command, the 280A will execute the necessary programs from ROM to implement the command. On completion, the 280A goes back to monitoring the PHI chip for a command.

The Z80A communicates with the PHI chip and several registers on the controller via its  $I/O$ ports. The PHI chip's registers are assigned  $1/O$  ports 1016 through 1716, and the controller registers are assigned  $I/O$  ports 6016 through 6716.

The controller registers contain:

- •Status information from the disc drives,
- •Control signals sent to the disc drives,
- •Status of switches and error indicators on the controller,
- •Control signals to enable read, write, and error detection electronics on the controller, the serializer / deserializer (SERDES) registers, and the self-test LED display.

#### **2-4** Theory of Operation

# **Read Operation**

When the ZBOA receives a command from the HP-18 to read a sector from the disc, it selects the specified drive, enables the drive to read, and enables the read electronics on the controller. The disc drive begins sending a pulse stream which represents the flux transitions on the disc. The phase locked loop synchronizes to the clock bits recorded with the data to generate a bit clock. The pulse stream is then clocked into the data separator circuit which separates the pulses into clock bits and data bits according to the recording format of the disc. The serial clock and data bits are then shifted into the SERDES shift registers and presented to the Z80A as two 8-bit parallel bytes. The Z80A then reads the  $I/O$  ports corresponding to the SERDES registers and stores the data in a RAM buffer. When an entire sector has been read and is stored in the RAM buffer, the ZBOA transfers the buffer to the host system via the HP-18.

### **Write Operation**

When the ZBOA receives a write command from the HP-18, it fills the RAM buffer with a sector of data from the HP-18. It then enables the write electronics and writes eight bits of parallel data and eight bits of parallel clock to the SERDES. The SERDES changes the parallel clock and data bytes to serial bit streams which are input to the write encoder. The write encoder combines the clock and data bits into a single pulse stream according to the recording format of the disc. This pulse stream, which represents the flux transitions to be stored on the disc, is then sent to the disc drive.

# **Error Detection**

Several types of errors are detected by electronics on the controller. These are CRC error, overrun error and margin error.

The Cyclic Redundancy Check (CRC) is two, 8-bit data bytes that are written on the disc with every sector. As the serial data is sent to the write encoder, it also goes to a CRC chip which computes the CRC for the data stream. After the last data byte is written on the disc, the two CRC bytes are written. When a sector is read back, the separated serial data, including the two CRC bytes, are again input to the CRC chip. The CRC bytes are computed such that when the data field and its CRC are input to the CRC chip, the chip can detect an error in the bit stream. After reading the data field, the ZBOA checks a bit in the controller status register to see if a CRC error occurred. If so, the error is reported to the host system via HP-18.

An overrun error occurs if the ZBOA is not sending or receiving data fast enough to keep up with the bits coming off the disc. This is detected by a logic circuit on the controller. At the conclusion of the read or write operation, the ZBOA checks a bit in the controller status register to see if an overrun occurred, and notifies the host system accordingly.

A margin error occurs when a clock or data bit occurs too close to the edge of the clock or data window of the bit stream. This does not indicate that the data was read incorrectly, but only that the controller may not be able to read the sector in the future if the bits shift any further within the window. This error is checked by the ZBOA following a read operation and reported to the host system only if the host system requests a verify or read verify operation.

# **Seek Operation**

Before reading or writing a sector of data, the controller must position the read/write head of the disc drive over the desired sector. To do this, the controller sends signals to the disc drive to step the head to the desired track. The controller then begins to read the disc. Track and sector information is stored as a preamble to each sector, and the disc is formatted in a manner to allow the controller to detect the beginning of a preamble. On finding a preamble, the Z80A first checks that the track number is correct. [f not, it will continue to step the head until the correct track is found. The sector number is then compared. If correct, the Z80A waits for the mark to indicate the beginning of the data field and then begin reading or writing the data field. lf incorrect, it passes over this sector and looks for the next until it finds the desired sector. [f it can't find the sector after two revolutions of the disc, an error condition is indicated to the host system.

# **Drive Theory of Operation**

### **Introduction**

This section provides a general description of the drive module, part number 09895-69430. Since this module is still being modified, this description will only cover those areas common to all versions.

# **General Description**

The basic function of the drive is to indicate to the controller when it is ready to operate, and respond to the commands of the controller to:

- •Receive and generate control signals,
- $\bullet$  Position the read/write heads to selected tracks,
- •Read or write data on the disc when selected.

Signals received and transmitted by the drive are shown in Table 2-1. Some signals received by the drive are gated with drive select so that no stepping, reading or writing can be performed on an unselected drive. Also, some signals generated within the drive are gated with drive select so that they can't be transmitted from an unselected drive.

#### Table 2.1. Control, Status and Data Lines Between the Controller and Drive Electronics

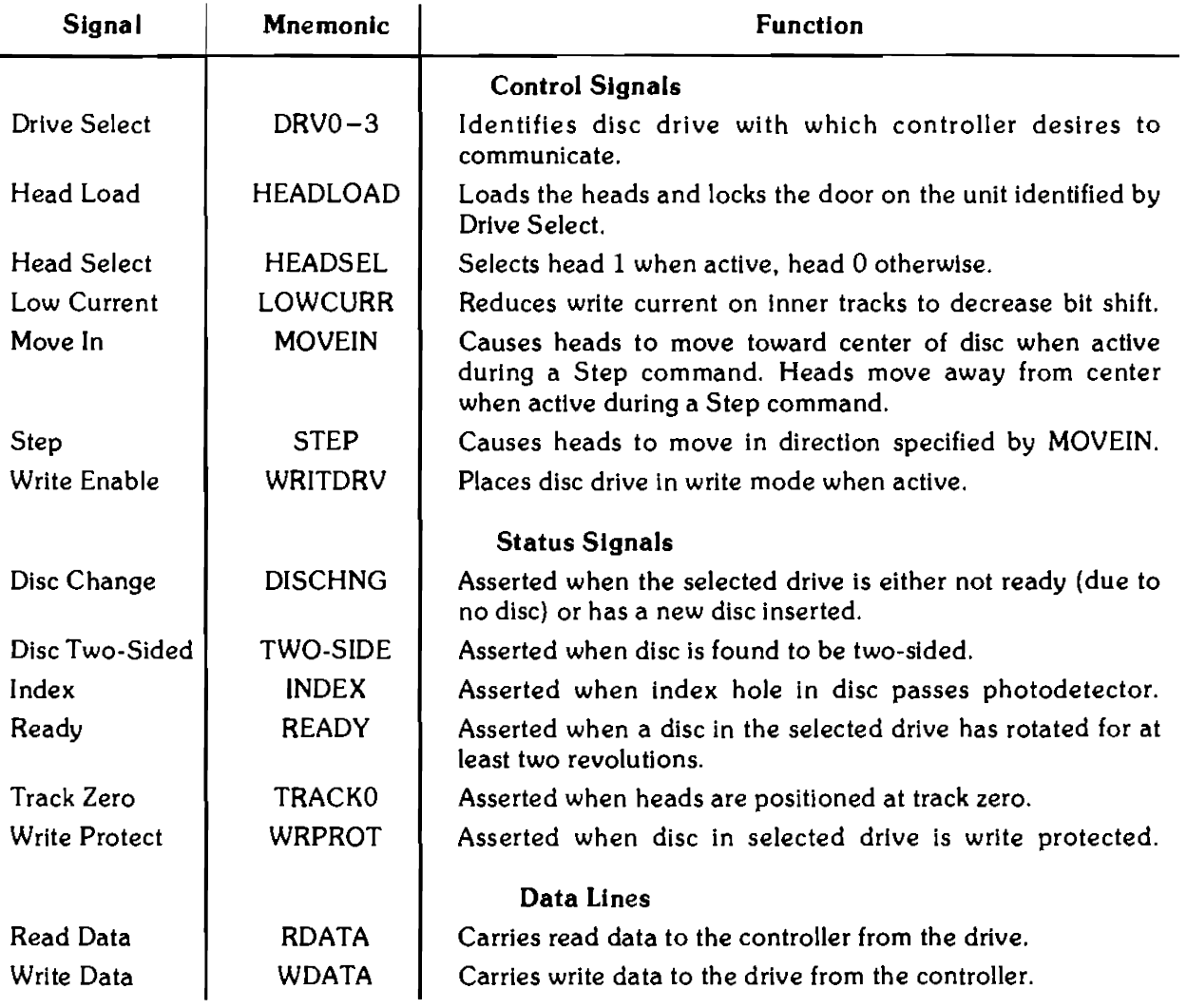
During the write operation, the selected drive must have head-load, head select, write enable and write data signals. During the read operation, the selected drive will perform a head load. The write enable line remaining high implies a read operation. Under these conditions the drive will transfer read data to the controller. Controller step and direction commands are received initiating a track-seek operation on a selected drive. The selected drive transmits a track 00 signal to the controller whenever the read/write heads are at track 00.

Positioning the carriage-mounted read/write heads is accomplished by a band-driven stepper motor. Each step command from the user system increments the stepper motor which, in turn, moves the band. The band increments the read/write heads one track for each step command.

A read or write operation begins by placing the read/write heads in contact with the disc with a Head-Load command at the desired track. To write on the disc, write enable is sent by the controller to condition the write logic. The write current then in the head reverses polarity synchronous with the high-to-low transitions of the write-data pulses from the controller. The current reversals cause magnetic flux reversals on the desired disc track. Erasure of previously recorded data is simultaneously accomplished during the writing operation in addition to a delayed tunnel erase which ensures disc interchangeability.

To read from the disc, magnetized bits in the format of the pre-recorded data are sensed by the read/write heads. This signal is amplified, digitized and transmitted to the controller.

#### **2-8** Theory of Operation

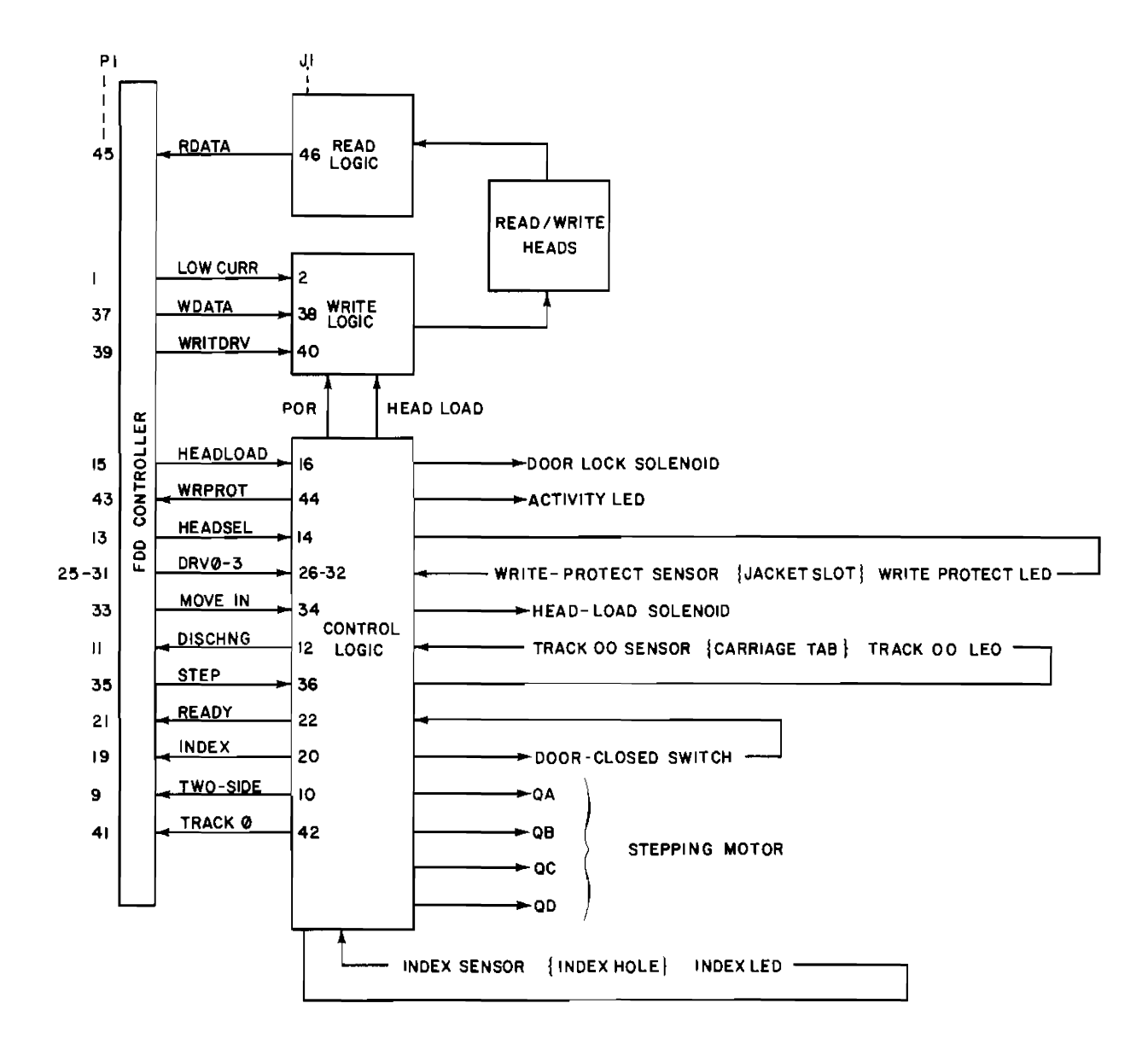

**Figure 2-2. Drive Block Diagram** 

## **Power Supply Theory of Operation**

### **Introduction**

This section provides a general description of the power supply, which includes the power module, part number 09895-67910, and the associated ac input circuitry mounted on the chassis and fan compartment.

## **General Description**

Ac power enters through fuse A3Fl and is switched by 51, the front panel power switch. It passes through 52 and 53, the voltage selection switches, into the proper windings of transformer Tl. Tl has three secondary windings.

One secondary winding supplies rectifier CRlO through fuses AlFl and AlF2. CRlO supplies unregulated + 12 volts and  $- 12$  volts. The + 12 volt line is regulated to +5 volts by Ul, an LM723 voltage regulator, which functions by changing the bias on Ql, a Darlington pass regulator. Ul receives inputs from the current limiter (U2 pin 1), regulated +5V line and regulated  $+12V$  line (see next paragraph). U2 senses the voltage across R4. As the current through R4 increases, the voltage across it increases. When it reaches a predetermined threshold, pin 1 changes rapidly from zero to  $+12$  volts, turning VOUT of U1 off, which turns Q1 off.  $+5V$  enters the inverting input of U1 and  $+12$  volts biases CR7, a 4.99 volt precision zener diode at the non-inverting input. Note that in this configuration there will be no  $+5$  volts until the  $+12$  volt line is up. CR4 and CR5 form a crowbar. CR5 conducts when the potential across it reaches 6.19 volts, turning on CR4 which blows fuses F1 and  $\sigma$  or F2, or current limits the +5 volt supply. U2 and U3 produce the PON signal. U3 produces a power-up signal when the potential on pin 2 reaches 4. 75 volts (which occurs after a time delay to charge Cl2).

Another secondary winding supplies rectifier CRl through fuse F3. CRl supplies unregulated  $+24$  volts. U4 is a  $+12$  volt regulator. CR8 and CR9 form a crowbar. When the potential on CR9 exceeds 14.7 volts, it conducts, turning CR8 on, which shorts the  $+24$  volt line to ground, blowing fuse F3. Note that the crowbar operates from the  $+12$  volt line, but affects the +24 volt line. CR2 and CR3 are negative voltage protection.

The third secondary winding provides 120 Vac for the fan motor and the drive motors.

## **Functional Characteristics and Communication Protocol**

### **Introduction**

This section describes the recording formats used in the HP disc memory and the **HP** disc command set.

## **Recording Formats**

The **HP** disc drive supports both the **HP** Standard Disc Format (hereafter referred to as the **HP** Format) and the IBM (IBM 3740) Standard Data Interchange Format (hereafter referred to as the IBM Format). Format similarities and differences are described in the following paragraphs.

## **Format Similarities**

The following features are common to both the IBM Format and the HP Format.

**Media.** A double-sided disc is used as the recording medium. The disc is composed of recording material and is enclosed in a square plastic jacket. An index hole in the disc is used to provide a rotational position reference. The disc drive will also accept a single-sided disc. Single-sided discs must be used for the IBM Format mode of operation.

**Tracks.** There are 77 physical tracks on each side of the disc, with a spacing of 0.0208 inch between track centers (48 tracks per inch). The outermost track is Track 0 and the innermost track is Track 76.

**Recording.** Information is stored on the disc as a series of magnetic flux reversals. Since a single head is used to read from and write on each side of the disc, a self-clocking code must be used to store the information.

The portion of the disc or the duration of the time used to store a single bit is referred to as a bit cell. The first part of the bit cell is called the clock window and the remainder of the bit cell is called the data window. A flux reversal in the clock window is called a clock transition and a flux reversal in the data window is called a data transition. A bit cell that contains a data transition stores a 1 and a bit cell with no data transition stores a 0.

**Track Format.** Each track is divided into sectors, as shown in Figure 2-3. The data contained in one sector is the smallest amount of information that can be written at a time. The disc is soft-sectored, that is, there is no hardware indication of where each sector starts. Instead, the beginning of each sector is indicated by information recorded on the disc.

In order to allow soft-sectoring, each sector is divided into two fields. First, there is an ID field which contains information to identify the sector. Next, there is a data field which contains the actual data. The ID field is written only when the disc is formatted, never during actual operation. Thus, an ID field serves as a fixed marker for the beginning of each sector. The entire data field is re-written each time a write operation occurs to the sector.

The makeup of the lD and data fields is similar. Both fields start with a series of sync-up bytes. These bytes end with a long string of identical bits. During a read, the bit string allows the controller's decoder circuitry time to synchronize itself with the data on the disc. Next comes an address mark byte, which indicates that the beginning of an ID or data field has been found. The data stored in this byte indicates which type of field it is part of. In order that no other byte can be mistaken for an address mark, the address mark byte contains an abnormal pattern of clock transitions. The first bit of an address mark is the opposite type from the last bit of a sync-up field. This feature simplifies detection of address marks.

Following the address marks comes a series of information bytes. In an ID field, these bytes indicate the logical track, head and sector address. In a data field, these bytes are the data being stored in the sector.

At the end of each field are two Cyclic Redundancy Check (CRC) bytes. These bytes allow the detection of most errors that occur in the storage and recovery of information from the disc.

There are gaps between each field on a track. The gaps allow for variations in disc rotational speed. The sectors are logically numbered consecutively. However, the sectors may occur in any physical order around the track. This allows the sectors to be staggered to optimize system performance.

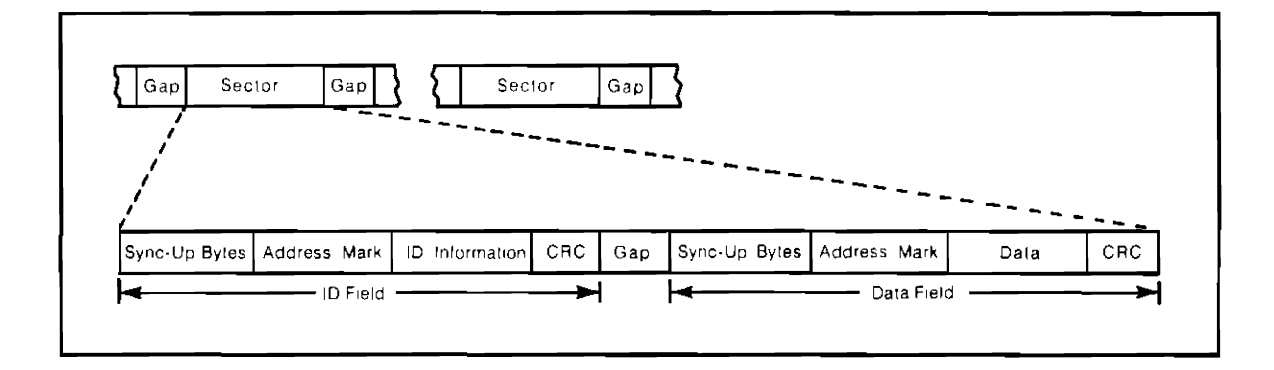

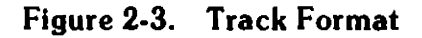

Track Numbering. Each track has a physical address as previously described. There is also a logical track address associated with each good track. The logical track address is written in the ID field of each sector on the track. If a disc has no bad tracks, the logical address of a track is the same as the physical address.

A disc with N bad tracks can be made to look like a  $77 - N$  track disc with no bad tracks. To do this, the logical track address stored in the ID field of each sector of every bad track is set to !FF. Tracks of this type are known as invisible tracks. All visible tracks are then sequentially assigned logical track numbers. Logical Track 0 is the outermost good track, not necessarily physical Track 0.

### Format Differences

Table 2-3 summarizes the principal differences between the IBM Format and the HP Format. Details of these differences are provided in the following paragraphs.

Coding. The IBM Format uses a single-density encoding scheme known as frequency modulation (FM). The rules for FM coding are as follows:

- •A 0 bit cell has no data transition.
- •A 1 bit cell has a data transition.
- •Every bit cell has a clock transition.

The minimum distance between transitions is one-half the bit cell, that Is, the distance from a clock transition to a data transition.

| <b>Feature</b>                   | <b>HP Format</b>           | <b>IBM Format</b>                   |
|----------------------------------|----------------------------|-------------------------------------|
| <b>Usable Physical Tracks</b>    | $0 - 76$                   | $0 - 76$                            |
| Sectors Per Track                | 30                         | 26                                  |
| Sector Numbering                 | $0 - 29$                   | $1 - 26$                            |
| <b>Bytes Per Sector</b>          | 256                        | 128                                 |
| Data Order                       | LS Byte First              | <b>MS Byte First</b>                |
|                                  | <b>LS Bit First</b>        | <b>MS Bit First</b>                 |
| Coding                           | <b>MMFM</b>                | FM                                  |
| Precompensation Required         | Yes                        | No.                                 |
| Sync-Up Bytes                    | Four Bytes of !00<br>And   | Six Bytes of 100                    |
|                                  | Four Bytes of IFF          |                                     |
| <b>Address Marks</b>             | Extra Clock<br>Transitions | Missing Clock<br><b>Transitions</b> |
| <b>CRC Includes Address Mark</b> | No                         | Yes                                 |

Table 2-3. Format Differences

The HP Format uses a double-density encoding scheme known as Modified Modified Frequency Modulation (MMFM). The rules for MMFM coding are as follows:

- •A 0 bit cell has no data transition.
- •A 1 bit cell has a data transition.
- •A 0 bit cell has a clock transition if there is no transition in the preceding bit cell.
- •A 1 bit cell never has a clock transition.

For the same recording density (flux transitions per inch), there are twice as many data transitions in MMFM coding as in FM coding.

Precompensation. Transitions which are written close together tend to appear shifted apart when they are read back. This effect is known as bit shift. Due to its large bit cell, the IBM Format is not affected by bit shift. However, because of the smaller bit cell used in the HP Format, bit shift is noticeable. To compensate for bit shift, certain MMFM transitions are written closer together. This action is called precompensation. The actual precompensation used on a transition is dependent upon the pattern being recorded.

Address Marks. There are four types of HP address marks. All are unique in that they include a bit cell with an extra clock transition. The HP address mark byte is not included in CRC generation. Address mark is abbreviated AM.

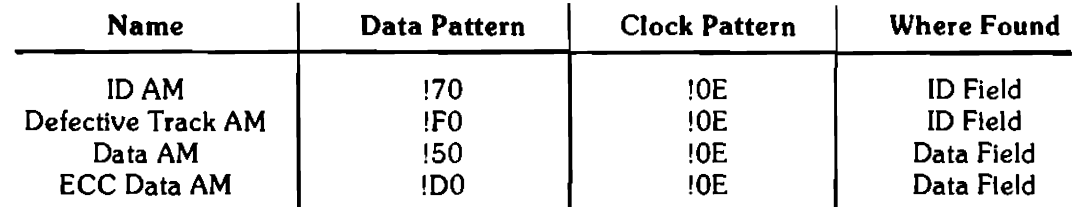

At the command set level, a clear D bit indicates an ID AM in the ID field, and a set D bit indicates a defective track AM in the ID field.

There are four types of IBM Format address marks. All are unique in that they include bit cells which contain no clock transition. The IBM address mark byte is included in CRC generation.

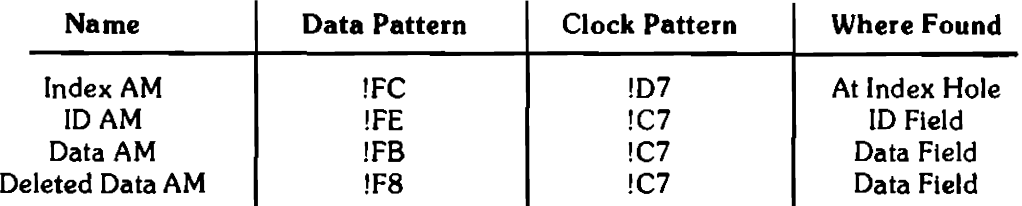

 $! =$  Hexadecimal

#### 2-14 Theory of Operation

At the command set level, a clear D bit indicates a data AM in the data field and a set D bit indicates a deleted data AM in the data field.

Presently, all data fields contain a data AM. If error correcting code (ECC) bytes are added to the data field in the future, an ECC data AM will be used, allowing interchange between ECC and non-ECC systems.

Track Format. Detailed track formats for the HP Format and IBM Format are shown in Figures 2-4 and 2-5, respectively.

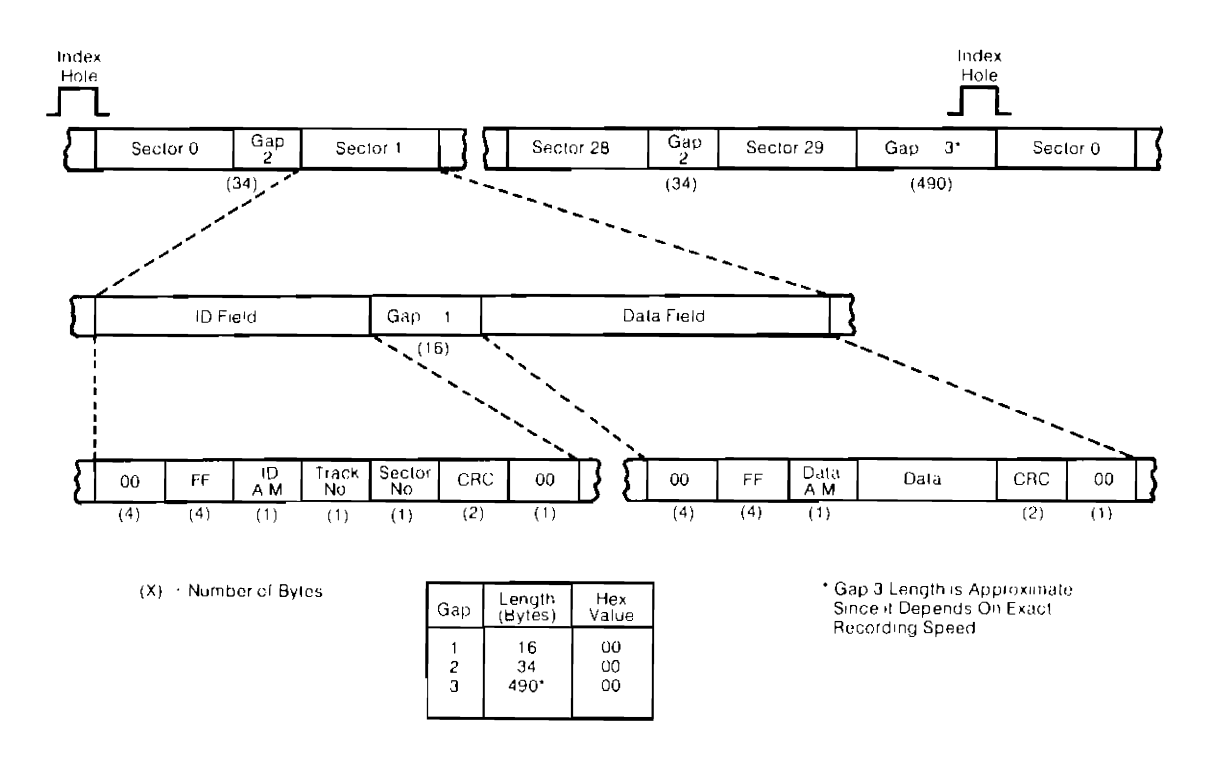

Figure 2-4. Hewlett-Packard Standard Sector Recording Format

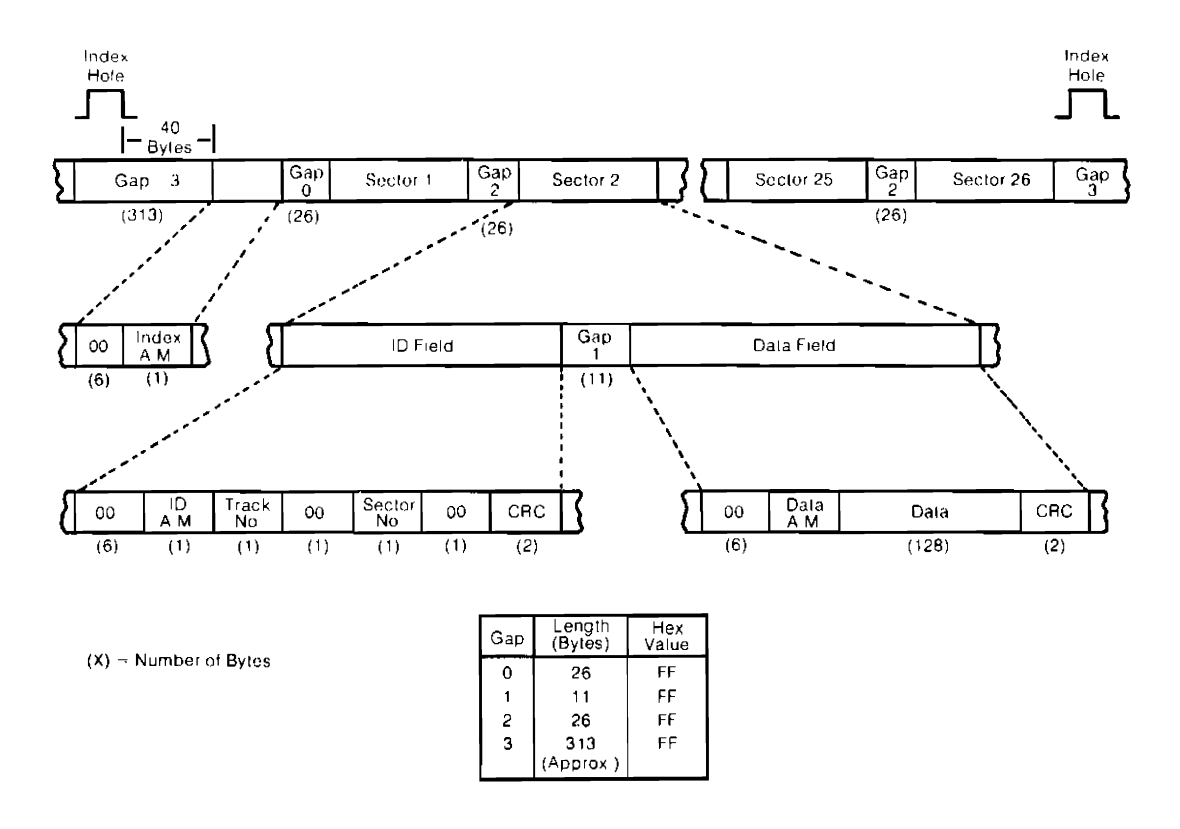

**Figure 2-5. IBM Standard Sector Recording Format** 

#### **2-16** Theory of Operation

# Chapter **3 Maintenance**

## **Introduction**

This section contains recommended service procedures and a list of equipment and special tools needed for the procedures. It also contains disassembly and re-assembly instructions.

#### WARNING

TO AVOID PERSONNEL INJURY AND/OR DAMAGE TO EQUIPMENT, OBSERVE ALL. WARNINGS AND CAUTIONS STATED IN THIS PUBLICATION AND AS DETAILED BELOW.

USE EXTREME CAUTION WHEN WORKING ON THE DISC DRIVE WITH POWER APPLIED. HAZARDOUS VOLTAGES ARE PRESENT INSIDE THE DISC DRIVE WHENEVER IT IS CONNECTED TO AN ACTIVE AC POWER SOURCE.

DO NOT ATTEMPT TO REMOVE OR CHANGE PRINTED CIR-CUIT ASSEMBLIES OR INTERCONNECTING CABLES WITH-OUT FIRST REMOVING POWER FROM THE DISC DRIVE.

#### CAUTION

NEVER ALLOW THE HEADS TO TOUCH EACH OTHER. WHENEVER THE HEADS ARE DETACHED FROM THE HEAD LOAD PLATE, PLACE A PIECE OF CLEAN LENS TISSUE BE-TWEEN THEM TO PREVENT THEM FROM TOUCHING.

THE READ/WRITE HEADS ARE FACTORY ALIGNED WITH A FOUR-TRACK OFFSET BETWEEN THE HEADS. LOOSENING THE HEAD-MOUNTING SCREW WILL DESTROY THIS OFFSET AND NECESSITATE THE RETURN OF THE DISC DRIVE FOR RE-ALIGNMENT.

DO NOT LUBRICATE THE DISC DRIVE - OIL WILL CAUSE DUST AND DIRT TO ACCUMULATE.

DO NOT TOUCH THE HEADS OR ATTEMPT TO CLEAN THEM.

## **Standard Test Equipment**

An oscilloscope (HP 17078 oscilloscope or equivalent) is the only piece of standard test equipment required to service the disc drive. The oscilloscope is used primarily to check the alignment of various components in the disc drive and for troubleshooting.

## **Special Tools**

Table 3-1 lists the special tools required to service the disc drive.

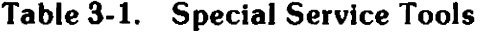

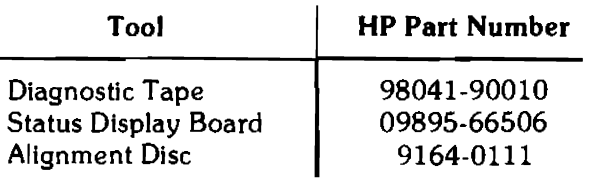

#### WARNING

THE INFORMATION GIVEN IN THIS SECTION IS FOR TRAINED SERVICE PERSONNEL ONLY. TO AVOID POTEN-TIALLY SERIOUS ELECTRICAL SHOCK, DO NOT PROCEED FURTHER IN THIS SECTION UNLESS QUALIFIED TO DO SO.

## **Disassembly Procedures**

### **Introduction**

This section provides detailed disassembly and reassembly procedures for those assemblies which are field replaceable.

Adjustments and/ or checks must be performed following the replacement of certain items in the unit. A list of required procedures is furnished as the last step in each disassembly procedure.

The disassembly procedures are presented in a manner such that assemblies which block access to other assemblies are listed first.

### **Cover Panels**

Front cover is removed by pulling outward on lower outside corners of disc insertion openings.

Remove the top cover by placing the unit on a broad, flat object (such as a book), so that the feet are off the surface. Remove the four recessed screws (two per side) on the exposed front panel, and the two screws in the lower corners of the back of the unit. Then slide the cover back and off of the unit.

Bottom cover is attached by five screws which are exposed when the top cover is removed.

## **Controller Module**

- 1. Remove power from unit.
- 2. Remove front cover panel.
- 3. Remove the connector retaining bracket on lower right side of unit.
- 4. Remove connector on right side of controller module.
- 5. Rotate the two board extractors and then remove the controller board.

CAUTION TO PREVENT POSSIBLE DAMAGE TO THE CONTROLLER BOARD DURING REMOVAL OR REINSTALLATlON, CARE MUST BE TAKEN TO INSURE THAT THE BOARD REMAINS IN ITS GUIDE TRACKS.

If the controller board is loose in the guides, perform the following steps to adjust the controller board guide:

- 1. Remove the drive assemblies.
- 2. Set the 9895A on its side or rear surface.
- 3. Make sure that the controller board is completely seated in the connectors.
- 4. Loosen the guide screws and press on the guide so that it fits firmly against the side of the controller board.

#### 3-4 Maintenance

5. Tighten the guide screws.

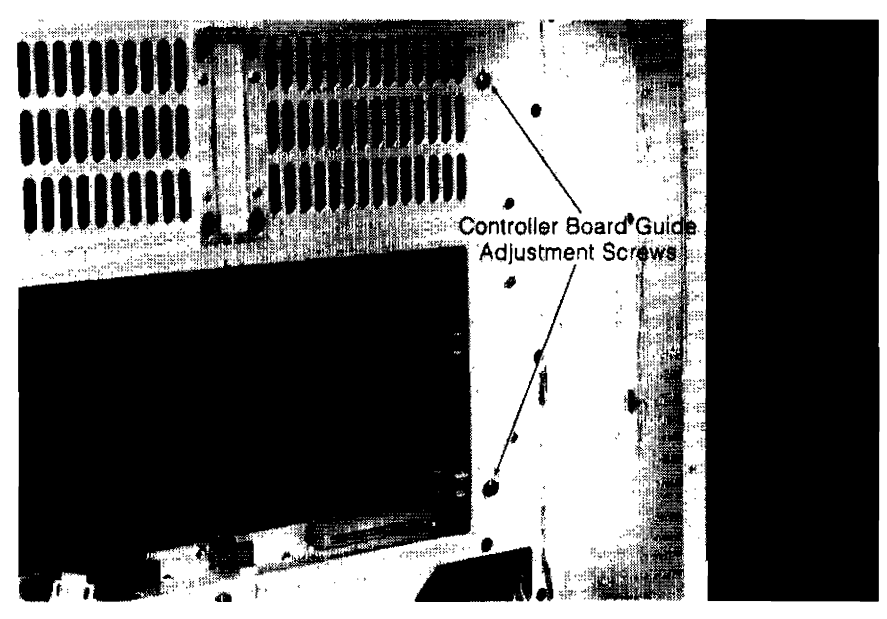

Figure 3-1. Controller Board Guide Adjustment

The controller module is installed by reversing this procedure. Make sure that all connectors are seated firmly.

## **Drive Module**

The drive mechanics module is removed by the following method:

- 1. Remove power from unit.
- 2. Remove top, bottom and front covers.
- 3. Remove controller board.
- 4. Remove two screws fastening drive to side of chassis, and two screws fastening drive to bottom of chassis.
- 5. Remove ac connector and de connector.
- 6. Slide drive forward, while loosening rear edge connector.
- 7. Remove drive through front of unit.

The drive module is installed by reversing this procedure. Make sure that the two longer screws go in the bottom and the two shorter screws go in the side.

### **Fan Compartment**

The fan compartment can be removed by the following procedure:

- 1. Remove power from the unit.
- 2. Loosen four screws at corners of compartment; back them out about 1 inch.

3. Pull compartment away from mainframe, then reach inside to unplug the main power cord and the fan power cord.

The fan compartment can be installed by reversing this procedure.

### **Power Module**

The power module is removed by the following method:

- 1. Remove the top cover and fan compartment.
- 2. Remove two connectors on front of power module.
- 3. Remove four screws fastening module to rear of unit.

The power module is installed by reversing this procedure. Make sure that all connectors are seated firmly.

## **Drive Electronics Board**

**NOTE**  Changing the drive electronics board is not a recommended procedure. If it is defective, the entire drive module should be exchanged. This procedure is included for reference, only.

- 1. Remove drive module.
- 2. Disconnect harnesses from connectors on printed circuit board.
- 3. Remove screw from printed circuit board adjacent to connector Jl.
- 4. Remove board by detaching it from the four push-in clips.
- 5. To replace printed circuit board, push clips through printed circuit board.
- 6. Replace screw adjacent to connector Jl.
- 7. Re-connect harnesses.
- 8. Set dipswitch S1, if applicable.
- 9. Make sure that jumpers are configured properly (jumpers are listed in the appendix).
- 10. Perform Burst-to-Index check and adjust as necessary.

### **Drive Motor Assembly**

#### **NOTE**

Changing the drive motor assembly is not a recommended procedure. If it is defective, the entire drive module should be exchanged. This procedure is included for reference, only.

#### 3·6 Maintenance

- 1. Perform removal procedure for drive board.
- 2. Loosen screws securing drive motor capacitor.
- 3. Remove ground screw and cable clamps.
- 4. Remove ac connector from bracket.
- 5. Remove spindle drive belt.
- 6. Remove three nuts securing drive motor.
- 7. Remove drive motor assembly (drive motor, capacitor and ac connector).
- 8. To replace drive motor assembly, perform, in reverse order, steps 7 through 1.

### Front Plate

The front plate is removed by the following method:

- 1. Remove the four screws fastening the top cover to the front plate.
- 2. Remove the six screws fastening the front plate to the chassis.
- 3. Pull the front plate forward and to the left.

## Maintenance

### Introduction

This section contains the troubleshooting and corrective maintenance information required to maintain correct operation of the 9895A. No preventive maintenance is required.

### Troubleshooting

Nearly all of the working parts of the 9895A are mounted on modules which are furnished in the Service Kit as exchange items. Thus, the basic troubleshooting scheme consists of isolating problems to a specific module by common sense techniques, and then exchanging the module. If this is not a practical method, several other approaches are provided.

Schematics. Full schematics are provided for all electronics except the drive module. The drive module is still evolving so a final version is not yet available. The schematics are provided in a separate packet for ease of use.

Status Display Board Diagnosis. The 09895-66506 Status Display Board may be used to obtain a large amount of information about the operation of the controller and drive modules. Procedures for use are detailed in Chapter 4. The Status Display Board is included in the 09895-67100 Service Support Package.

Error Messages. Appendix B contains a list of error messages for systems consisting of a 9895A and certain mainframes.

Power Supply Flowcharts. The power supply, which consists of the power module (09895-67910) and chassis-mounted ac input circuit, is quite easy to troubleshoot if circumstances require. Problems can be narrowed down quickly by checking the fuses and by noting which supply voltages are missing. Two flowcharts have been provided in order to facilitate this process. A short chart diagnoses problems in units with open line fuses. A

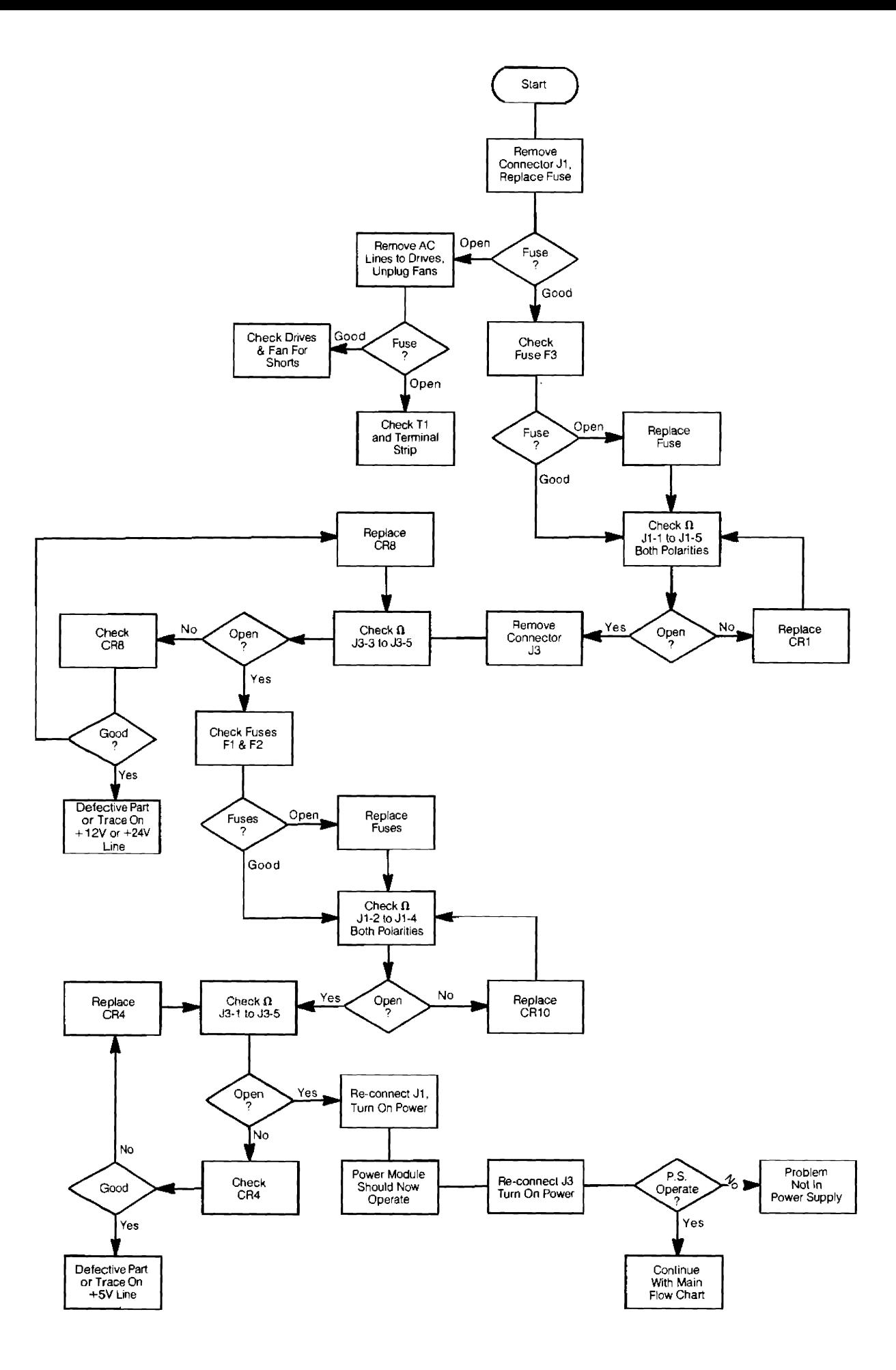

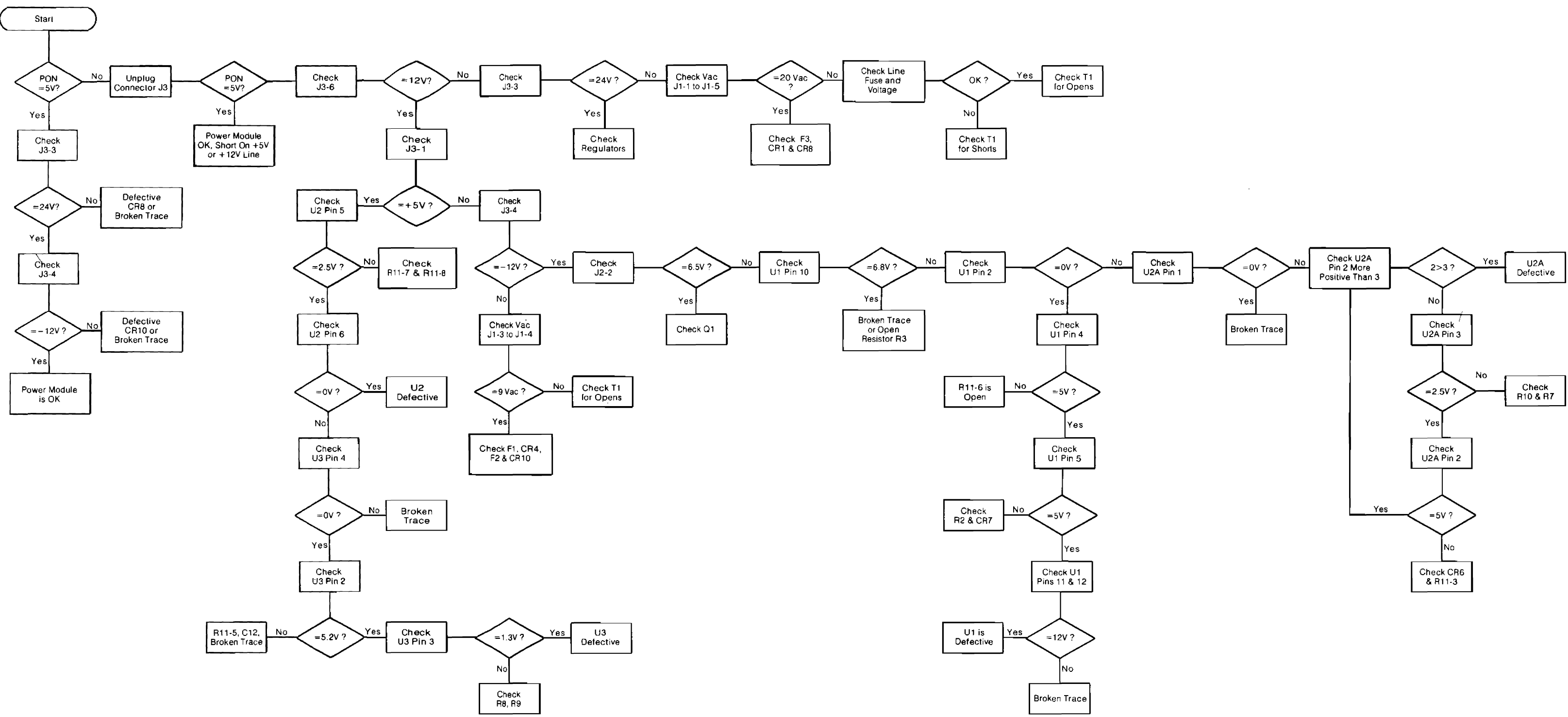

#### 3-8 Maintenance

longer flowchart details how to troubleshoot a partially functioning module, and how to verify correct operation.

The quickest way to check the power module is to measure the voltage of the PON signal  $(J3-2)$  while connected to the load. If it is  $+5$  Vdc, the module is probably functioning properly. Just check the  $+24$  Vdc line (J3-3) and the  $-12$  Vdc line (J3-4) to verify proper operation. If PON is low, disconnect J3 and re-check PON. If it is now +5 Vdc, there is an external short on either the  $+5V$  line or the  $+12V$  line. If PON is still low, refer to the flowcharts.

The module may be operated with the load removed, thereby making it easy to determine whether a problem is in the module or in the load. Note that the module may operate differently when unloaded, due to the current limiting action of R4-U2, and that the supply voltages may be slightly higher when unloaded.

#### DC Voltage and Signal Check of Drive Module

- 1. Input de power should be  $+5$  Vdc  $\pm 5$ % at pin 5 of the de connector (pin 6 is  $+5$ V return), and  $+24V \pm 10\%$  at pin 1 (pin 2 is  $+24V$  return).
- 2. Various detector functions can be checked by observing the de level at the board connector. Table 3-2 contains a list of these functions and the point to check for the signal.

| <b>Function</b>      | Connector, Pin 2 Wire Color |
|----------------------|-----------------------------|
| <b>Write Protect</b> | J5-12 Red                   |
| Track 0              | J6-3 Red                    |
| Index (Single-Sided) | J6-5 Black                  |
| Index (Double-Sided) | J6-6 Purple                 |
| Door Closed          | J5-2 Yellow                 |

Table 3-2. Detector Functions

3. Certain functions used in the adjustment procedures have built-in test points. These functions are listed in Table 3-3.

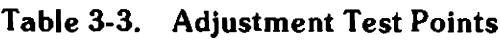

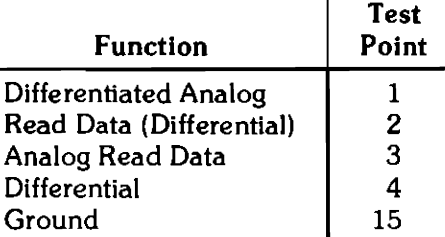

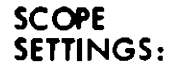

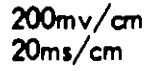

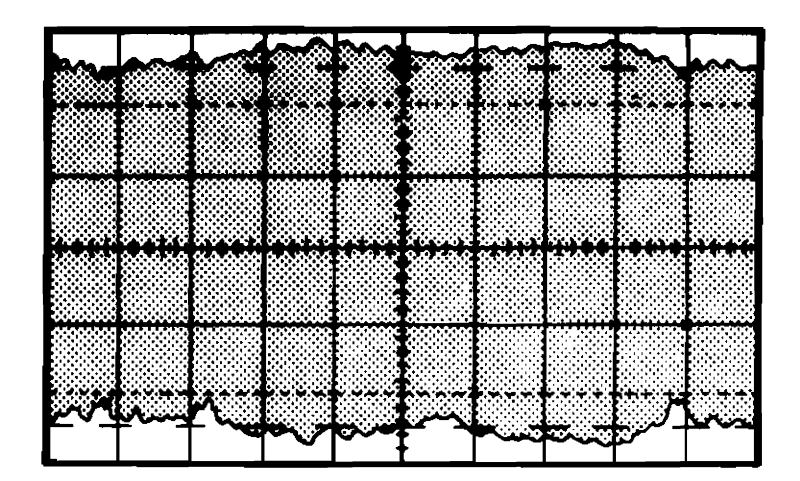

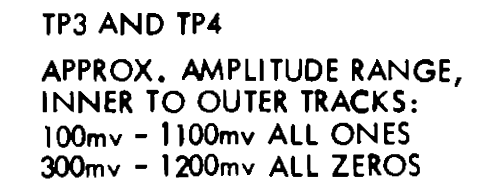

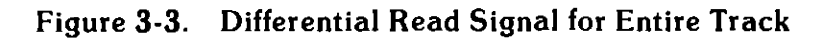

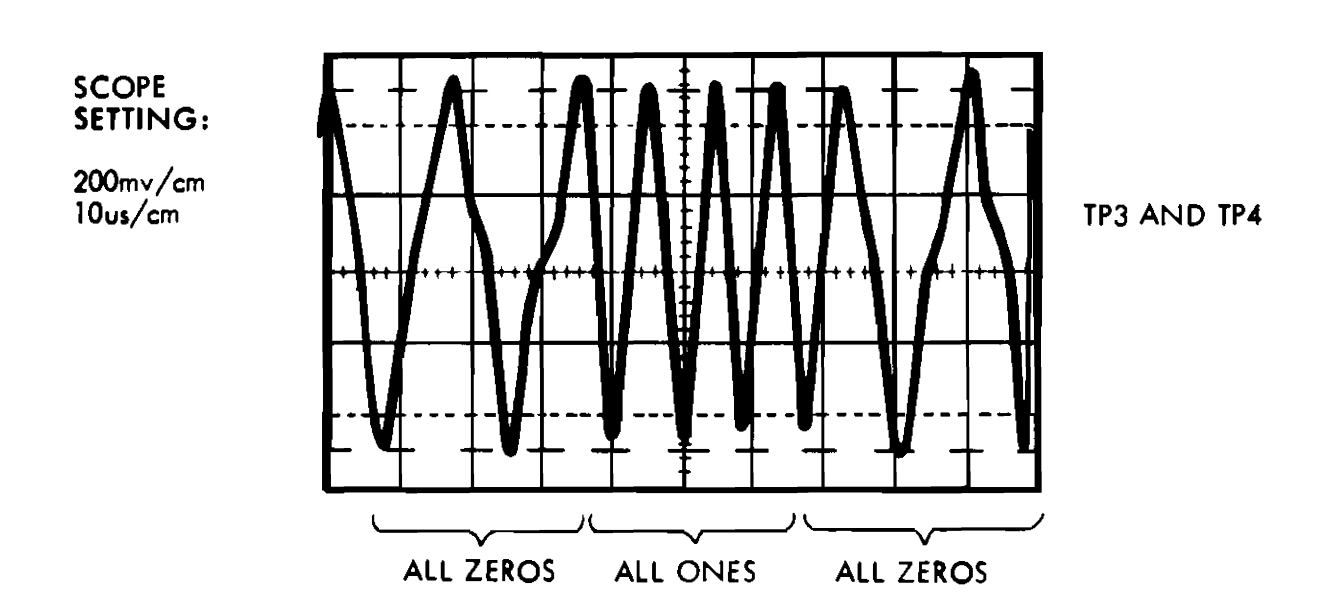

Figure 3-4. Differential Read Signal for Portion of Outer Track

## **Corrective Maintenance Procedures**

There are no corrective maintenance procedures for the power module or the controller, except replacement. There are a number of corrective adjustments for the drive module. This section contains these adjustments. They are listed in Table 3-4.

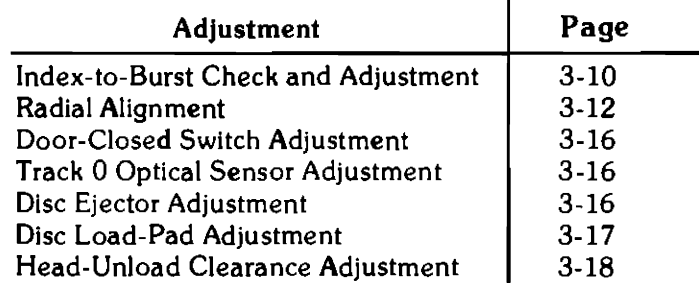

#### **Table 3-4. Adjustment Reference List**

## **Index-to-Burst Check and Adjustment**

Alignment disc (9164-0111) is used to perform this procedure.

1. Disassemble the 9895 and set it up as shown in Figure 3-5.

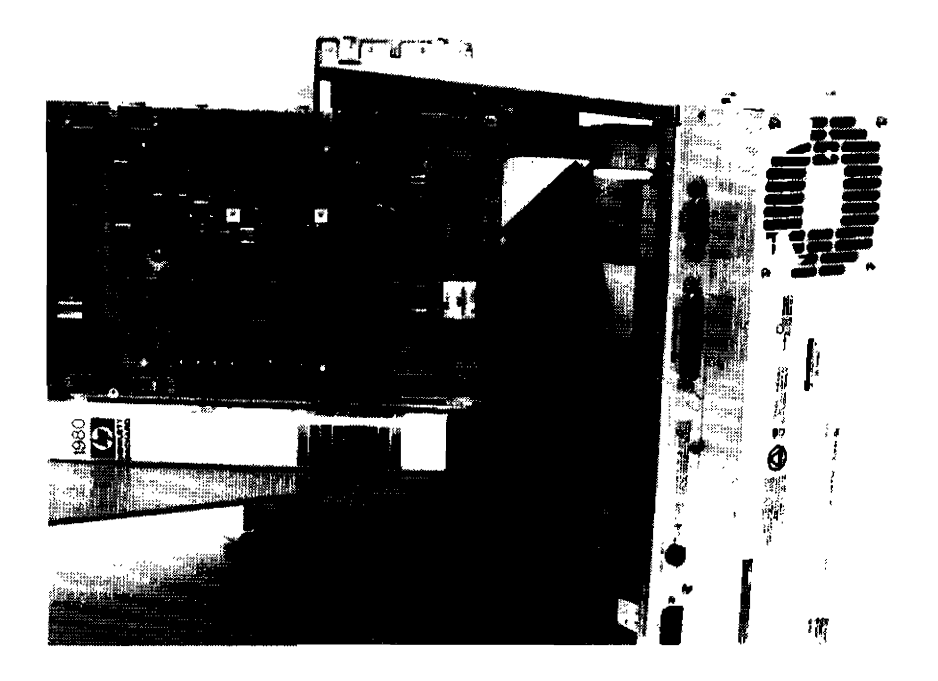

**Figure 3-5. Alignment/Adjustment Test Setup** 

- 2. Precondition the alignment disc by allowing it to reach room temperature for one hour.
- 3. Install the alignment disc.

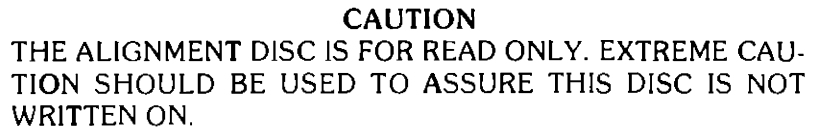

- 4. Seek to Track 0, then seek to Track 1 and Read on Head 0. (No data is recorded on Track 1.)
- 5. Connect Channel 2 of scope to TP3 (inverted) on the drive board, Channel 1 to TP4 of the drive board and the External Trigger Input to U20-8. Set up the scope as follows: (Refer to Figure 3-5)

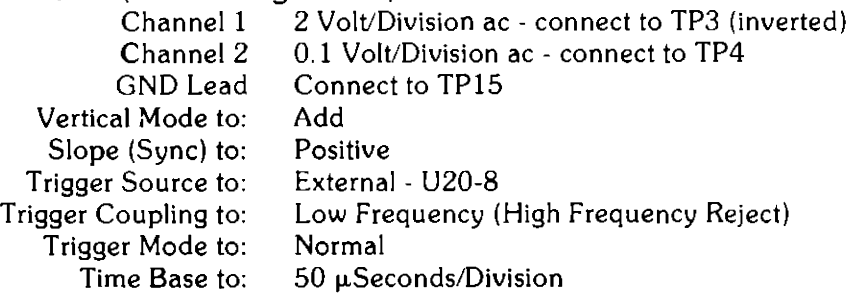

- 6. The time from Index pulse to write-splice bit should be 200  $\mu$ Seconds,  $\pm 100$ µSeconds (refer to Figure 3-6). To adjust the write Index-to-Burst time, loosen the single-sided sensor setscrew holding the (single-sided-sensor) phototransistor located on the bottom of the chassis toward the front of the unit (Figure 3-5). Using the adjustment tab protruding through the casting, move the phototransistor until the specification is met. Tighten the setscrew while observing the scope signal. Verify that the adjustment did not change.
- 7. All scope settings are to remain as defined in the original setup in Step 4, but it may be necessary to slightly adjust the sync. Seek to Track 0 then seek to Track 1 and perform a read. While observing the signal on the scope, remove and re-insert the disc three times.

After each insertion, verify that the change in the time from Index to write splice is less than 50 µSeconds.

Repeat Steps 2 through 6 using Alignment Disc for the two-sided sensor adjustment tab and its associated setscrew, as required. (Head 1)

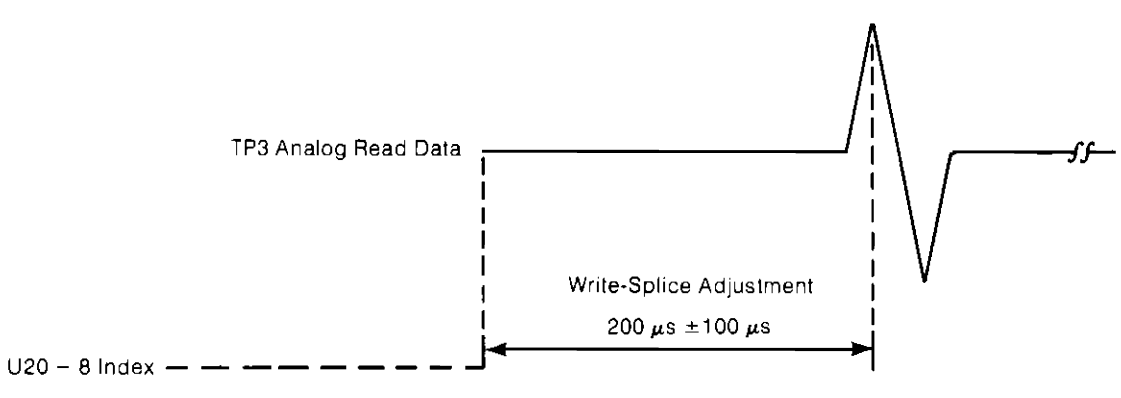

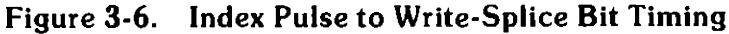

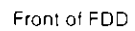

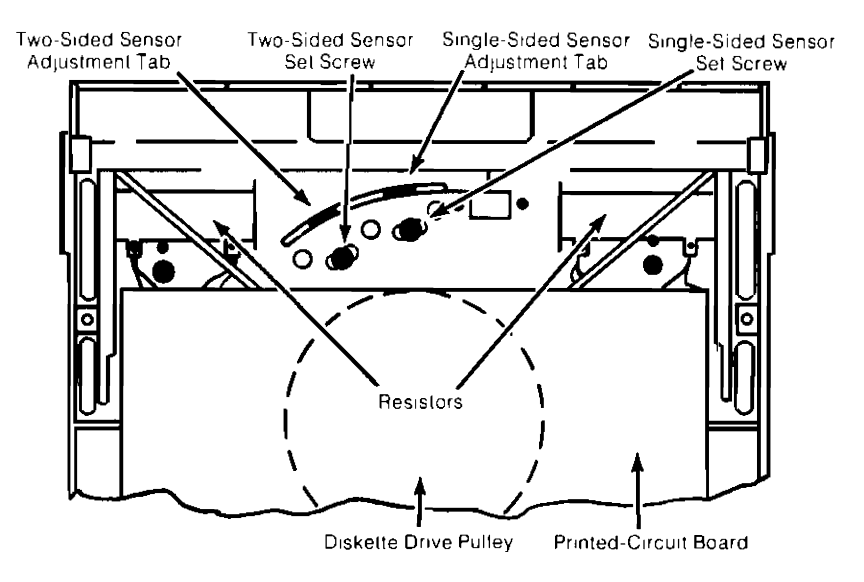

Figure 3-7. Single- and Two-Sided Sensor Adjustment Means

## Radial Alignment

CAUTION RADIAL ALIGNMENT IS NOT A RECOMMENDED PROCE-DURE. IF THE RADIAL ALIGNMENT IS INCORRECT, THE EN-TIRE DRIVE MODULE SHOULD BE EXCHANGED. THIS PRO· CEDURE IS INCLUDED FOR REFERENCE, ONLY.

The purpose of the radial alignment procedure is to establish a standard adjustment among all drives, in order to ensure interchangeability of media between all drives. It is important, therefore, that the radial alignment performed in the field follow as closely as possible the factory alignment procedure.

The factory alignment procedure compensates for temperature and humidity. It is desirable that the procedure be performed at or as close as possible to normal living conditions.

- 1. Precondition the alignment disc by exposing it to room temperature for one hour.
- 2. Install the alignment disc.

CAUTION THE ALIGNMENT DISC HAS SPECIAL ALIGNMENT DATA RECORDED ON IT. EXTREME CAUTION SHOULD BE EXER-CISED TO PREVENT THIS DISC FROM BEING WRITTEN ON.

3. Set up the scope as follows:

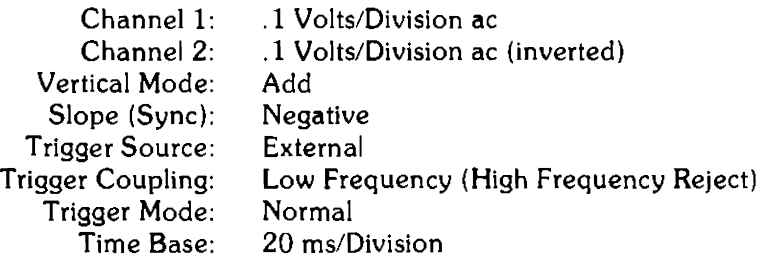

4. Connect the scope as follows:

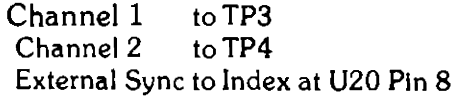

Refer to Figure 3-8 for locations.

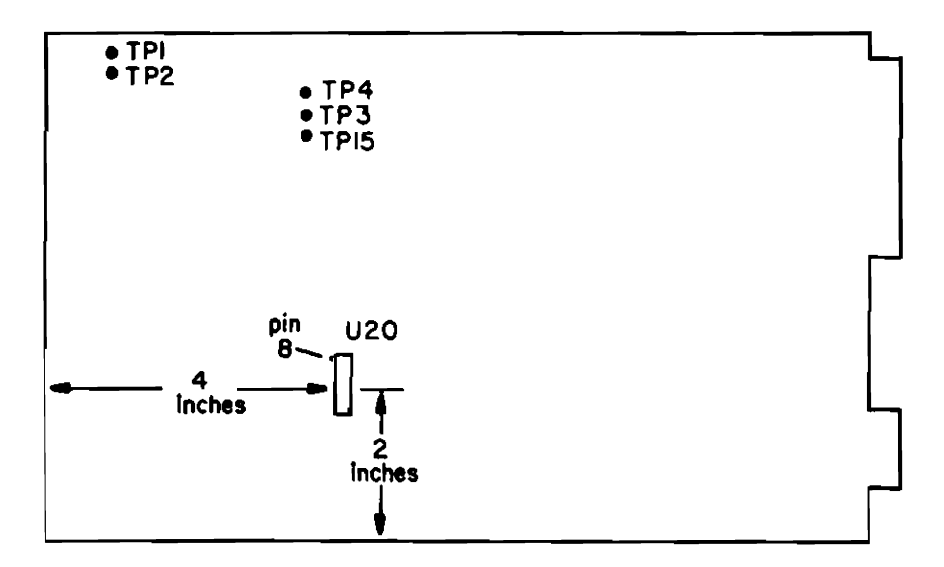

Figure 3-8. Drive Electronics Board Layout Diagram

#### **NOTE**

The scope trace after the trigger level is adjusted for repetitive trace should display an envelope of data "Cateyes" consisting of two lobes (refer to Figure 3-9).

- 5. Locate the traces so that the ground references are at the same position, then switch both channels to .02 volts/division ac.
- 6. Move the traces until both lobes are completely visible, and the ground references are at the same position.
- 7. Seek to Track 0. A program for manipulating the drive is on the 98041 Disc Diagnostic Tape. To use the program, follow this procedure:
	- a. SCRATCHA Execute
	- b. LOAD BIN "HlPxxx" Execute

where xxx refers to mainframe model number (35A, etc)

- c. GET "DISCO" Execute
- d. RUN
- e. Answer questions on screen.
- f. Make menu choice ALIGN Continue
- g. Follow instructions on screen.
- 8. Seek to Track 38.
- 9. a. Measure ratio of smaller lobe to larger lobe for Head 0.
	- b. Record lobe ratio as a percentage. If the larger lobe is on the left, use a minus sign.
	- c. Measure lobe ratio for Head 1.
	- d. Record this datum, using a minus sign if larger lobe is on the left.
- 10. Calculate head-to-head alignment error in this manner:
	- a. Invert the head 0 lobe ratio (to invert subtract from 100. For example 60 inverted is 40;  $-10$  inverted is  $-90$ )
	- b. invert the head l lobe ratio.
	- c. Average these two numbers. This figure is the head-to-head alignment error (to average, add together and divide by two).
- 11. Seek to Track 76.
- 12. Seek to Track 38.
- 13.
- a. Measure ratio of smaller lobe to larger lobe for Head 0.
- b. Record the lobe ratio as a percentage, using a minus sign if the larger lobe is on the left.

#### **RADIAL ALIGNMENT WORKSHEET**

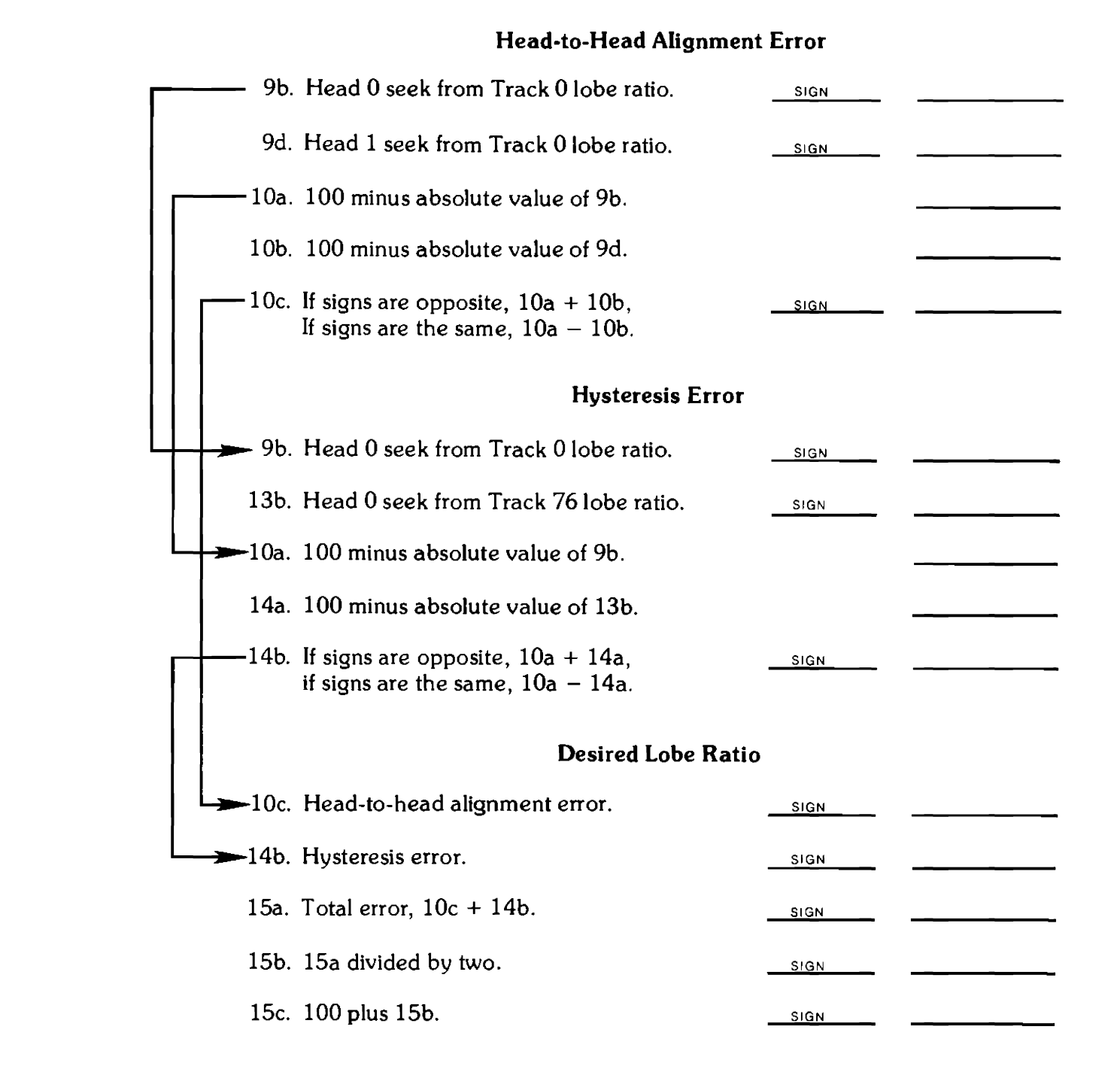

 $= 14a$ 

resis error.

hysteresis error. :he procedure may be termin-

head 0 seek from track 0 lobe <sup>~</sup>sign of the first number and

· head 0 after a seek from track

and slowly rotate the stepper io is achieved (refer to Figure isily achieved by placing the nd then tapping lightly on the

:k 0, then seek to Track 38. d 19 until it is correct.

) POSITIONING . HARDNESS OF EVENTUALLY

AGAINST THE

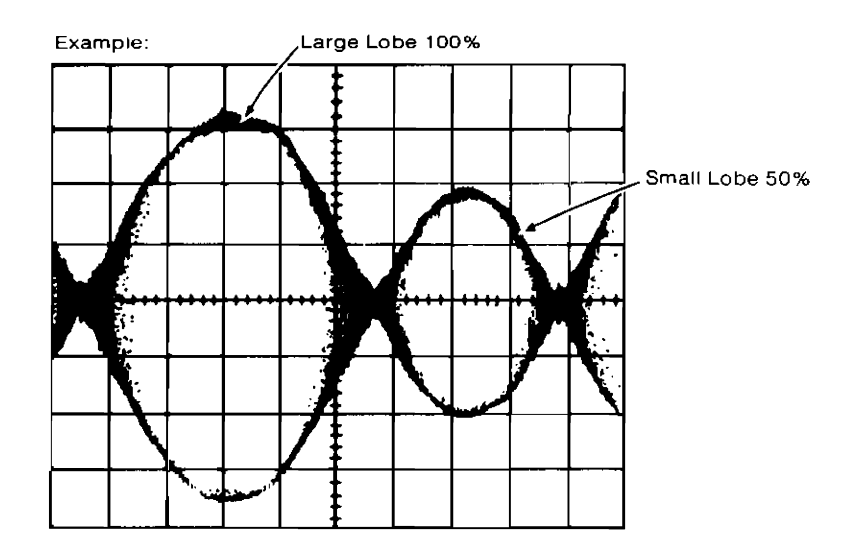

figure 3-9. Head-Alignment Amplitude

### Door-Closed Switch Adjustment

Close the door and check that it is latched. Turn the setscrew clockwise until the switch makes contact; then turn the setscrew an additional one and a half turns. Open and close the door several times while observing the door-closed signal. The door-closed signal may be observed on the terminals on the switch.

### Track 0 Optical Sensor Adjustment

Adjust the Track 0 optical sensor for the output in Figure 3-11 while the drive alternately seeks at  $3 \mu$ Seconds,  $\pm 0.1 \mu$ Seconds per step between Track 0 and Track 3.

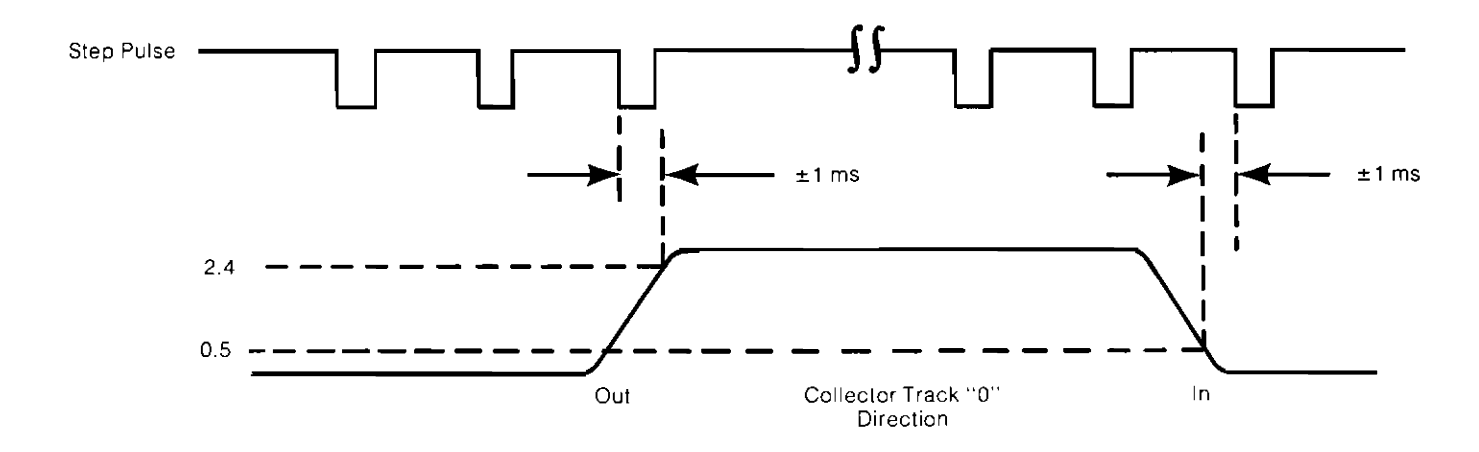

figure 3-10. Track 0 Optical Sensor Output

## Disc Ejector

Insert a disc fully and note a clicking noise as the ejector engages a pin on the door.

While observing the ejector, latch and latch block (Figure 3-12 through the  $\frac{1}{2}$  inch hole in the sidewall) close the door. Note that closing the door moved the ejector further to the rear, allowing the latch to rotate counterclockwise until the tip drops over the step in the latch block.

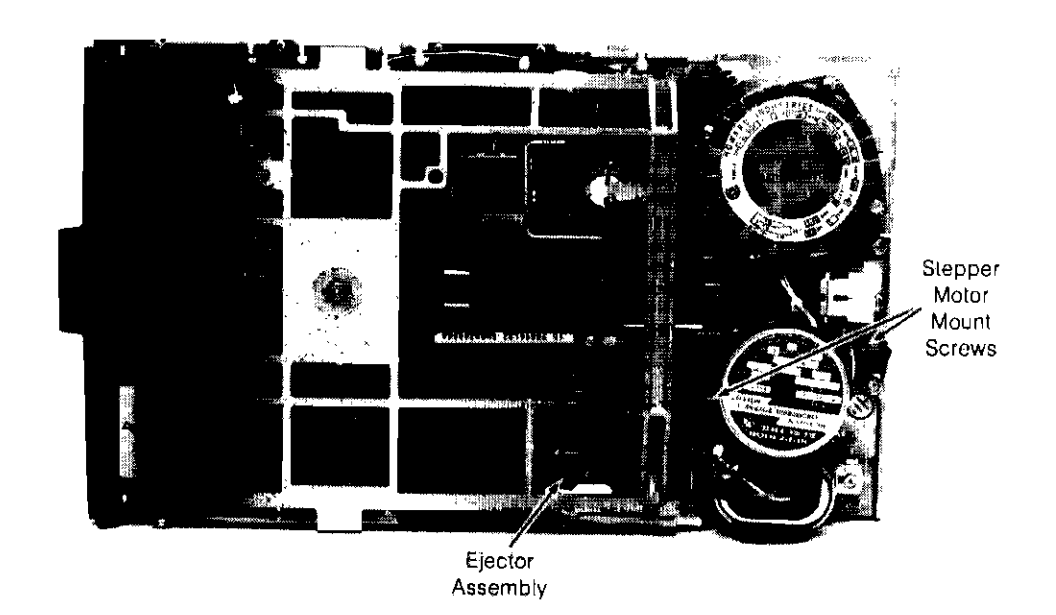

Figure 3-11. Stepper Motor Mount Screws and Ejector Assembly

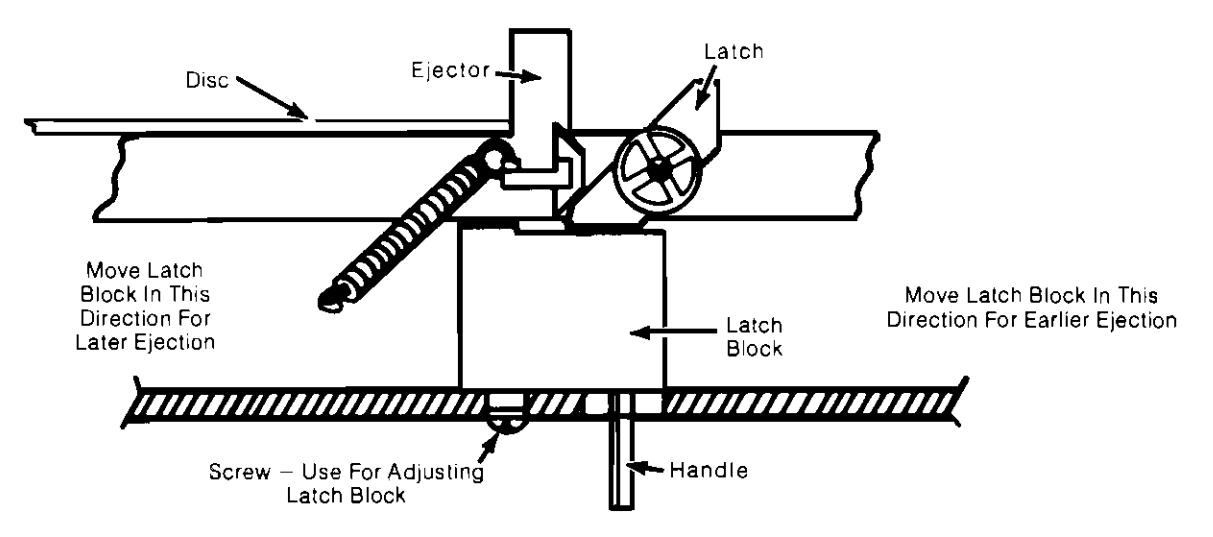

Figure 3-12. Ejector, Latch and Latch Block

With the door closed, adjust the latch block (Figure 3-12) so the tip of the latch is directly below the rear edge of the ejector.

Check by opening the door slowly and observing the door position when the disc is ejected. To avoid damage, it is to be ejected when the door is  $\frac{1}{4}$  inch maximum from the fully opened position. If further adjustment is required, move the latch block as indicated by the arrows and instruction in Figure 3-12.

Cycle the door several times and observe that the disc ejection is within the  $\frac{1}{4}$  inch maximum described above.

### Disc-Load-Pad Adjustment

- 1. Install a disc.
- 2. Close the door and load the heads by seeking to a track.
- 3. Loosen solenoid mounting screws.
- 4. Move solenoid down on bracket to obtain a clearance of 0.010 to 0.015 inch between the load plate and the lift extension of the upper-head arm at the location of minimum clearance. Move the carriage through its full travel manually to determine the location of minimum clearance.

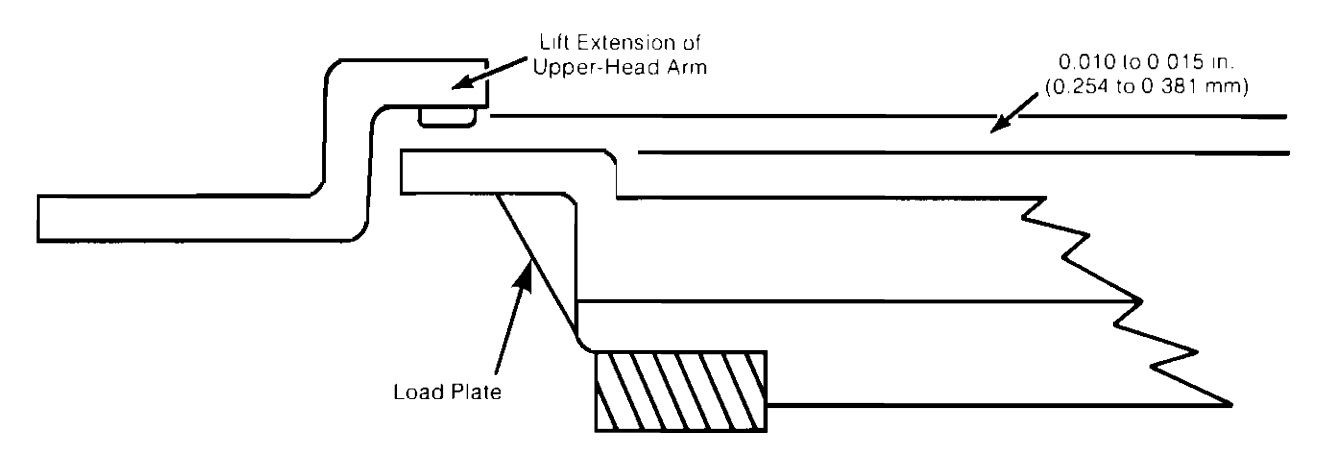

Figure 3-13. Load-Pad Adjustment

## Head-Unload Clearance

Adjust setscrew on door for 0.100 inch to 0.125 inch clearance (Figure 3-14) between flyer pads with head-load solenoid de-energized and door closed.

> CAUTION MEASURE THIS DISTANCE BY EYE ONLY. DO NOT USE A GAUGE.

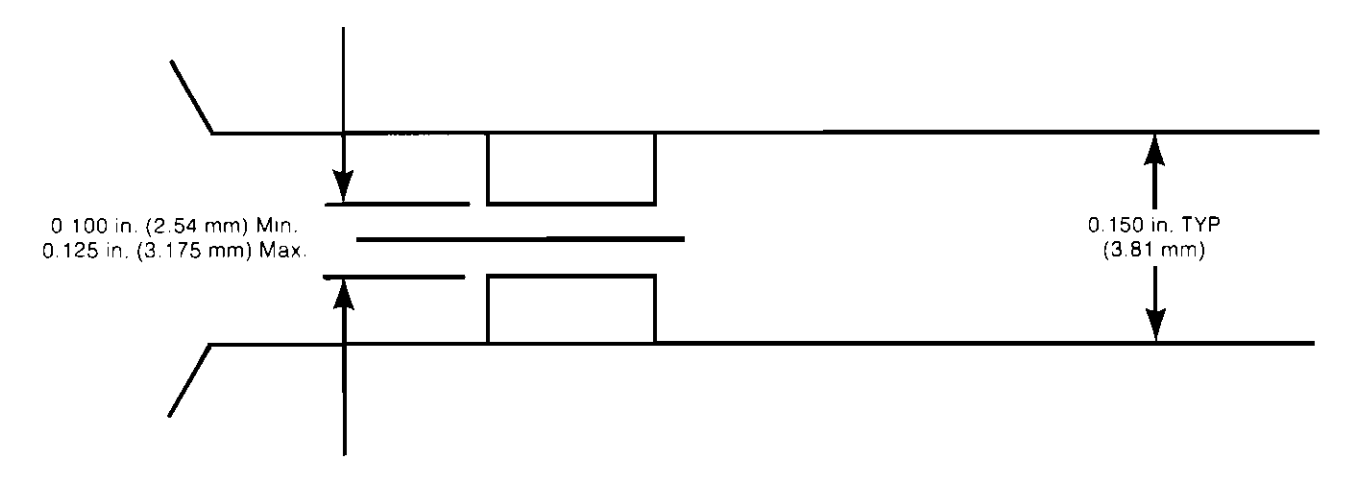

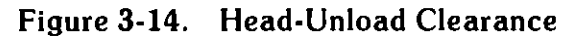

### Line Frequency Conversion Procedure

This procedure is to be used to convert the unit from 60 Hz operation to 50 Hz operation, or vice versa. This is accomplished by reversing the dual-diameter reversible pulley on the spindle-motor shaft using the following steps:

- 1. Remove ac power.
- 2. Remove printed circuit board assembly.
- 3. Remove the belt from the spindle-motor pulley (accessible from the underside of unit).
- 4. Loosen setscrew and remove pulley.
- 5. Reverse pulley and replace on motor shaft.
- 6. Position pulley allowing clearance of 0.039 inch,  $\pm 0.010$  inch between shoulder of motor mounting screws and pulley (Figure 3-15).
- 7. Tighten down setscrew.
- 8. Replace belt and printed circuit board.

CAUTION IT IS IMPORTANT THAT THE NEW OPERATING FREQUENCY BE MARKED ON THE UNIT'S RATING NAMEPLATE.

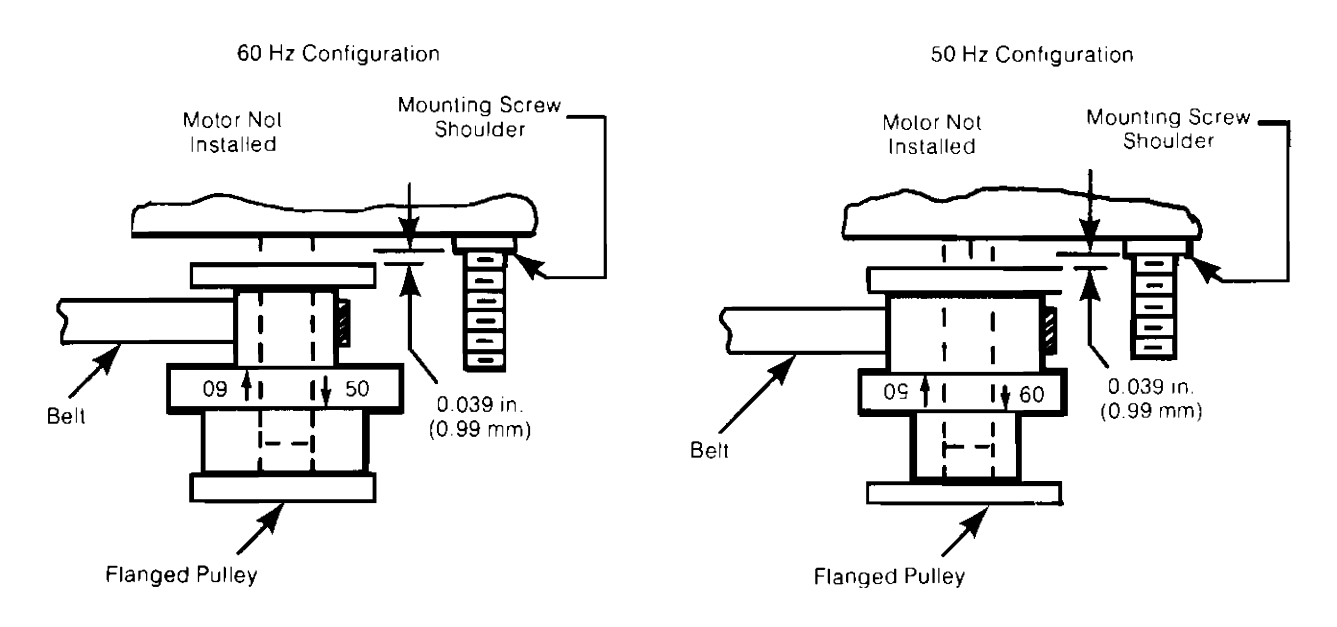

Figure 3-15. Drive-Pulley Reversal

## **System Exerciser**

A 9895 exerciser is being added to the exerciser tapes for desktop mainframes which can utilize the 9895. To run the exerciser, refer to the mainframe exerciser operation manual. Be sure that each drive has an initialized scratch disc in it, as the exerciser includes write instructions.

## **Diagnostic Routines**

Two diagnostic routines have been written for the 9895, DISCO and DISKEY. They are recorded on the 98041 Disc Diagnostic Tape, starting with revision D. Instructions for use are written in a file named "HELP!". To obtain "HELP!", follow this procedure:

Load the 98041 Disc Diagnostic into a tape drive. Type GET "HELP!", press EXECUTE and UST for a printer or EDIT for a CRT display.

## **PROM to ROM Controller Board Re-configuration**

The controller board (09895-66500) was originally built using four PROM chips (1816- 1237). These four PROMs are to be replaced by one ROM ( 1818-1391) in late 1980. PROM boards can be converted to ROM boards in the field by using this procedure:

- 1. Locate and remove the four PROM chips. They are located In positions UlO to U13.
- 2. Install the ROM in location U12.
- 3. Locate jumper terminal 1. It is adjacent to pin 40 of the Z80A (U14).
- 4. Configure the jumpers according to the following diagram:

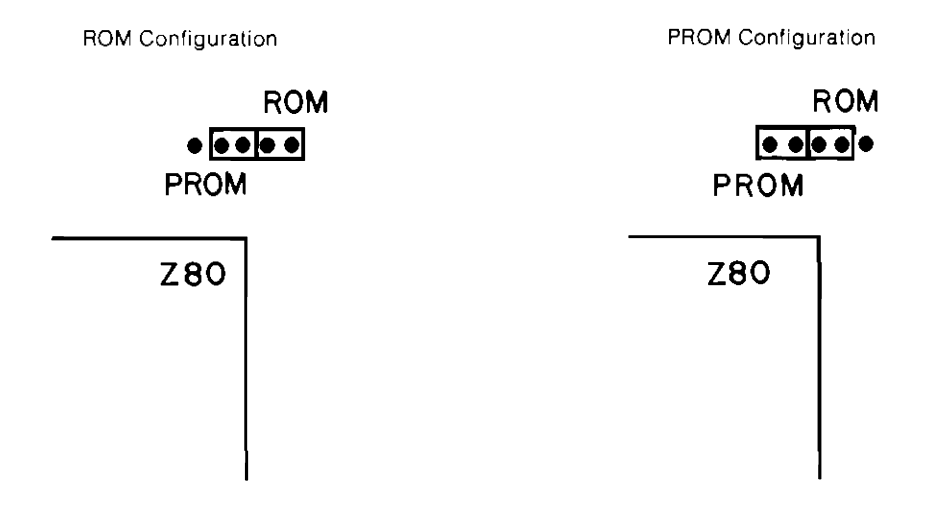

Figure 3-16. ROM/PROM Jumper Terminal Configuration

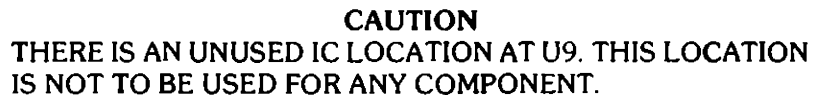

#### **3-22** Maintenance

# Chapter **4**

## **Status Display Board Diagnosis**

## **Introduction**

This chapter contains information pertaining to the diagnosis of problems using the 09895- 66506 Status Display Board.

## **General Description of Diagnosis Method**

The 9895 Controller contains 2 kbytes of code dedicated to a self-exercise of the drive system to verify its correct operation. The self-exercise is designed to halt at any failure. Fortunately, status of the self-test can be monitored as 15 bits of data. Ten bits indicate which test and subtest are being performed, and the other five contain miscellaneous information such as format being used (see Table 4-1 for complete list of bit functions). When a halt occurs, the ten bits may be read as an error code, and the problem narrowed down to a smaller area. The next few sections detail how to initiate the self-exercise, how to use the Status Display Board to obtain the error code and how to translate the error code into a specific problem area.

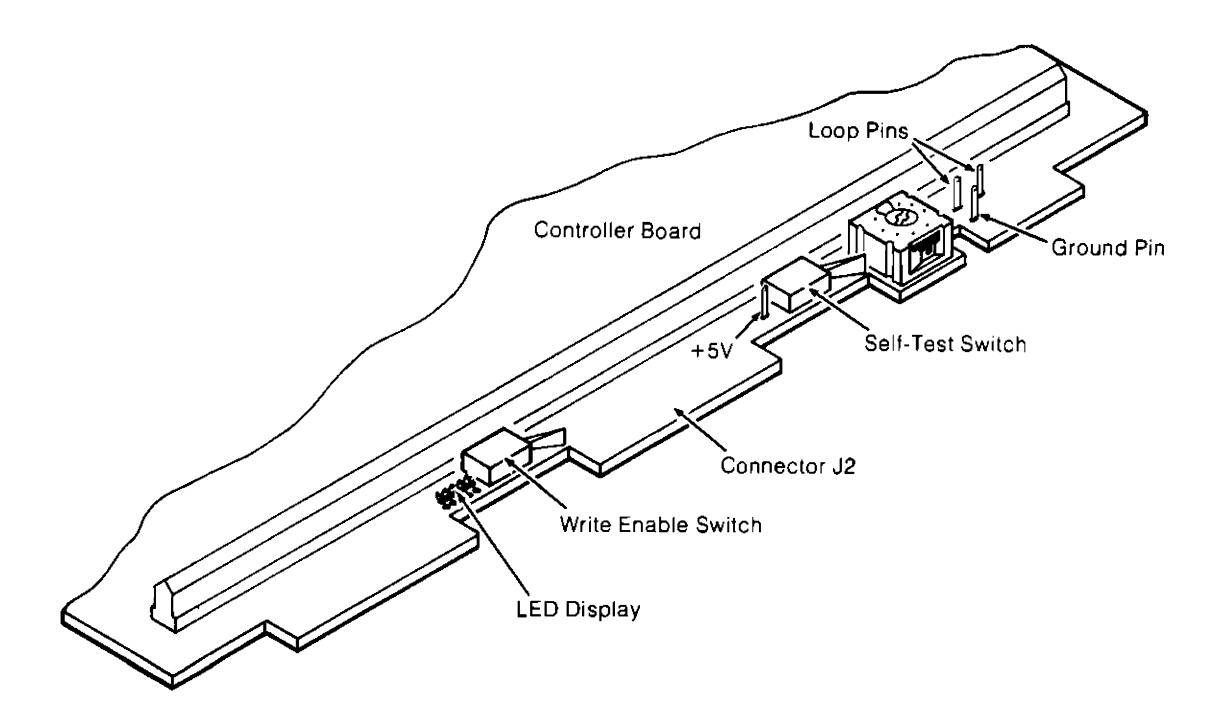

Figure 4-1. Self· Test Functions

#### **4-2** Status Display Board Diagnosis

## **Self-Test Initiation**

The basic self-test may be initiated in any of three ways:

- 1. By turning the power on,
- 2. From the host system by means of the disc memory command set,
- 3. By pressing the self-test switch.

Turning the disc drive on automatically initiates the start-up sequence which includes selftest. Note that the basic self-test doesn't contain any read or write functions; therefore, a disc need not be installed in any drive.

Using the command set from the controller is by far the best way to initiate self-test, since the command set can also be used to display the results on any chosen medium.

In order to allow the disc drive to be self-tested without being connected to other devices, self-test input/ output hardware was added to the front of the controller board. Figure 4-1 is a drawing of this area. The self-test switch is pressed to start the self-test routine. The read/write self-test switch is used to enable the read/write functions detailed in the next section. The loop pins are used to enable the repeat function detailed in the next section. The right-most LED indicates that the controller is busy doing self-test. The four left-most LED's display the number of the test being run. lf the routine halts on any test, the LED display may be read as an error code (see Table 4-2).

## **Test Selection**

There are three classes of tests selectable in the manually-invoked self-test. They are:

- 1. Default self-test,
- 2. Read-only self-test,
- 3. Write/read self-test.

### **Default Self-Test**

The default self-test is selected by momentarily depressing the self-test switch.

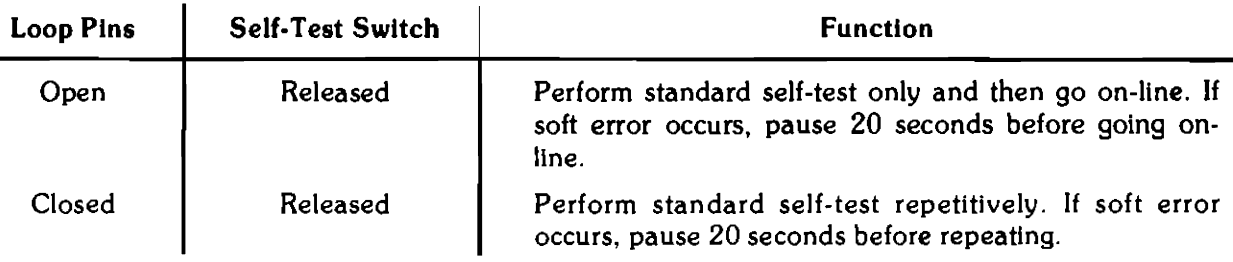

## **Read-Only Self-Test**

The read-only self-test is selected by pressing and holding the self-test switch.

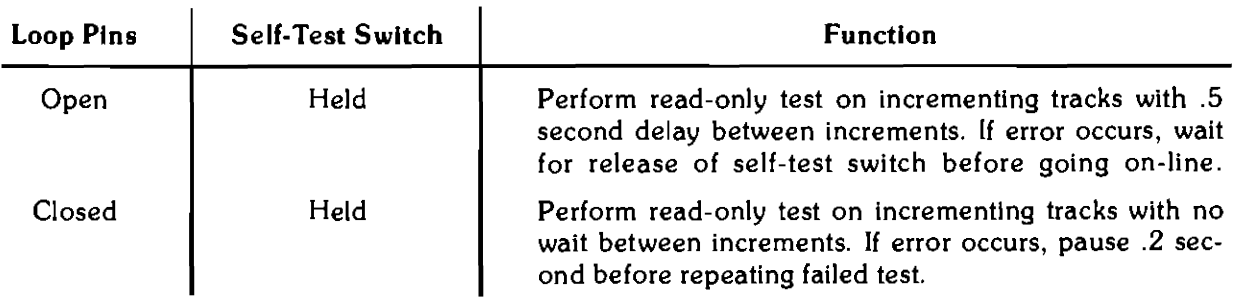

## **Write/Read Self-Test**

Write/read self-test is selected by holding the write enable switch in while pressing the self-test switch. **lf** the write enable switch is held in during execution of the test, the read after write is performed with reduced margins.

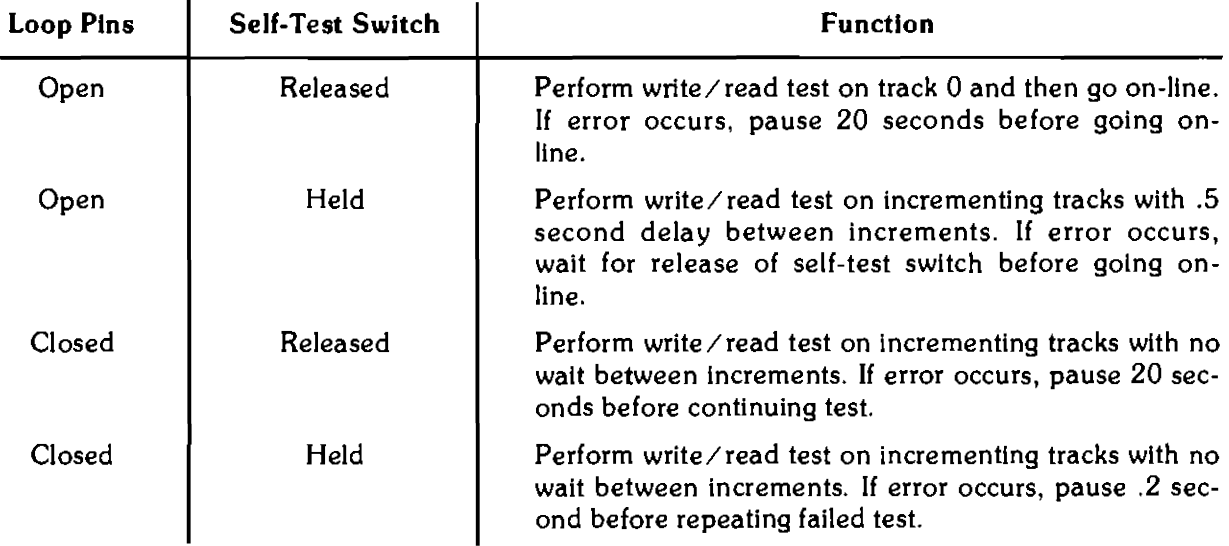

## **Using the Status Display Board for Failure Analysis**

Although the four digits displayed on the LEDs can narrow the problem down to a small area, there is much more information available. It can be read by the controller using the disc memory command set. It is also available at connector J2 (see Figure 4-1). The module is designed to fit on this connector and present this information as an LED display. To use the module, follow this procedure:

- 1. With the power turned off, remove all interconnecting cables from the 9895A.
- 2. Pull the front cover off.
- 3. Locate connector J2 (Figure 4-1). Slide the module onto this connector, component side up.
- 4. Hook the  $+5V$  clip onto the  $+5V$  pin. If the  $+5V$  pin is missing,  $+5V$  is available at the top of the LED display.
- 5. Turn power on. The start-up sequence includes the basic self-test.
- 6. After the self-test has finished running (that is, the LED pattern has stopped changing), press and release the self-test switch.
- 7. The basic self-test should now occur. When it has finished running, put an initialized scratch disc in each drive and close the doors.
- 8. Pressing and releasing the read/write enable switch and hold it in until after pressing the self-test switch. The basic self-test with read/write should now occur.
- 9. To make self-test repeat, short the loop pins together.

Self-test information can be read directly from the LED's, using the methods presented in the next section.

## **Obtaining Test Results From LED Display**

The two pieces of information which we are interested in are the four-bit test number and the five-bit subtest number. The test number appears as four red LED's labeled TEST. The MSB is toward the 9895A. The subtest number appears as five green LED's labeled SUB-TEST. These two numbers are listed in Table 4-2, along with the meaning of the code. Note that only nine of ten error code bits are used. The tenth digit is always zero, as can be seen by using the controller and command set, which present all ten bits.
#### Table 4-1. LED Display

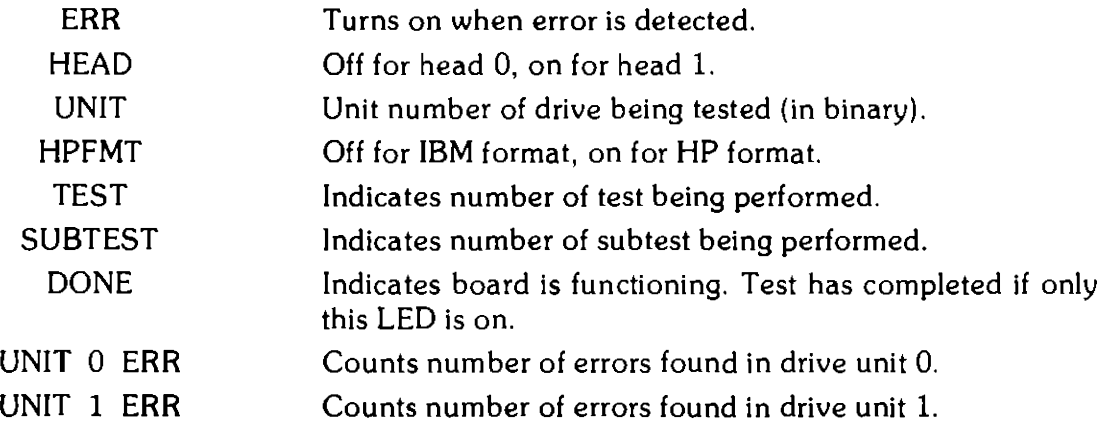

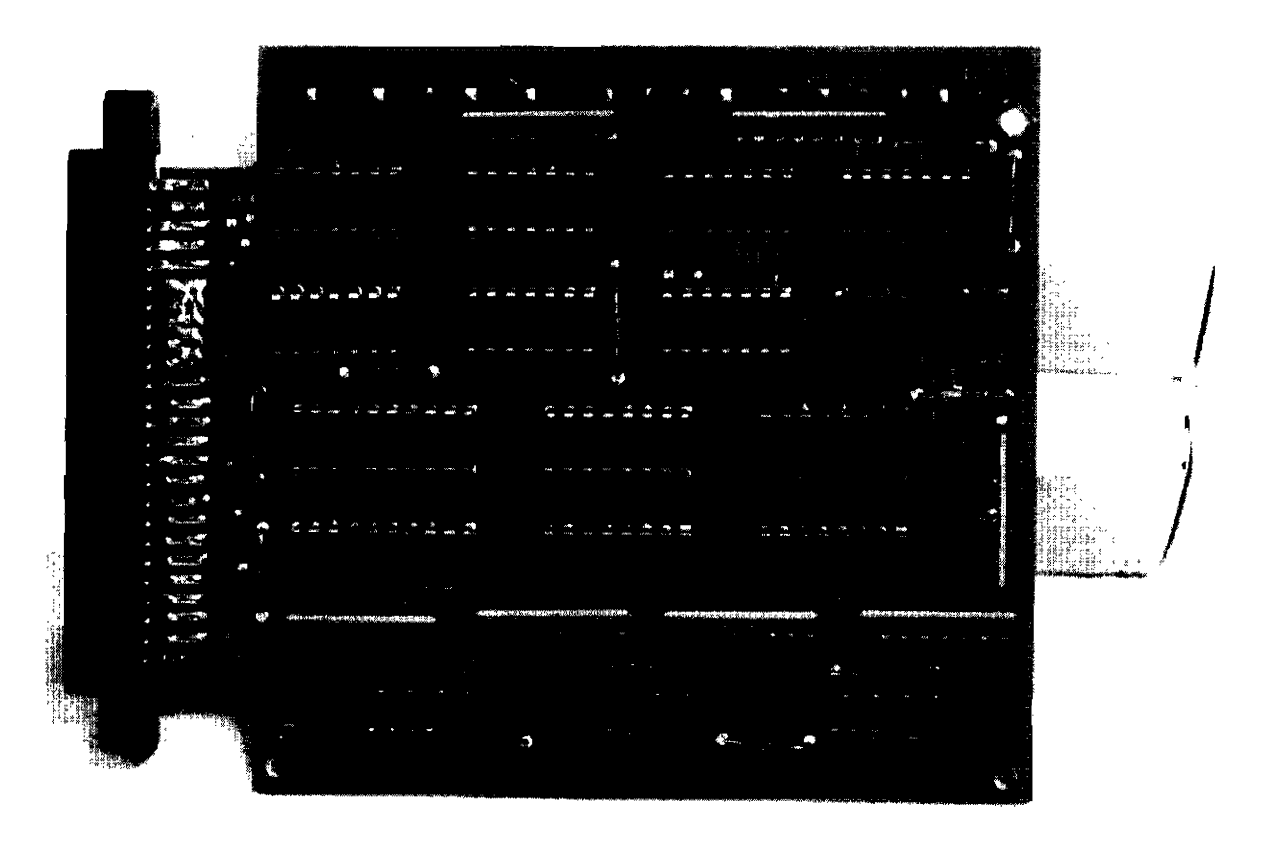

Figure 4-2. 09895-66506 Status Display Board

### **Error Rate Testing With the Status Display Board**

The Status Display Board can be used for error rate testing of up to two drives at a time. It counts the number of passes of the selected self-test, and counts errors separately for each drive. This is the procedure:

- 1. Attach a jumper between the loop pins.
- 2. Put a disc with no defective tracks in each drive, and close the door.
- 3. Turn the power on.
- 4. Press the write enable switch and hold it in while pressing the self-test switch. Hold the self-test switch in with an insulated clip. The write/read test will now run continuously.
- 5. The HP bit error rate standard is no more than one error in 109 bits. 7862 passes are the equivalent of  $10<sup>9</sup>$  bits. A drive would pass if it has no more than five errors in 39,308 passes. A problem arises in that the pass counter only counts to 9999 and then re-sets. This problem may be circumvented in one of two ways. Put the system into operation and allow it to run for an hour or two. If errors have accumulated, the drive is defective. To prove that a drive is good, determine the length of time the system takes to make a countable number of passes, say 3,000 or 10,000 and then calculate how long 39,308 would take. Allow the system to run for that length of time, and stop when the counter reads 9308. If no more than five errors have accumulated on a drive, it is a good drive.
- 6. Note that the self-test routine cannot determine whether a track is good or bad, but attempts to write on every track. If errors appear to occur at the same point on the disc, there is probably a defective track at that point.

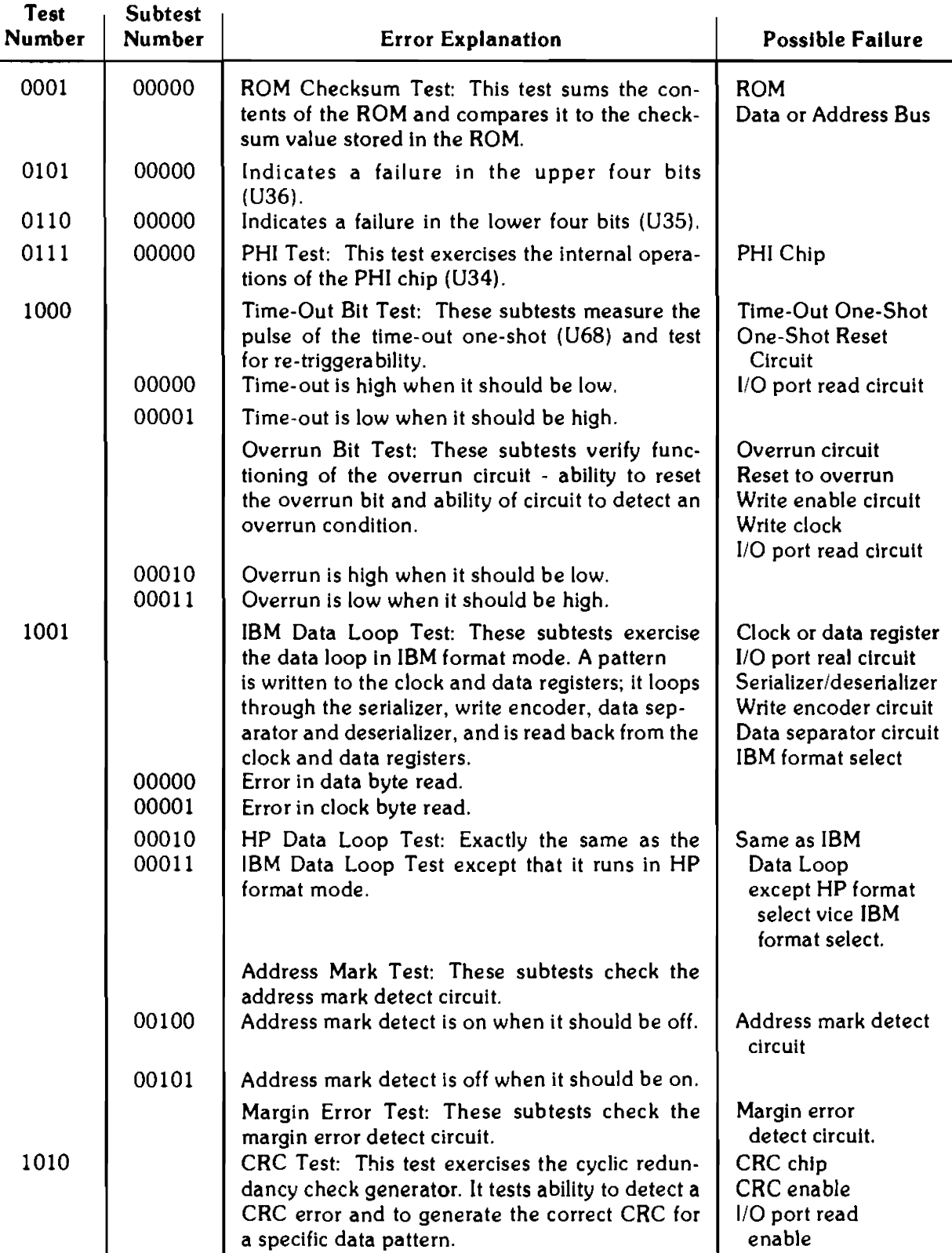

#### Table 4-2. Error Codes

#### Table 4-2. Error Codes (cont.)

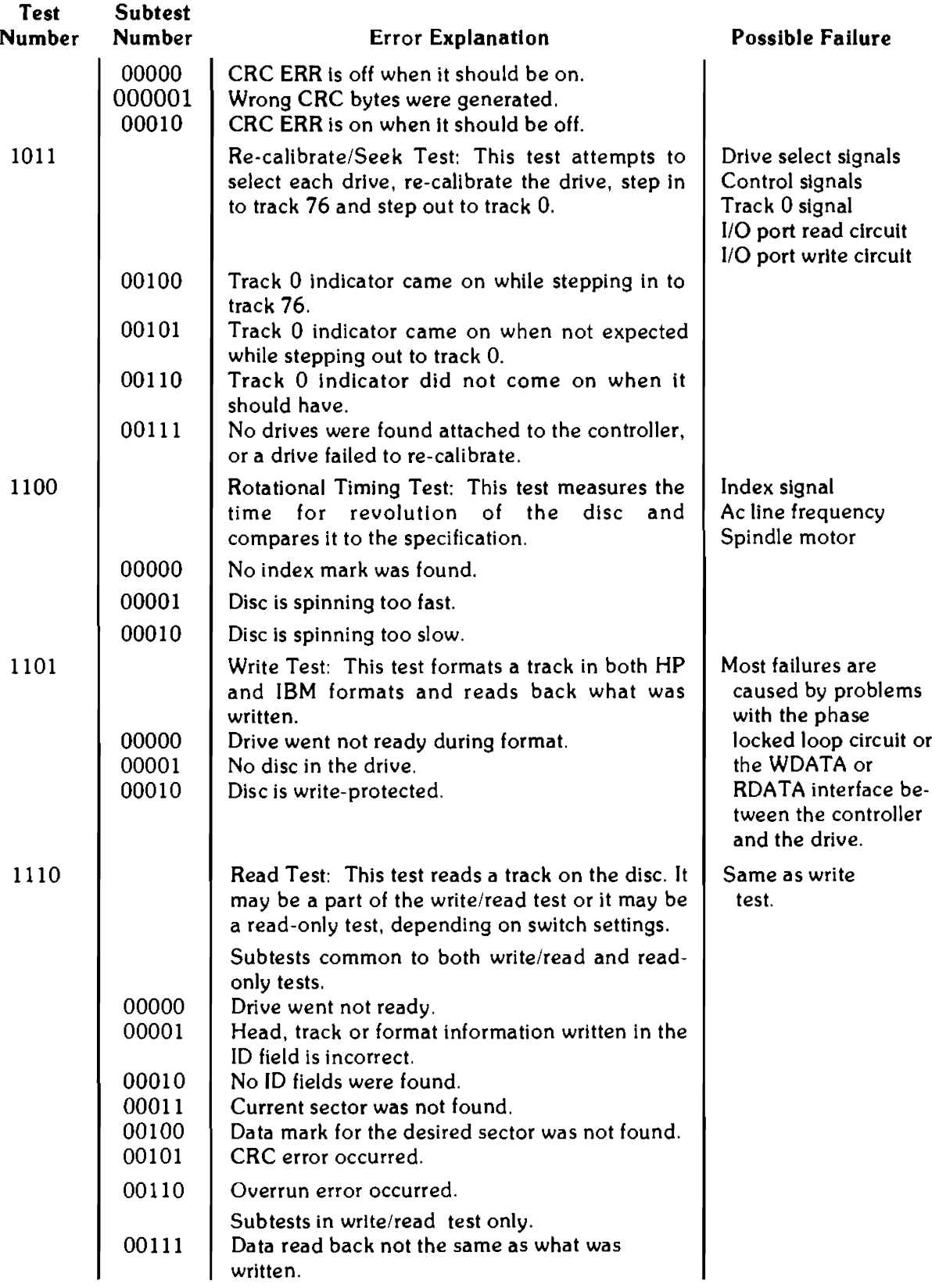

| <b>Test</b><br>Number | <b>Subtest</b><br>Number | <b>Error Explanation</b>                                                                                                    | Possible Failure                                      |
|-----------------------|--------------------------|----------------------------------------------------------------------------------------------------|-------------------------------------------------------|
| 1111                  | 01000                    | Margin error occurred.                                                                                                    |                                                       |
|                       | 10000                    | Subtests in read-only test only.<br>Drive went not ready while seeking to the<br>desired track                                         |                                                       |
|                       | 10001                    | Unknown format.                                                                                                    |                                                       |
|                       | 10010                    | Seek to desired track failed.                                                                                                    |                                                       |
|                       | 10011                    | No disc in the drive.                                                                                                    |                                                       |
|                       |                          | Processor Test: This test exercises the op-<br>erations of the processor.                                                              |                                                       |
|                       | 00001                    | Problem with the internal functions of the pro-<br>cessor - branching, register arithmetic and logic<br>functions.                     | Processor<br><b>ROM</b><br>Data or Address Bus        |
|                       | 00010                    | Problem with functions which access the RAM-<br>read and write of RAM, stack operations and<br>indexed and indirect addressing of RAM. | Processor<br><b>ROM</b><br>RAM<br>Data or Address Bus |

Table 4-2. Error Codes (cont.)

#### **4-10** Status Display Board Diagnosis

# **Chapter 5 Replaceable Parts**

#### **Introduction**

This chapter contains a listing of all parts and assemblies which normally might require replacement or exchange. Table 5-1 contains a list of Exchange assemblies, more frequently needed electronic parts, drive module mechanical parts and some miscellaneous parts such as covers, cables, etc.

| Reference<br>Designator | CD                  | hp<br>Part No.         | TQ                               | Description                                                |
|-------------------------|---------------------|------------------------|----------------------------------|------------------------------------------------------------|
|                         |                     |                        |                                  | <b>Exchange Assemblies</b>                                 |
| A1                      | 4                   | 09895-69500            |                                  | Controller Board, Rebuilt 09895-66500                      |
| A2                      | 4                   | 09895-69914            |                                  | Drive Module, Rebuilt 09895-67914                          |
| A1U1                    | 8                   | 1820-1287              | $\mathbf{1}$                     | <b>Electronic Parts</b><br>IC: 7437                        |
| A1U16                   | $\bf{0}$            | 1810-0315              | $\mathbf{1}$                     | Delay Line                                                 |
| A1U18                   | 8                   | 1820-1112              | $\mathbf{I}$                     | IC: 7474                                                   |
| A1U14<br>A1U34          | 3<br>$\mathbf{1}$   | 1820-2298<br>1820-2147 | 1<br>$\mathbf{1}$                | IC: Z80A<br>IC:PHI                                         |
| A4F1                    | 0                   | 2110-0003              | $\mathbf{1}$                     | 3 Amp Fuse (For 100 & 120 Volt Operation)                  |
| A4F1                    | 8                   | 2110-0043              | $\mathbf{1}$                     | 1.5 Amp Fuse                                               |
| A4Q1                    | 9                   | 1854-0669              | 1                                | XSTR, 2N6057                                               |
| A4S1<br>A4T1            | 2<br>8              | 3101-0417<br>9100-2639 | 1<br>$\mathbf{1}$                | Switch, Rocker<br>Transformer, Power                       |
| A3                      | 6                   | 09895-67910            | $\mathbf{1}$                     | Power Module                                               |
| C1                      | $\theta$            | 0180-2682              | $\bf 2$                          | $C.F: 1000 \mu f$ ; 50V                                    |
| C <sub>2</sub><br>C3    | 6<br>$\bf{0}$       | 0180-2208<br>0180-2682 | $\mathbf{1}$                     | C-F: 220µI; 10V<br>$C - F$ 1000 $\mu$ f; 50V               |
| C <sub>4</sub>          | 6                   | 0160-4298              | $\mathbf{1}$                     | C.F. 4700PI: 250V                                          |
| C5                      | 5                   | 0180-1746              | $\mathbf{1}$                     | $C - F = 15 \mu$ i; 20V                                    |
| C7<br>C8                | $\overline{2}$<br>0 | 0180-1735<br>0160-4557 | $\mathbf{1}$<br>4                | $C-F: 0.22 \mu f: 35V$<br>$C-F: 0.1 \mu$ f: 50V            |
| C10, C11                | 5                   | 0180-0540              | $\mathbf{2}$                     | C-F: 400; 30V                                              |
| C12                     | 8                   | 0180-0197              | 1                                | $C-F: 2.2 \mu I$ ; 20V                                     |
| C13                     | 0                   | 0160-3335              | 2                                | C-F: 470Pf; 100V                                           |
| C14                     | 8                   | 0180-2606              | $\mathbf{1}$                     | $C \cdot F$ : 180 $\mu$ f; 40V                             |
| C15<br>$C16-C18$        | 0<br>0              | 0160-3335<br>0160-4557 |                                  | C-F 470Pf 100V<br>$C-F: 0.1 \mu f 50 V$                    |
| CR1                     | 5                   | 1906-0052              | 2                                | Diode: Breakdown                                           |
| CR2,CR3                 | 3                   | 1901-0708              | 2                                | Diode: Power Rectifier                                     |
| CR4<br>CR <sub>5</sub>  | 8<br>2              | 1884-0293<br>1902-0049 | $\boldsymbol{2}$<br>$\mathbf{1}$ | Diode: SCR<br>Diode: Zener. 6.19V                          |
| CR6                     | 1                   | 1901-0040              | $\mathbf 2$                      | Diode: Switching                                           |
| CR7                     | $\mathbf{1}$        | 1902-3092              | $\mathbf{1}$                     | Diode. Zener; 4.99V                                        |
| CR8<br>CR9              | 8<br>6              | 1884-0293<br>1902-3203 | $\mathbf{1}$                     | Diode: SCR<br>Diode: Zener: 10.5V                          |
| CR10                    | 5                   | 1906-0052              |                                  | Diode: Breakdown                                           |
| CR11                    | $\mathbf{I}$        | 1901-0040              |                                  | Diode: Switching                                           |
| F1-F3<br>J2             | $\mathbf 0$<br>6    | 2110-0342<br>1251-4781 | 3<br>$\mathbf{1}$                | Fuse: 8A 250V<br>Connector: 3 Pin; Male                    |
| J3                      | 9                   | 1251-3819              | $\bf{l}$                         | Connector: 6 Pin; Male                                     |
| R1<br>R2                | 6<br>2              | 0757-0316<br>0698-3445 | $\boldsymbol{2}$<br>$\mathbf{1}$ | $R-F: 42.2\Omega: 1\%$ , 125W<br>R-F: 3480, 1%; 125W       |
| R <sub>3</sub>          | 0                   | 0757-0401              | $\mathbf{I}$                     | $R-F: 100\Omega: 1\%$ ; 124W                               |
| R4                      | $\mathbf{1}$        | 0811-1826              | $\mathbf{1}$                     | $R-F$ : 0.05 $\Omega$ : 10%; 3W                            |
| R5<br>R6                | 3<br>6              | 0761-0041<br>0757-0316 | $\mathbf{1}$                     | $R-F: 56\Omega: 5\%: 1W$<br>$R-F: 42.2 \Omega; 1\%; .125W$ |
| R7                      | 3                   | 0757-0470              | 1                                | $R.F: 162K; 1\% : 125W$                                    |
| R8                      | 5                   | 0698-3266              | $\mathbf{1}$                     | R-F: 237 1%; 125W<br>R-F: 681K; 1%; 125W                   |
| R9<br>R <sub>10</sub>   | 2<br>9              | 0698-8825<br>0757-0442 | 1<br>$\mathbf{1}$                | $R.F. 10K. 1\% 125W$                                       |
| R11                     | $\mathbf{1}$        | 1810-0316              | $\mathbf{I}$                     | Resistor Pack: 10K; 2%; 218W                               |
| U1<br>U2                | $\mathbf 0$<br>1    | 1826-0049<br>1826-0412 | $\mathbf{1}$<br>Ţ                | IC: Regulator: 723<br>IC: Comparator; LM393                |
| U3                      | 5                   | 1826-0408              | 1                                | IC: Power Sensor: 8212                                     |
| U4                      | 9                   | 1826-0147              | 1                                | IC: 7812                                                   |
|                         |                     |                        |                                  |                                                            |

**Table 5-1. Replaceable Parts** 

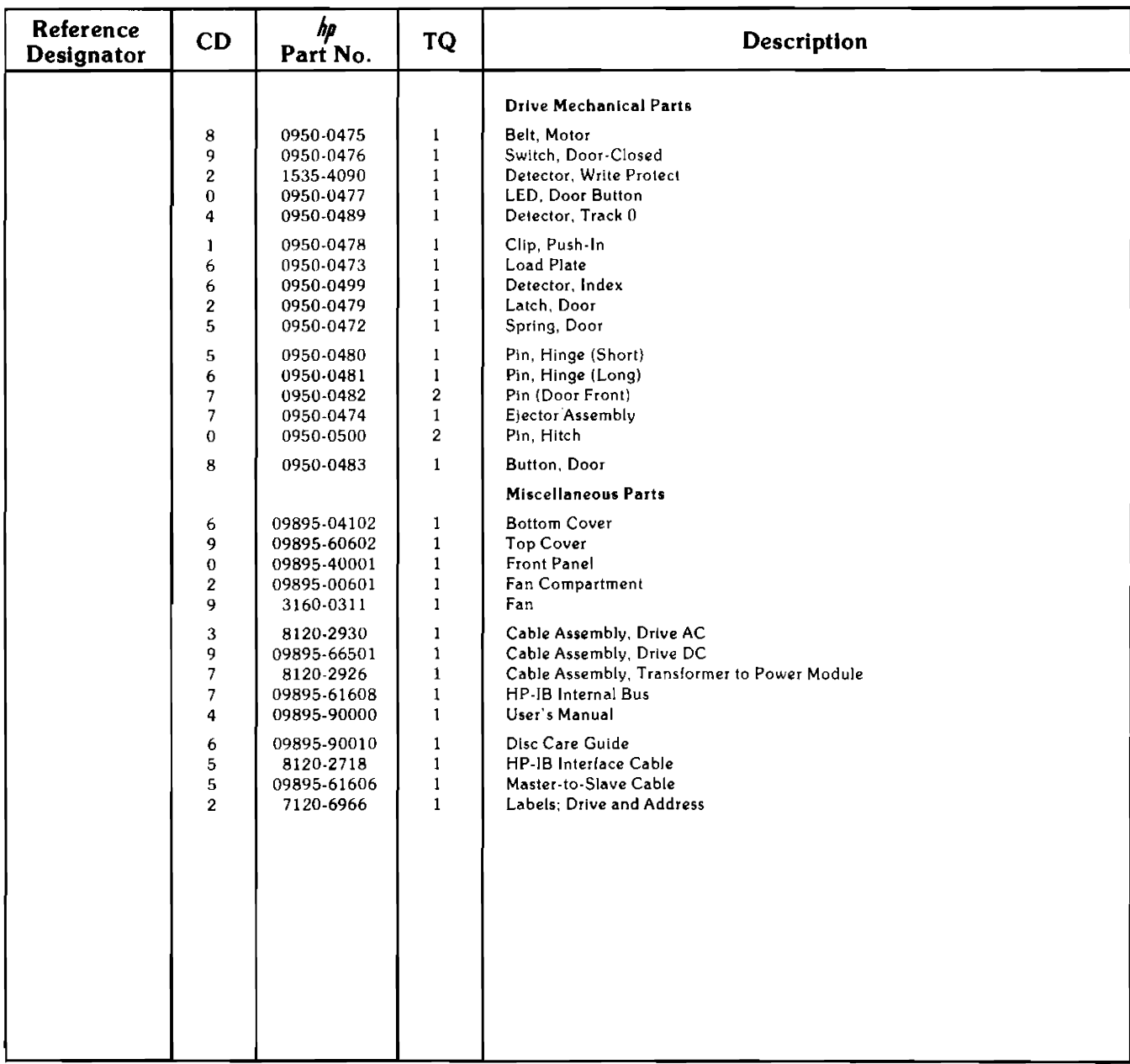

#### 5-4 Replaceable Parts

# **Appendix A**

# **HP 9895A Disc Memory Command Set**

#### **Introduction**

The following description of the HP 9895A Flexible Disc Memory command set is HP-IB rather than CPU oriented. It is given in terms of operations (mainly bytes sent) over the HP-IB. Since this level is common to any interface to the 9895A, it is machine independent.

A basic knowledge of the HP-IB operation including primary commands, secondary commands, and parallel poll operation is assumed. An **HP** publication "Condensed Description of the Hewlett-Packard Interface Bus", Part No. 59401-90030, is available for background information. HP-IB is an implementation of IEEE Standard #488-1978.

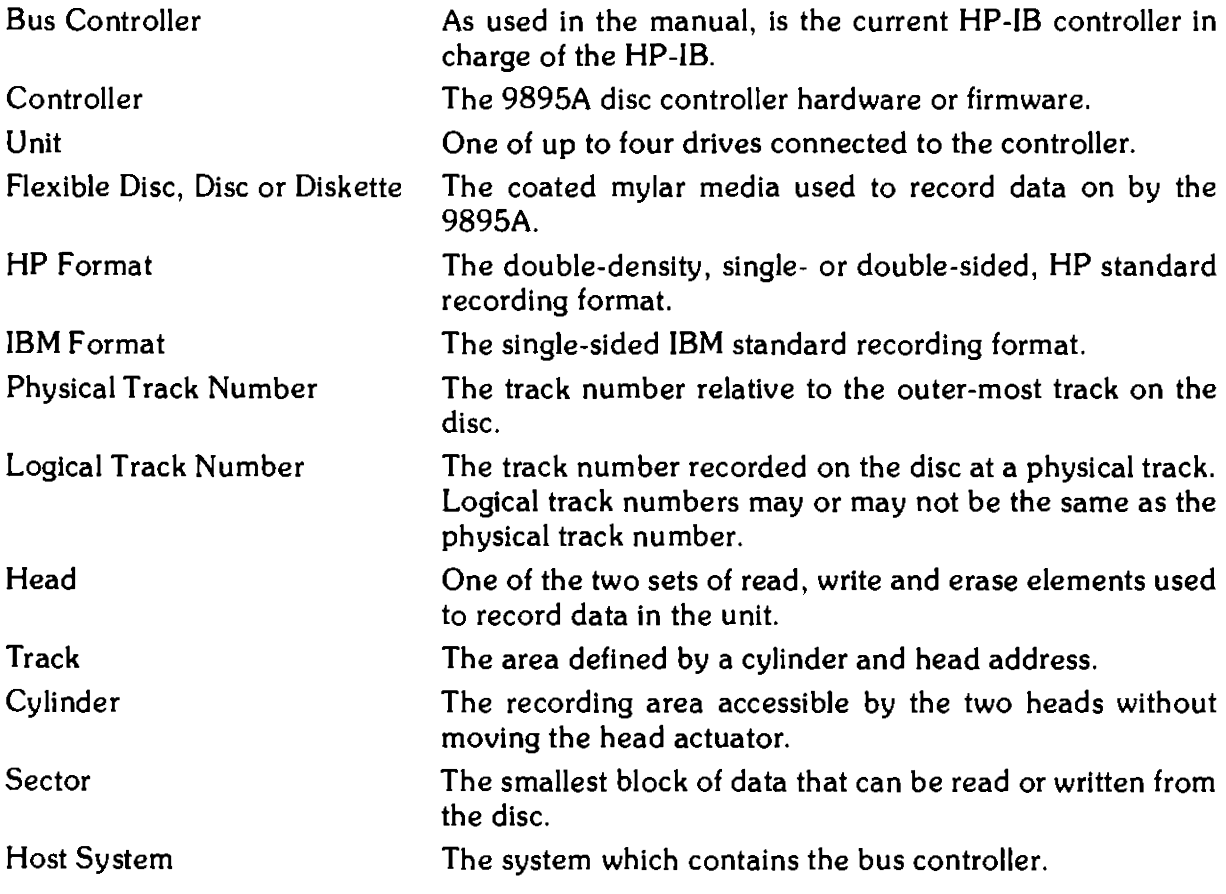

## **Command Compatibility**

The 9895A belongs to a set of command compatible HP-[8 interface discs. All of these discs meet the "HP-300 Compatible HP-IB" standards. [n addition, the same sequence of HP-IB operations can be used to transfer data to and from any of these discs.

There are some subtle differences between HP-300 Compatible HP-18 and lEEE Standard #488-1978.

- 1. An identify code sequence by the host to determine what class of devices and which device is connected, is not supported by IEEE #488-1978.
- 2. Disc read and write operations cannot be suspended and then resumed; i.e., an Untalk or Unlisten command terminates command operation. This is not consistent with IEEE #488-1978.

Since the capacity and organization of a flexible disc is different from other HP-IB compatible discs, the allowable range of certain parameters is also different from the other discs.

Certain commands used in formatting a disc or for diagnostic purposes are unique to the 9895A. Similarly, certain commands supported by other discs are not supported by the 9895A. An unrecognized command causes an error to be set, but has no detrimental effect on controller operation.

### **Command Sequences**

Much of the 9895A command set shown in this section is made up from two basic types of HP-IB sequences.

To send information (commands or data) to the 9895A, the bus controller addresses it to listen, and then sends a secondary command byte followed by a series of information bytes. The last information byte sent must be tagged with an EOI. Finally, the bus controller sends an Unlisten command, and the sequence is complete.

To receive information (status or data) from the 9895A, the bus controller addresses it to talk, and then sends a secondary command byte. At this point the device sends back a series of information bytes. [n some cases the last information byte will be tagged with an EOI. In cases where the last information byte is not tagged with an EOI, an additional byte tagged with an EOI is made available. The extra byte may be used to detect that a byte was dropped on the HP-IB, or it can be used to determine the end of a transfer without maintaining a byte count. Finally, the bus controller issues an Untalk and the sequence is complete.

Sequences other than the ones shown may, in some cases, work; but there is no guarantee that they will be compatible with other HP-IB discs or with future HP disc memories.

The controller only operates on a single command at any given time; i.e., overlapped operations on multiple drives are not possible.

### **Parallel Poll Response**

Parallel poll is used as an additional means of communication between the 9895A and the bus controller. If the 9895A is ready to accept the next part of a command sequence, it will respond to the parallel poll conducted by the bus controller.

After accepting most secondary command bytes, the 9895A disables the parallel poll response. This indicates that the device is busy processing the current part of the command sequence. The actual disabling of parallel poll response may occur up to 100 microseconds after the secondary is accepted by the 9895A. Thus, if the 9895A has parallel poll enabled, and the bus controller is fast enough to send a command sequence and then conduct a parallel poll before the 9895A has disabled the poll, the bus controller would see the wrong parallel poll response. To solve this problem, an intentional delay can be introduced, or a DSJ command (this disables parallel poll) can be issued before other commands.

The exception to the parallel poll response interlock concerns the Clear commands. The DSJ command, unlike the Clear commands, may not be a valid or recognized command in all states of the controller. Thus, the controller may reject or not even see the DSJ command and not disable the parallel poll response. If the bus controller had expected the DSJ to lower the parallel poll in the case where the controller can not accept the DSJ, the bus controller would see the wrong parallel poll after the Clear command.

### **Cylinder and Track Numbering**

Starting from the outer cylinder, cylinders are numbered sequentially from 0 to 76. These numbers are also the physical track addresses. A track is the intersection of a cylinder and a head. There is also a logical track address associated with each good track. If a disc has no bad tracks, the logical address of a track is the same as the physical address.

A disc with bad tracks can be made to look like a slightly smaller disc with no bad tracks. To do this, the bad tracks are specially marked to indicate that they have no logical address. A track marked in this way is referred to as an Invisible track. The remaining good tracks are sequentially assigned logical track numbers. Logical track 0 is the outer-most good track (it may or may not be physical track 0).

During normal operations, the user need be concerned only with logical addresses. The 9895A controller will take care of finding the proper physical address.

## **Target Addressing**

Each unit has a target address associated with it. This is the logical address of the next sector which will be accessed by a Data Transfer command or return for an address request. This sector is referred to as the target sector. lt is uniquely determined by a target cylinder address, a target head address and a target sector address.

Following a power up or a Clear command, the target address will be set to cylinder 0, head 0 and sector 0 for HP format and 1 for IBM format.

A Seek command sets the target address to the cylinder, head and sector indicated in the command sequence.

During a data transfer, the target address Is automatically updated so the successive logical sectors can be read without issuing a seek to each sector. This includes updates which cross track or cylinder bounds. The 9895A is always in cylinder mode; that is, the head address will be incremented before the cylinder address.

If a data transfer terminates abnormally, the target address is left pointing at the sector which caused the termination.

# **The D Bit**

Each sector has a flag called the D bit. It is used to indicate that a track is defective (which is different than invisible). The D bit can be set or cleared using the Initialize command. A set D bit affects the Read, Write and Format commands and is indicated in the returned status.

The Format command is used to convert all tracks flagged with the D bit into invisible tracks.

## **HP and IBM Formats**

The 9895A can work with discs which use either the HP single- or double-sided formats or the single-sided IBM format. After a disc is inserted in a unit, the first status request for that unit will cause the controller to determine which format is present. This information is available as part of the returned status.

Many details of operation vary slightly for the two formats. These include the allowable range of target address, the updating of target addresses and the effect of the D bit. These differences will be noted in the appropriate command descriptions.

## **Loading of the Recording Heads**

Control of the position of the heads is done by the controller. Any command received correctly that needs to read or write the disc will toad the heads for its operation. In addition, the controller will keep the heads loaded for approximately 2 seconds after the command completes the operation in anticipation of a subsequent command. In multiple drive configurations, the time the heads remain loaded on inactive drives can increase from 2 seconds to approximately 10 seconds, as a function of the operation in progress on some active drive, the interleave of the disc in the active drive and the frequency of the command from the host system. If the host system should malfunction, and leave the controller in a state expecting to receive or send data, the controller will abort the operation in approximately 60 seconds and proceed to its idle loop where the heads could be unloaded. The host system has the ability to lock the access door on any  $\ell$  all of the drives to prevent unwarranted access to the discs; in this case, the doors will not be unlocked if the above error condition should occur.

# **Holdoffs**

The 9895A will not execute most operations when it enters either of the two states described below. It is very important to know these states and the commands that will remove the holdoffs.

1. DSJ = 2 or Power On State

This state is entered after:

- a. The 9895A is powered up.
- b. After the execution of the Initiate Self-Test command.

As long as  $DSJ = 2$ , a value unique to this state, the commands listed below will not be executed. There are, however, three commands which may be executed either to change the DSJ or override its holdoff. These commands are:

- a. The DSJ command,
- b. The Clear commands,
- c. The Cold Load Read command.

For both DSJ and Clear, the DSJ value becomes 0, the cold load read will override the holdoff and set the DSJ according to the outcome of the read.

The only way for the bus controller to realize that the device was in the Power On state is by sending the DSJ command (which clears the state).

The purpose of this holdoff state is to withhold all operations that may occur during normal usage until the bus controller can become aware that the power has been interrupted.

The following is a list of the commands not executed while in the  $DSJ = 2$  state:

- a. All Read commands
- b. All Write commands
- c. Verify
- d. Initialize
- e. Format
- f. Seek
- g. End
- h. Request status
- i. Request disc address commands

The 9895A will, however, respond to a Talk command from the above group by sending one byte (of value 1) tagged with an EOI. Also, all data bytes sent to the 9895A as part of the commands listed above will be accepted but ignored. These actions will cause the 9895A not to hang (timeout) the HP-IB until the bus controller is aware of the holdoff.

2. First Status State

This state is entered for a particular drive after:

- a. A disc is inserted in the drive during normal operation,
- b. The 9895A is powered up with a disc in the drive,
- c. The 9895A is issued an Initiate Self-Test command, with a disc in the drive.

When this state is entered, a flag in the status 2 word for the drive(s) affected is set. All operations requiring access to the newly inserted disc are disabled until the status of the drive is requested or the Cold Load Read command is issued.

The holdoff ensures that the HP-IB controller is aware that the disc is a newly inserted one before it is actually accessed. In addition, the first request of status for that drive will cause the device to find out the format of the newly-inserted disc, thereby enabling proper use of the disc.

Commands not executed while first status is set are:

- a. Read commands
- b. Write commands
- c. Verify
- d. Initialize
- e. Format
- f. Seek

It should be noted that after a power-on has occurred or after the execution of the Initiate Self-Test command, the DSJ is set to 2 and the first status bit is set for any drive containing a disc. Thus, both holdoffs, DSJ and first status, will be in effect.

Therefore, to enable access to a disc, two command sequences may be used. They are:

- a. A DSJ or Clear followed by a Status command,
- b. A Cold Load Read command.

# **Command Execution Checks**

In addition to the above holdoffs, the controller will verify other conditions before a particular operation is permitted to execute.

1. Correct number of command bytes.

Obviously, the correct command syntax must be received, or else an l/O program error is defined by the controller.

2. DSJ = 1 and status  $1 \leq 1$  /O program error  $DSJ = 1$  and status  $1 \le y$  illegal opcode

The above condition exists when the most recent command terminated with an error. The following commands are disabled when this condition exists until the host system requests status and hence is aware of the status of that last operation:

- a. Read commands,
- b. Write commands,
- c. Door lock/unlock.
- 3. Disc format.

Most commands that operate on the disc will verify that the format is either HP or IBM. If an unknown disc is in the requested drive, these operations will abort with a status 2 error. The commands are:

- a. Seek,
- b. Read commands,
- c. Write commands,
- d. Initialize command.
- 4. Obviously, the disc must not be write protected when any command that needs to write information on the disc is given. The commands that make this check are:
	- a. Write commands,
	- b. Initialize command,
	- c. Format command.

## **Commands**

The details of the 9895A HP-IB command set are given in this section. The following conventions are used:

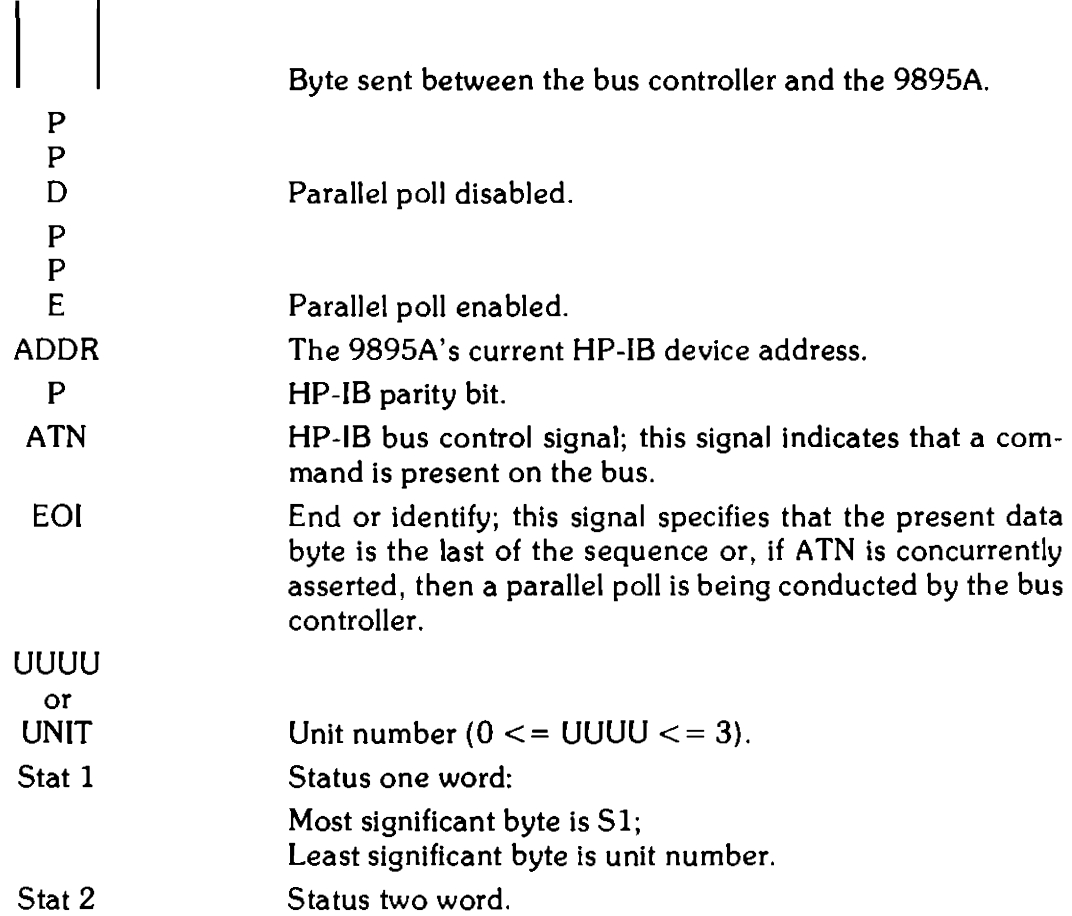

The bit numbering notation for words is as follows:

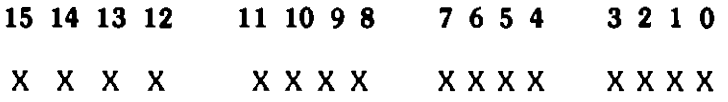

All command sequences are verified for validity when received. This involves testing the secondary command, the command number and the number of data bytes in the command sequence for correctness. An I/O program error is defined whenever there is a problem with a command sequence.

|                                                                                                    | Primary                              | Secondary                                            | Key <sup>1</sup>                                  | Opcode                                                    | Key <sup>2</sup>                                                                     | $#$ Bytes                                                                                                    |
|----------------------------------------------------------------------------------------------------|--------------------------------------|------------------------------------------------------|---------------------------------------------------|-----------------------------------------------------------|--------------------------------------------------------------------------------------|----------------------------------------------------------------------------------------------------|
| <b>Identify</b><br><b>DSJ</b><br><b>Read Self-Test</b>                                                                                                    | $\mathbf U$<br>T<br>$\overline{T}$   | <b>ADDRS</b><br>!10<br>!1F                           | P                                                 |                                                           |                                                                                      | $\mathbf{1}$<br>$\overline{2}$                                                                                     |
| Read Loopback<br><b>Request Status</b><br><b>Request Status</b><br>Req (Logical) Address<br>Req (Logical) Address<br>Req (Physical) Address<br>Send Status or Address | T<br>L<br>Ĺ<br>L<br>L<br>L<br>T      | 11E<br>108<br>!0A<br>!0A<br>108<br>!0C<br>!08        | Λ<br>H<br>J<br>J<br>H<br>L<br>H                   | !03<br>!03<br>!14<br>114<br>!14                           | $\mathsf{C}$<br>$\overline{C}$<br>$\overline{T}$<br>$\overline{T}$<br>$\overline{T}$ | 1 to 256<br>2<br>$\mathbf{2}$<br>$\overline{2}$<br>$\overline{c}$<br>$\overline{2}$<br>$\overline{\mathbf{4}}$     |
| Universal Clear<br>Selected Device Clear<br>HP-300 Clear<br><b>Initiate Self-Test</b>                                                                                 | U<br>L<br>L<br>L                     | 10<br>!1F                                            | $\mathsf{P}$                                      |                                                           |                                                                                      | $\mathbf{1}$<br>$\overline{2}$                                                                                     |
| Write Loopback<br>Download Controller<br>Door Lock<br>Door Unlock<br><b>HP-IB CRC</b><br><b>Seek</b><br>End                                                           | L<br>L<br>L<br>L<br>T/L<br>L<br>L    | 11E<br>!0F<br>10C<br>!0C<br>!11<br>!08<br>!08        | ٨<br>O<br>L<br>L<br>Q<br>H<br>H                   | !19<br>11A<br>!02<br>!15                                  | Y<br>Z<br>B<br>U                                                                     | 1 to 256<br>1 to 256<br>$\mathbf{2}$<br>$\overline{2}$<br>$\boldsymbol{6}$<br>$\overline{2}$                       |
| <b>Buffered Read</b><br>Unbuffered Read<br>Verify<br><b>Buffered Read Verify</b><br>Unbuffered Read Verify<br>Cold Load Read<br><b>ID Triggered Read</b><br>Send Data | L<br>Г<br>L<br>L<br>L<br>L<br>L<br>T | !0A<br>!08<br>!08<br>10B<br>10C<br>!08<br>!0B<br>!00 | J<br>H<br>H<br>K<br>L<br>H<br>K<br>$\circledcirc$ | !05<br>!05<br>107<br>105<br>10 <sub>5</sub><br>!00<br>!06 | ${\sf E}$<br>${\sf E}$<br>Ġ<br>E<br>E<br>@<br>F                                      | $\boldsymbol{2}$<br>$\overline{c}$<br>$\overline{\mathbf{4}}$<br>$\overline{2}$<br>$\overline{2}$<br>$\frac{2}{2}$ |
| <b>Buffered Write</b><br><b>Unbuffered Write</b><br>Initialize<br>Format<br>Receive Data                                                                              | L<br>L<br>L<br>L<br>L                | !09<br>!08<br>!08<br>10C<br>!00                      | $\mathbf I$<br>H<br>H<br>L<br>@                   | !08<br>108<br>.0B<br>!18                                  | H<br>H<br>K<br>X                                                                     | $\boldsymbol{2}$<br>$\overline{2}$<br>$\overline{2}$<br>$\overline{\mathbf{4}}$                                    |

Table A-1. Command Table

 $^{\rm t}$  To generate the command Secondary, hold the Control key down while pressing the listed key.

 $^\bullet$  To generate the command Opcode, hold the Control key down while pressing the listed key.

#### Command Table

- ! Hexadecimal Number
- $T T$ alk Primary
- $L -$  Listen Primary
- U Universal Primary

# Sense Commands

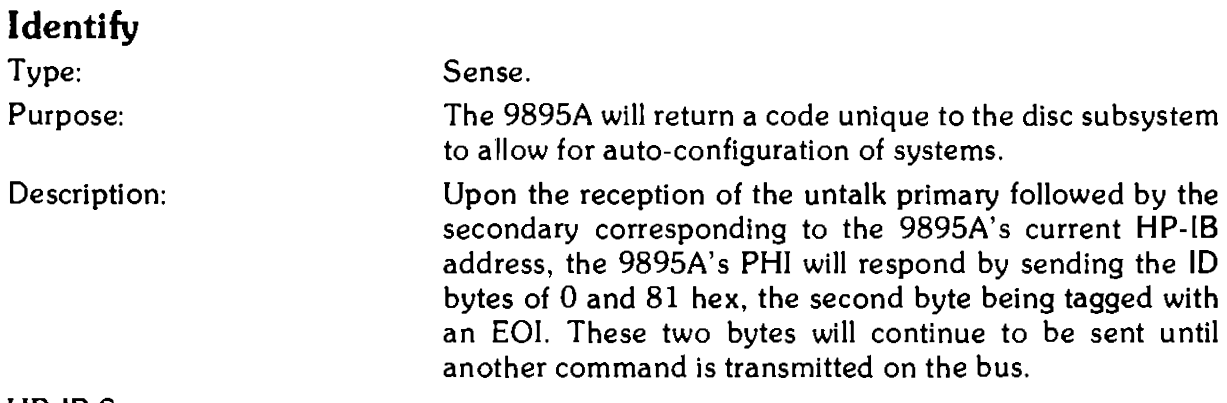

HP-lB Sequence:

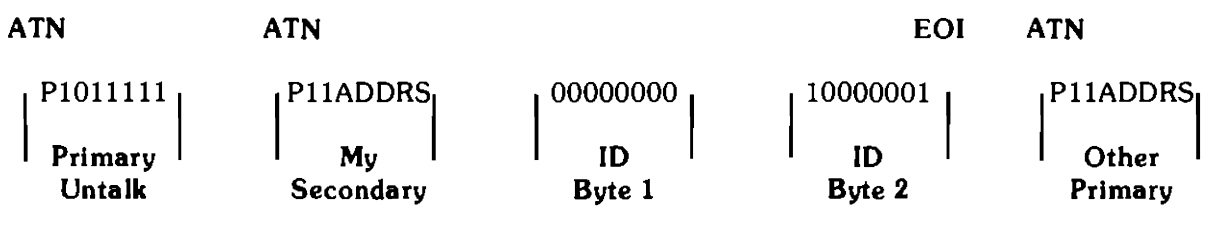

**DSJ** 

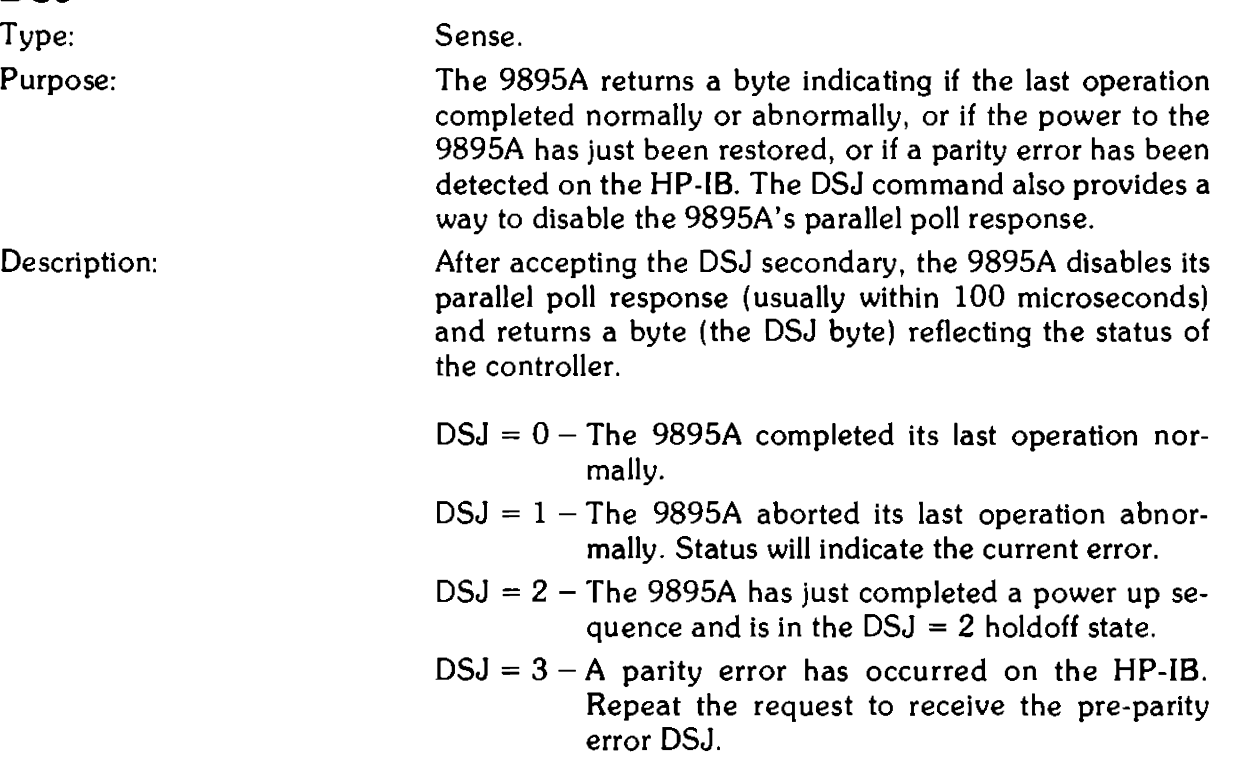

HP-IB Sequence:

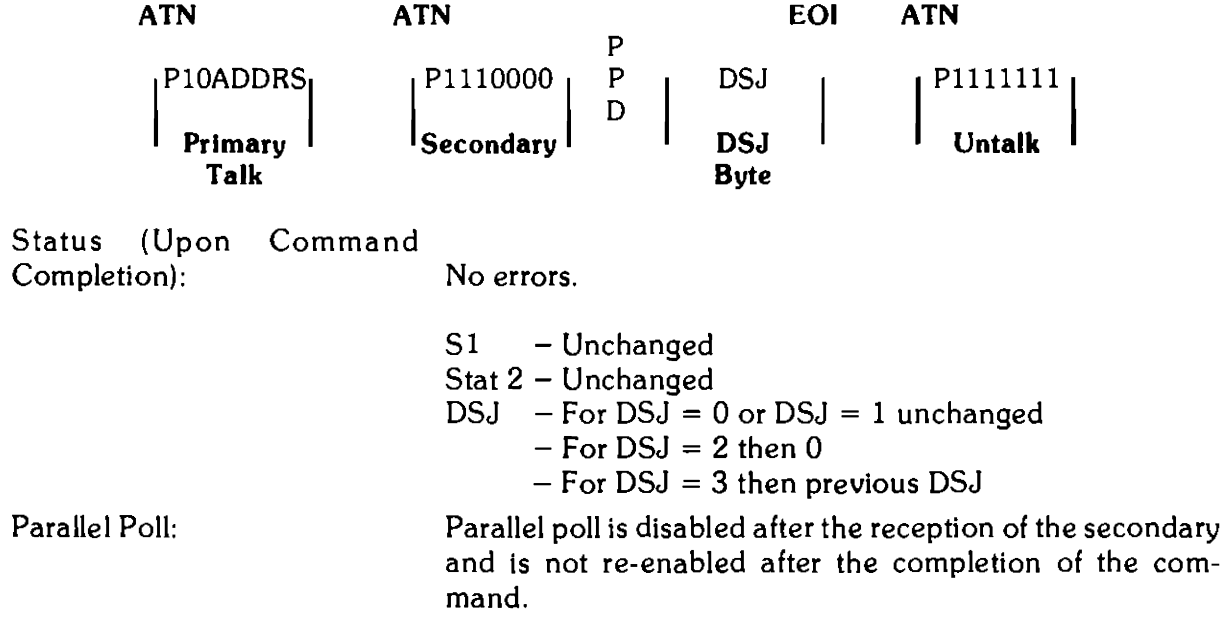

 $\sim$ 

#### Read Self-Test Results

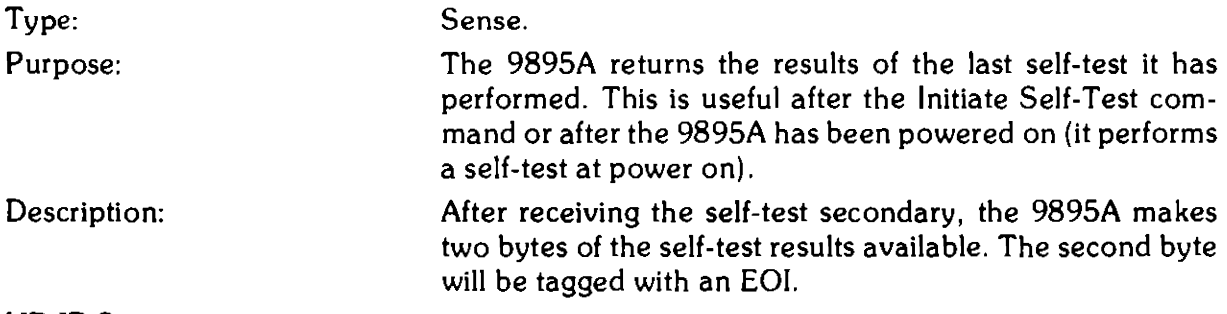

HP-18 Sequence:

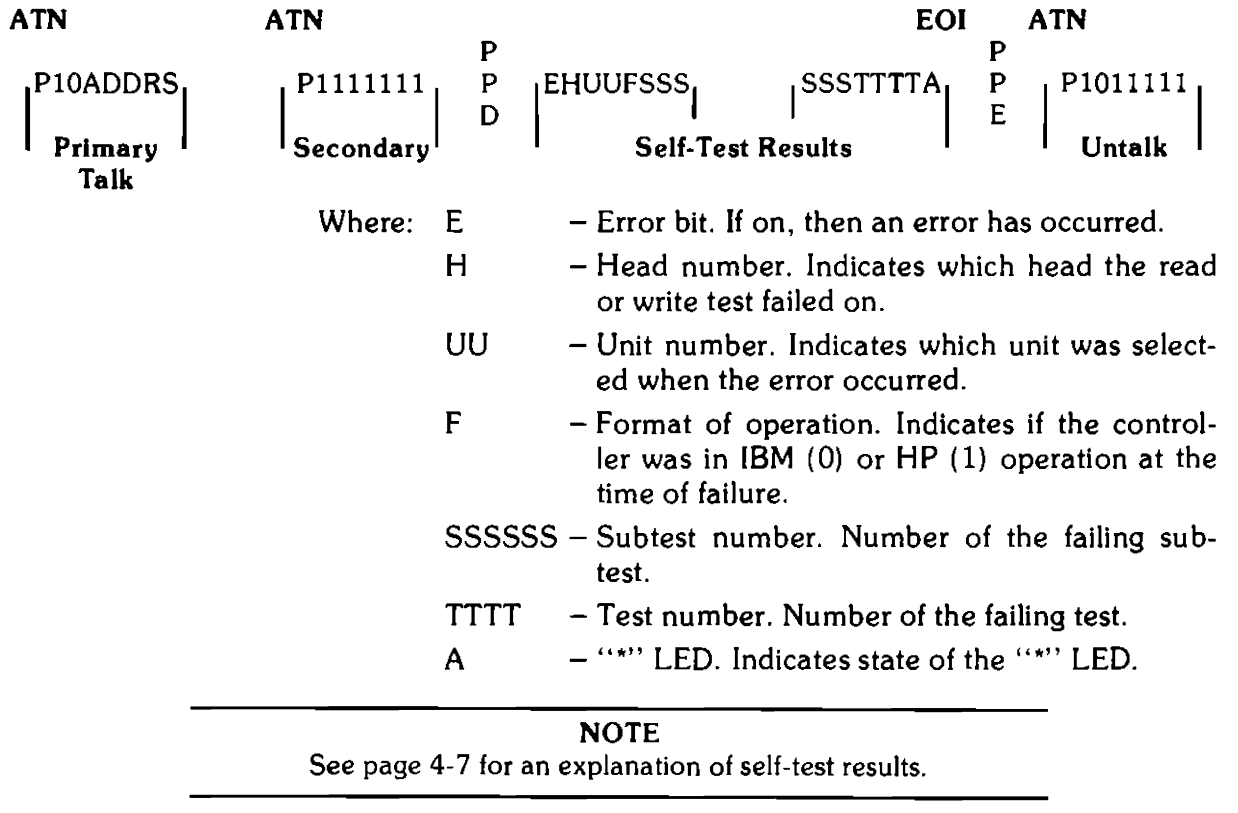

Status:

No errors.

 $S1 - 0$ Stat 2 - Unchanged DSJ - Unchanged

Parallel Poll:

If less than the specified number of bytes is accepted by the HP-18 controller, the parallel poll response will be reenabled by the Untalk command.

#### Read Loopback Record

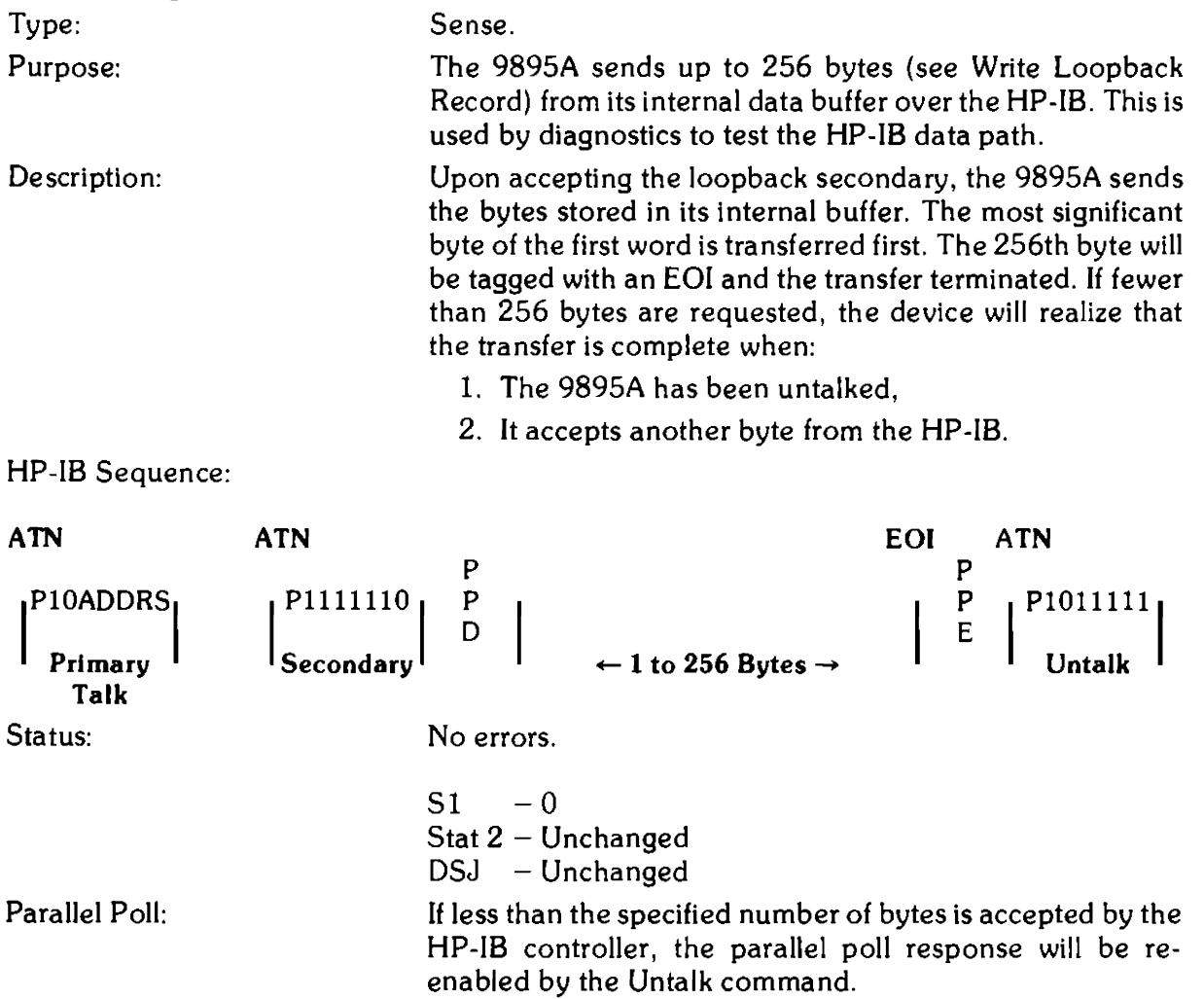

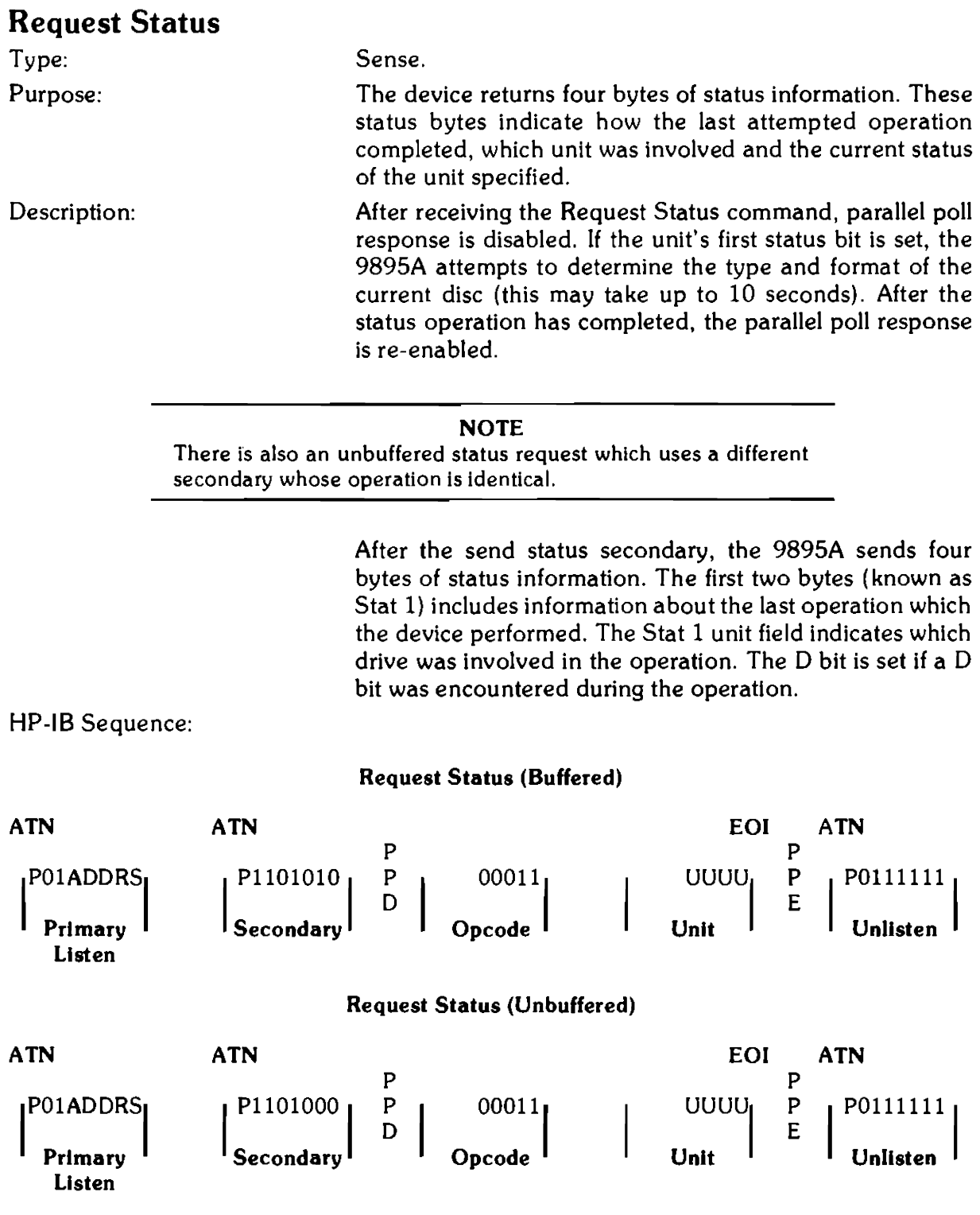

 $\ddot{\phantom{0}}$ 

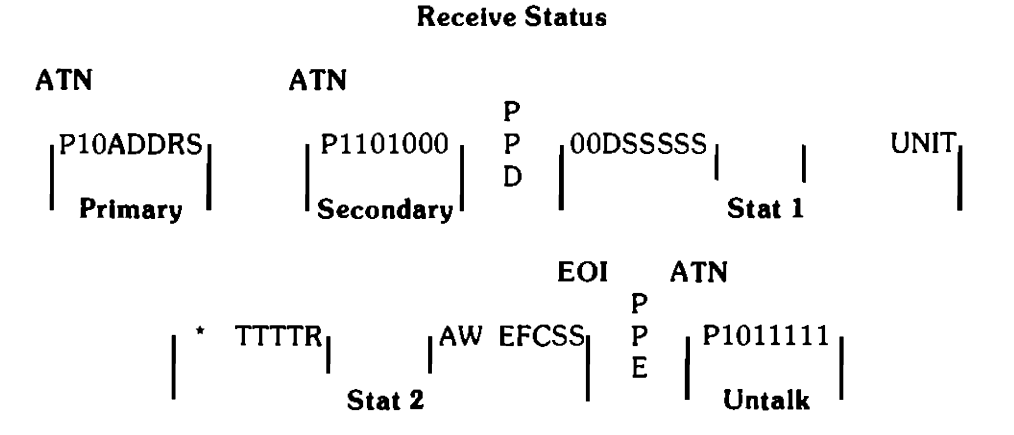

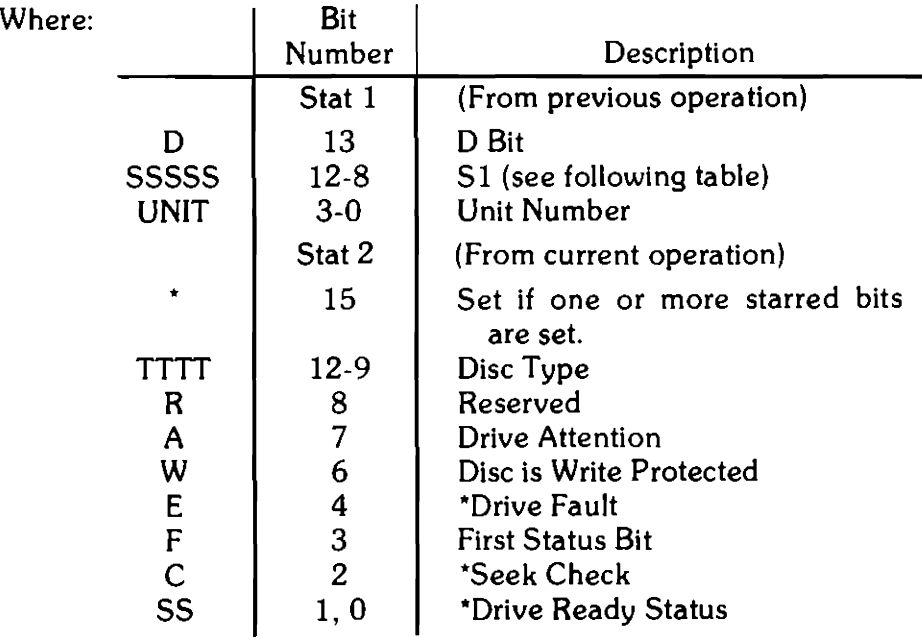

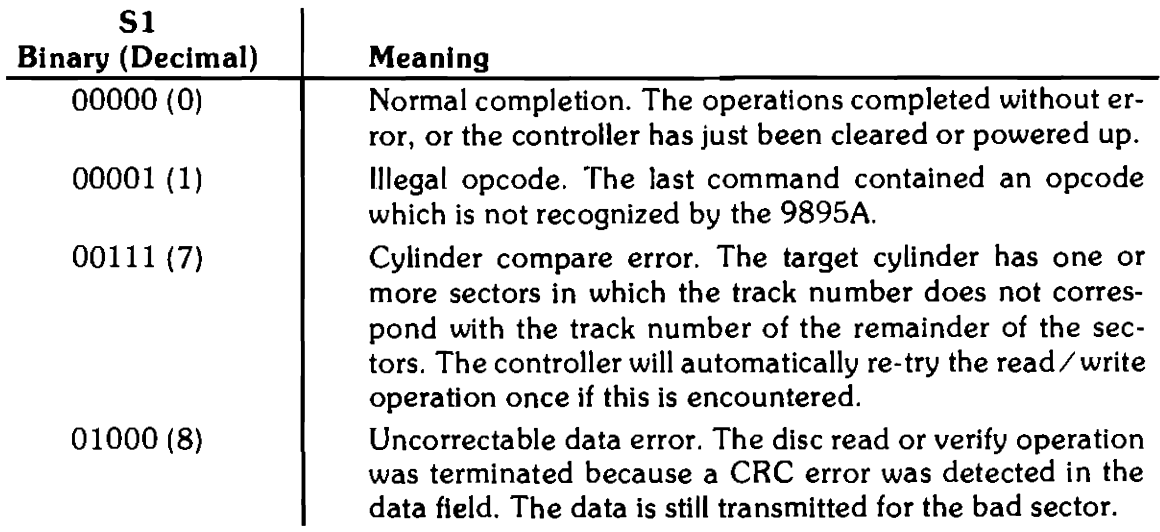

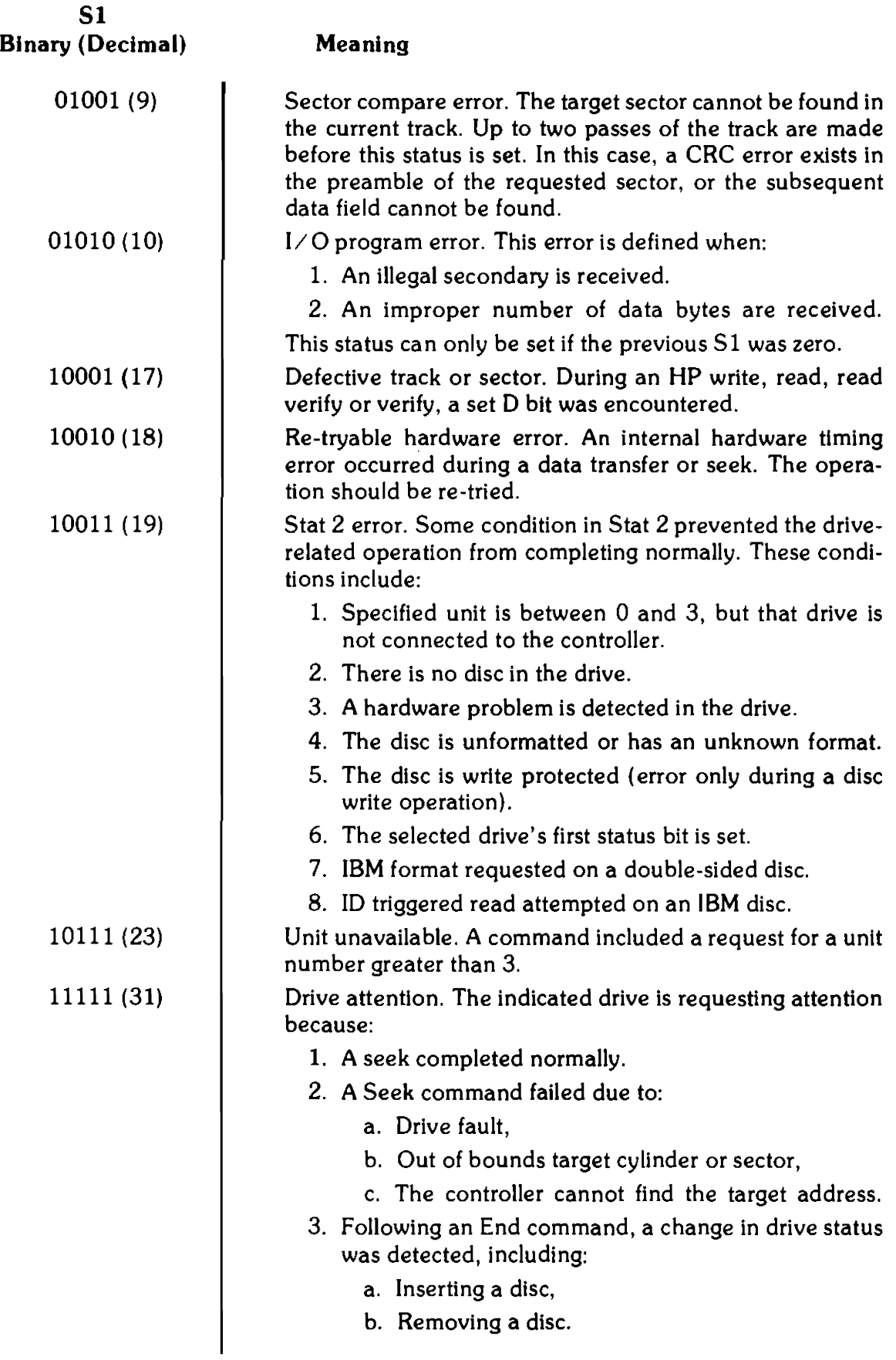

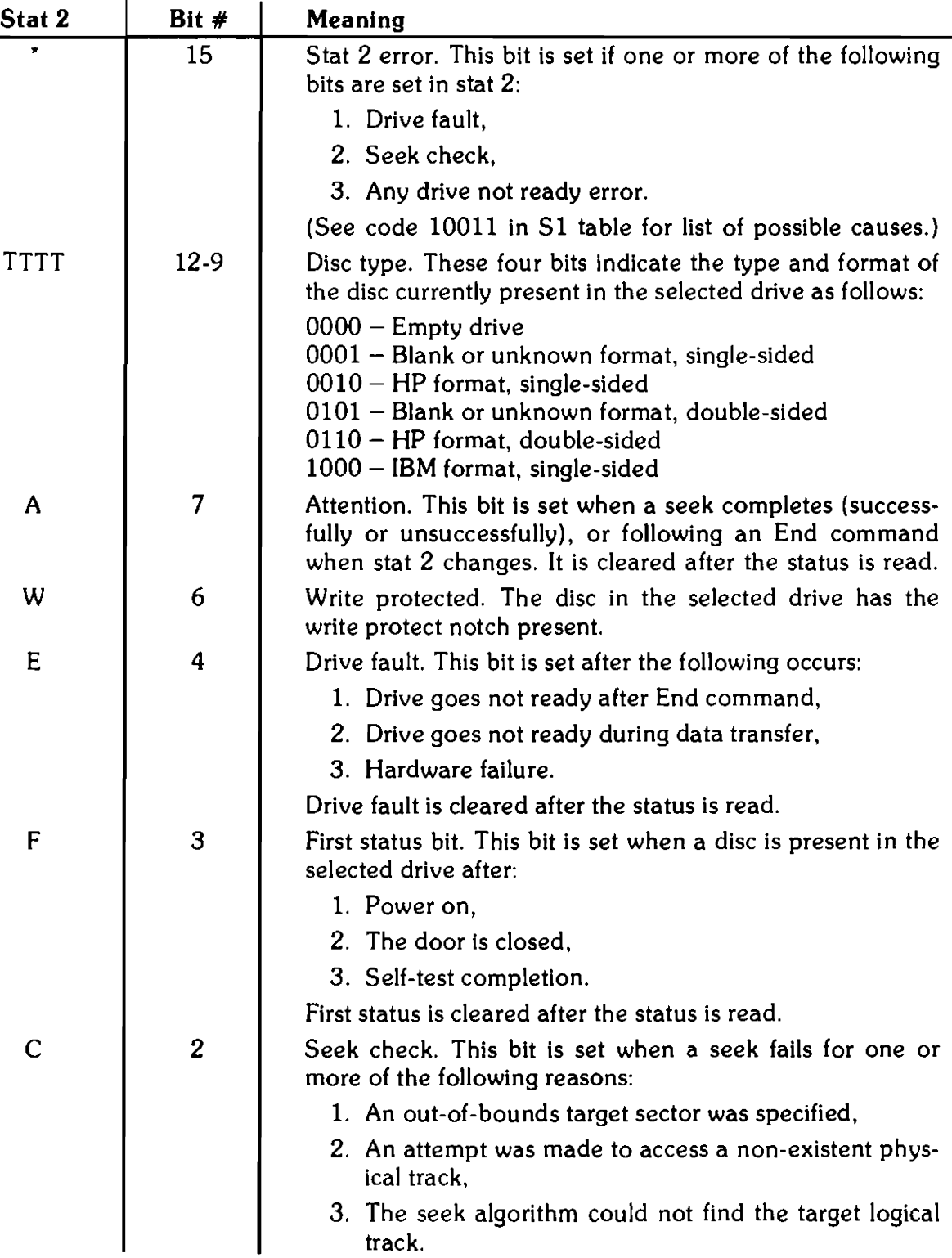

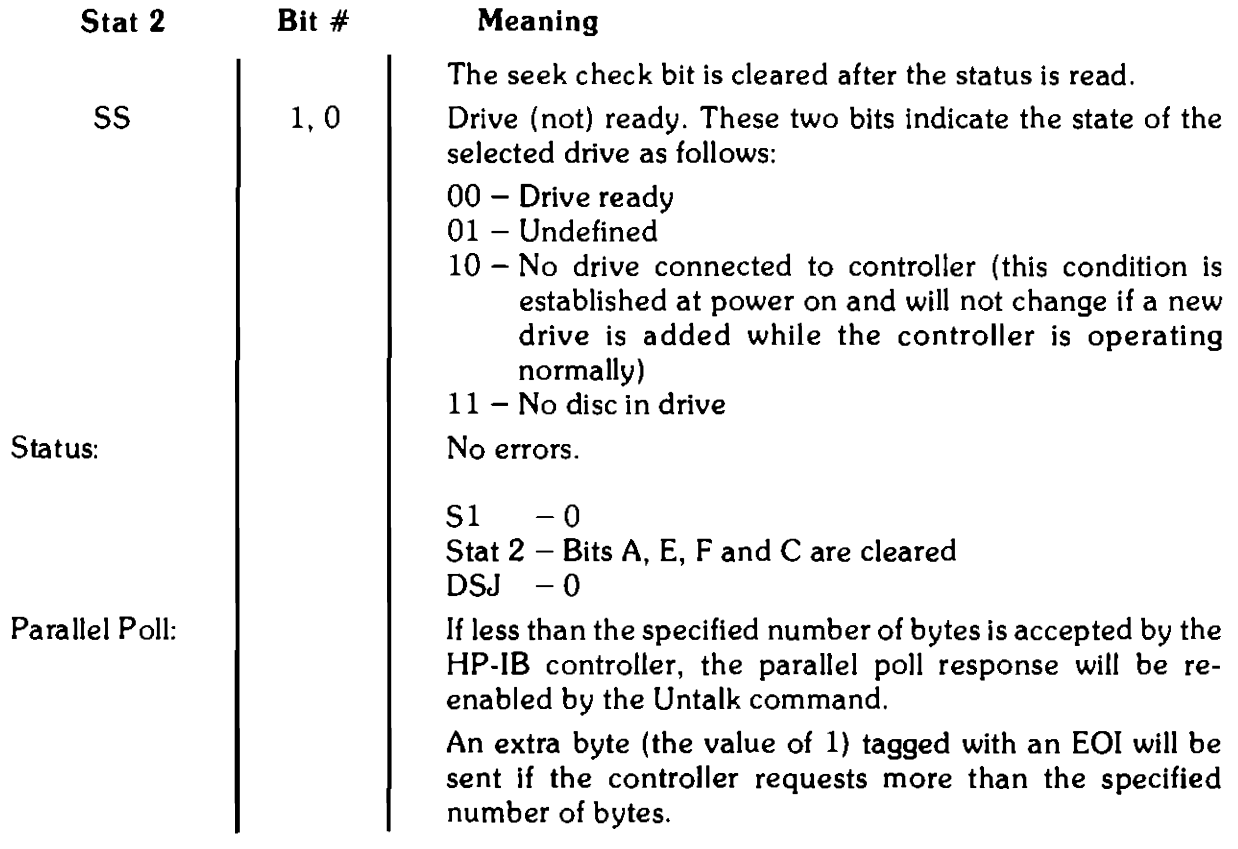

## Request (Logical) Disc Address

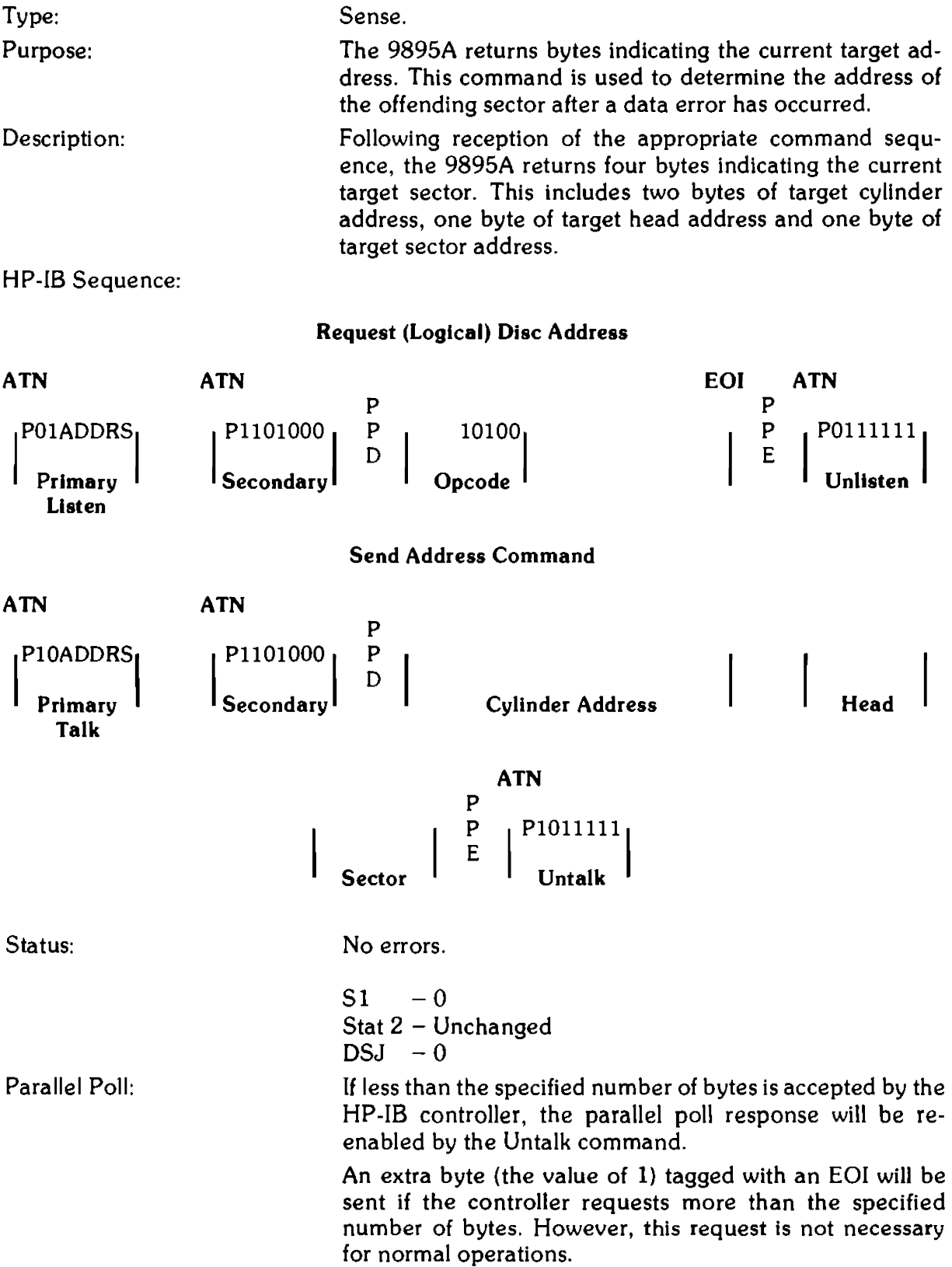

#### Request (Physical) Disc Address

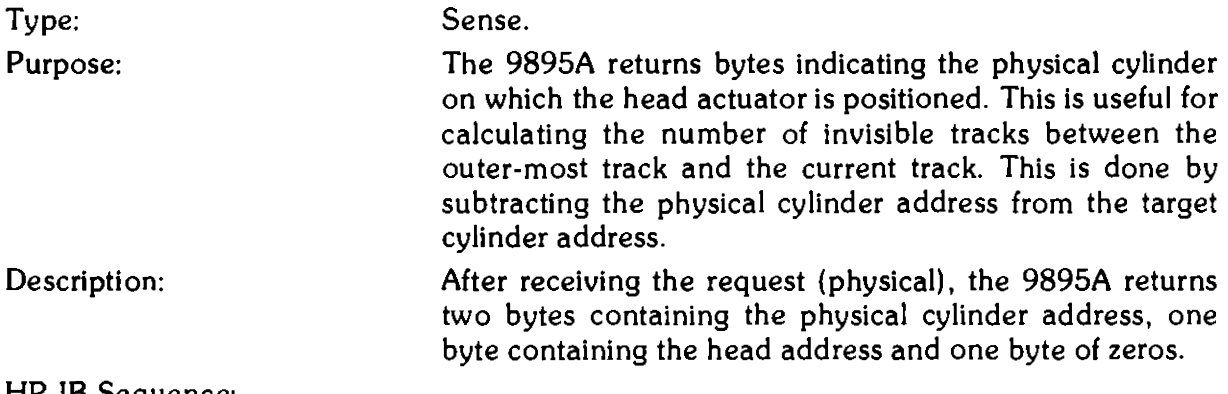

HP-IB Sequence:

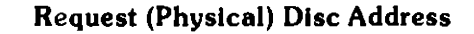

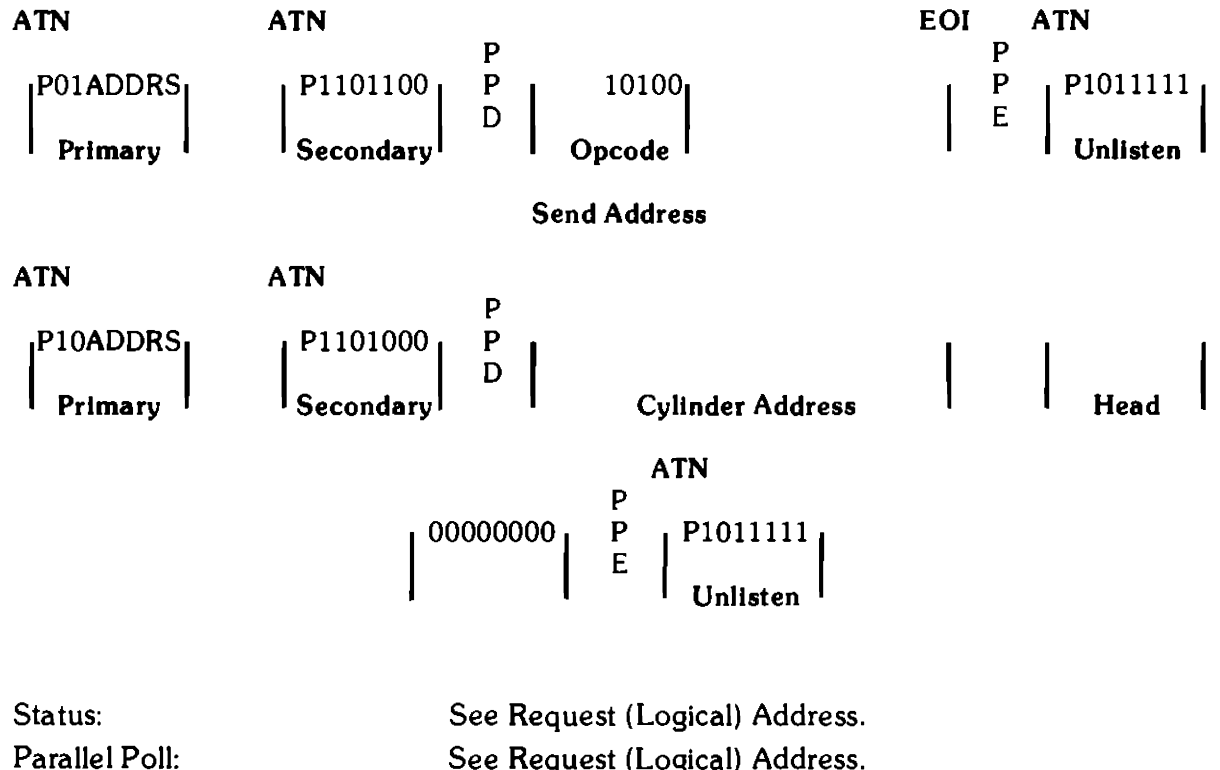

See Request (Logical) Address.

#### Control Commands Universal or Selected Device Clear

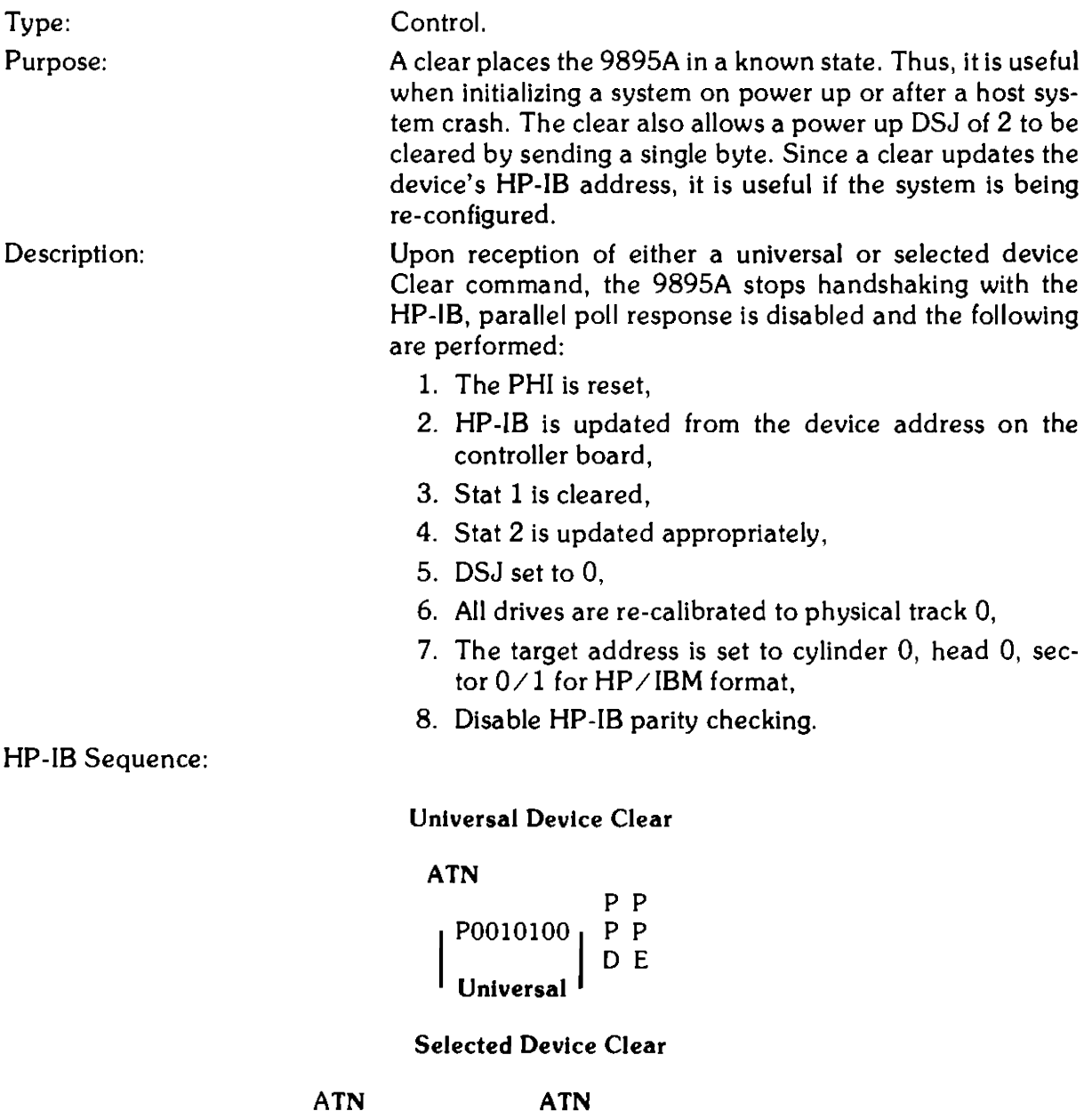

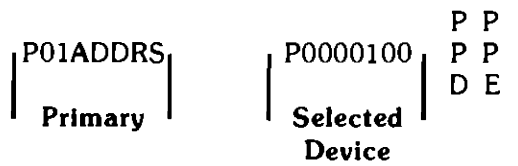

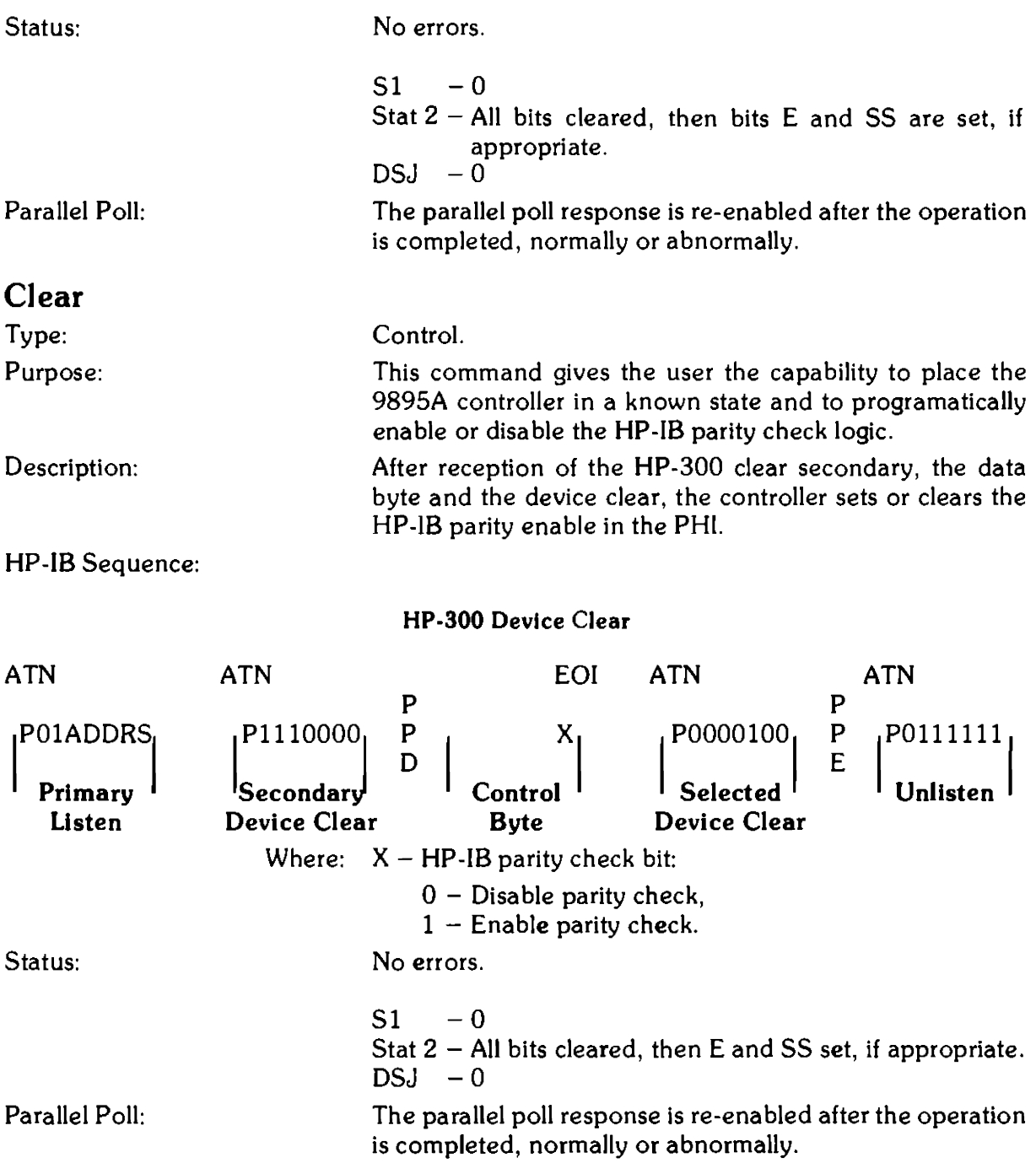

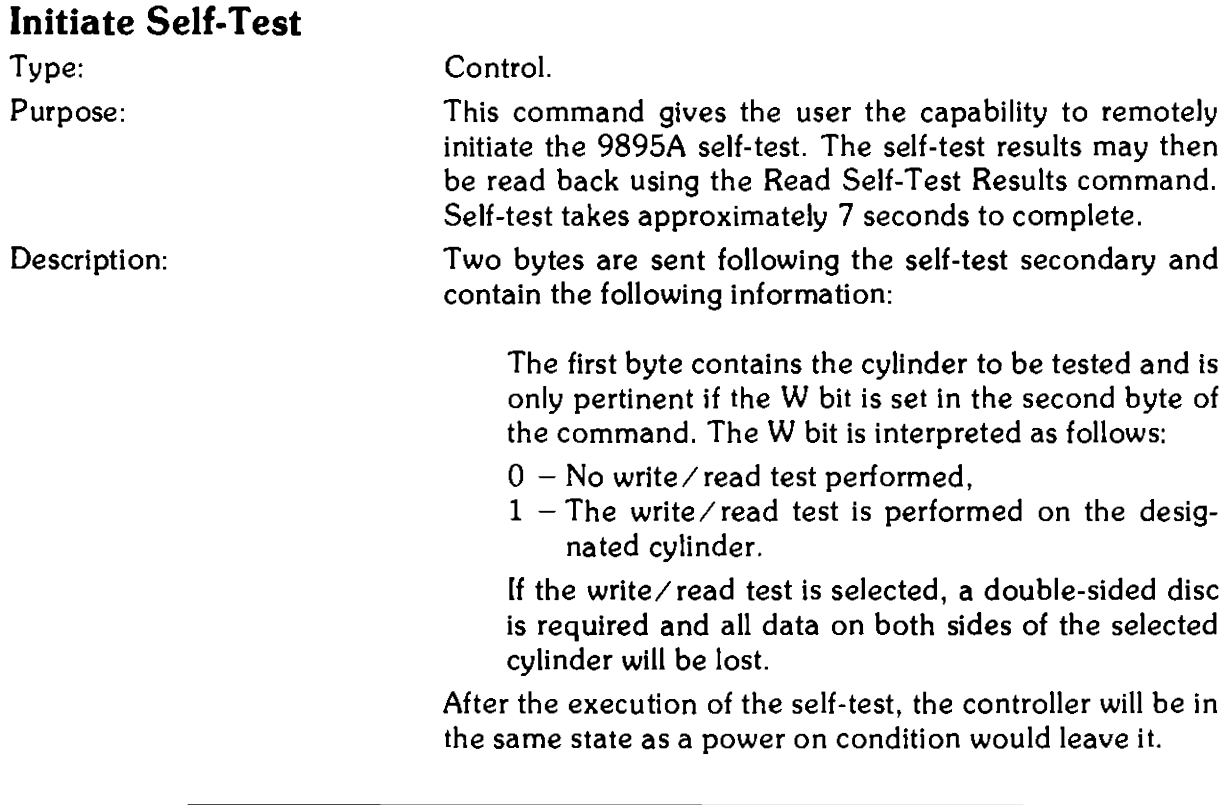

**NOTE** 

The self-test write test will re-format the selected test cylinder. This re-formatting wlll destroy data on the selected cylinder and change the sector interleave and offset so that it may no longer be optimal for the host system. After the write test is performed, the disc should be re-formatted by the Format command.

#### HP-IB Sequence:

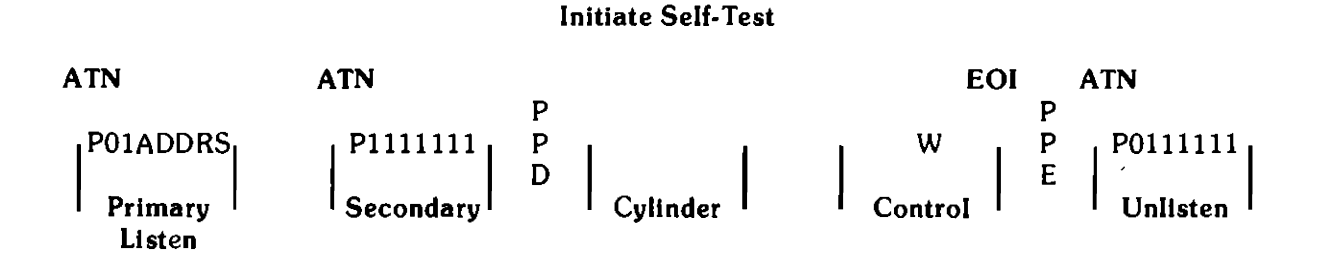

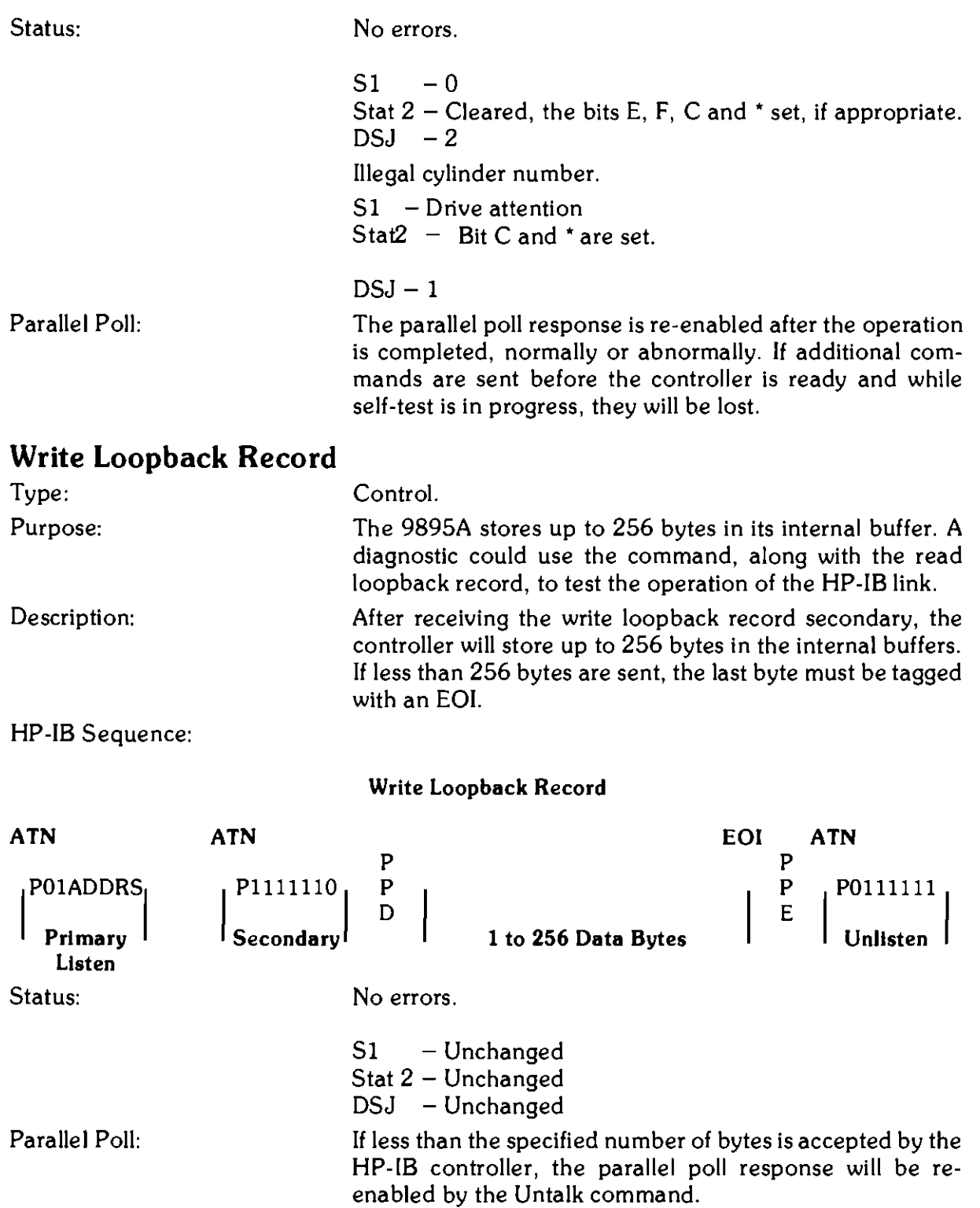

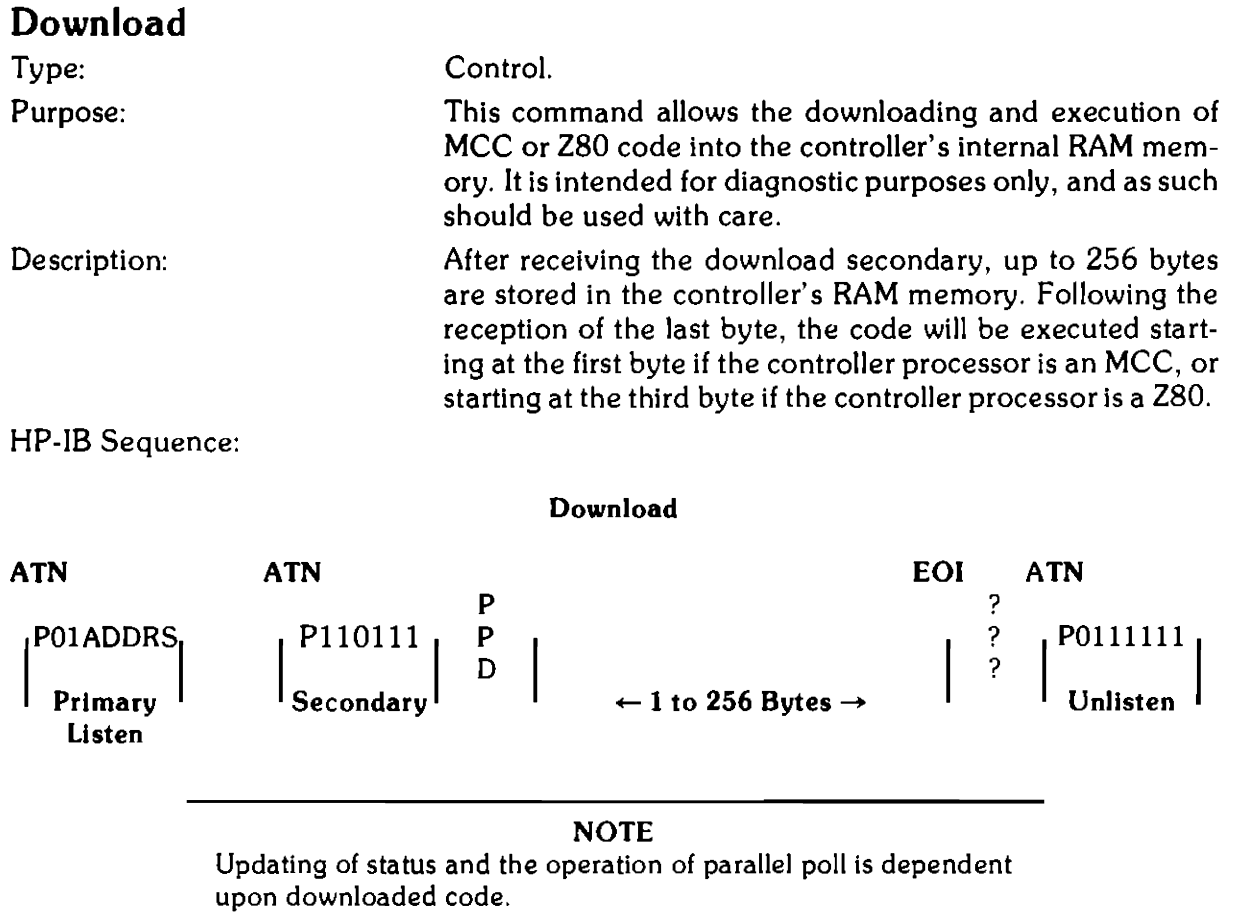
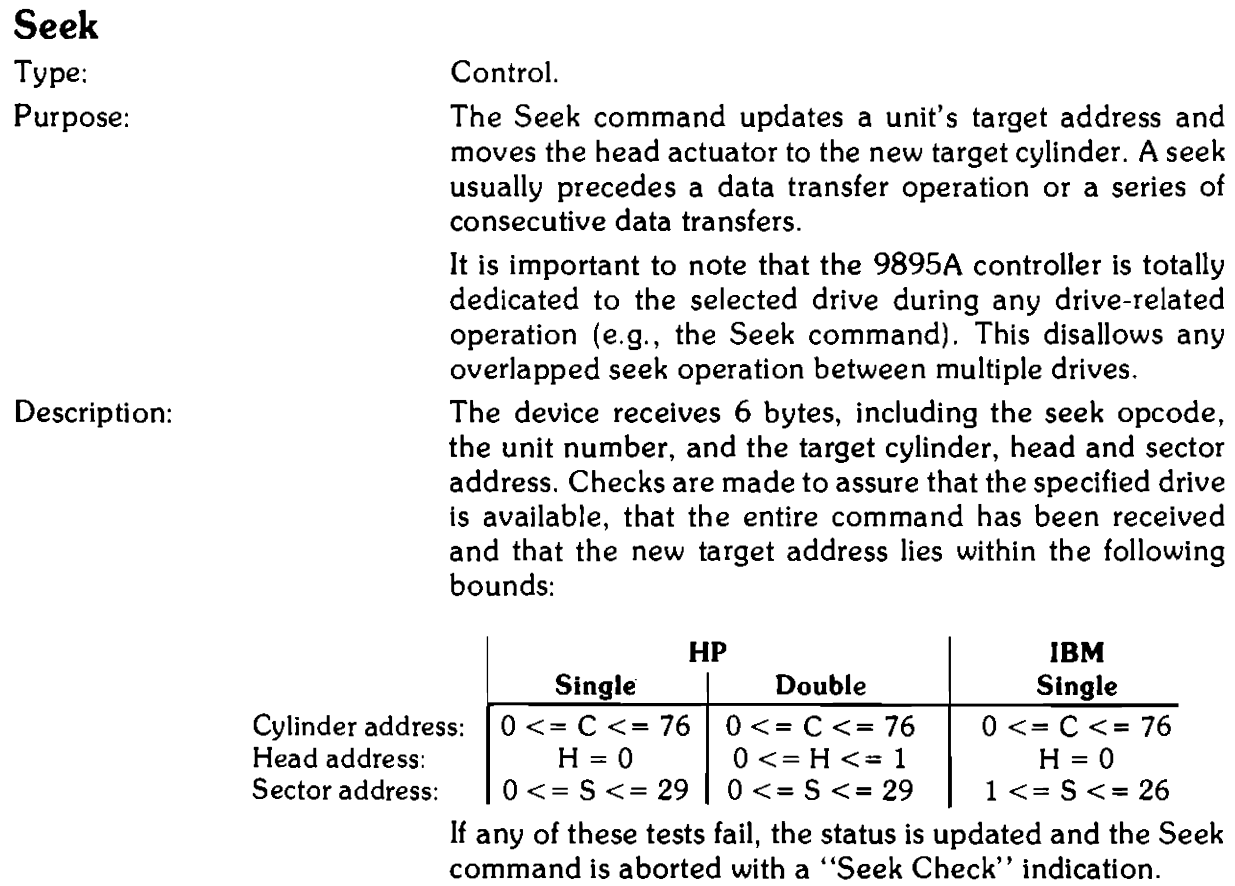

The following algorithm is used to locate a logical target track during the seek operation:

- 1. Determine if present logical track is the same as that requested. If they are, then seek is complete. Otherwise, proceed with step 2.
- 2. Read current cylinder location from disc.
- 3. If current address is not the location expected, then do physical seek to cylinder 0.
- 4. Estimate the direction and number of steps to the target cylinder.
- 5. Step actuator to target and read current head position.
- 6. If not at target cylinder address, repeat steps 3 and 4 until target found or re-try exhausted.

### A-28 HP 9895A Disc Memory Command Set

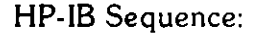

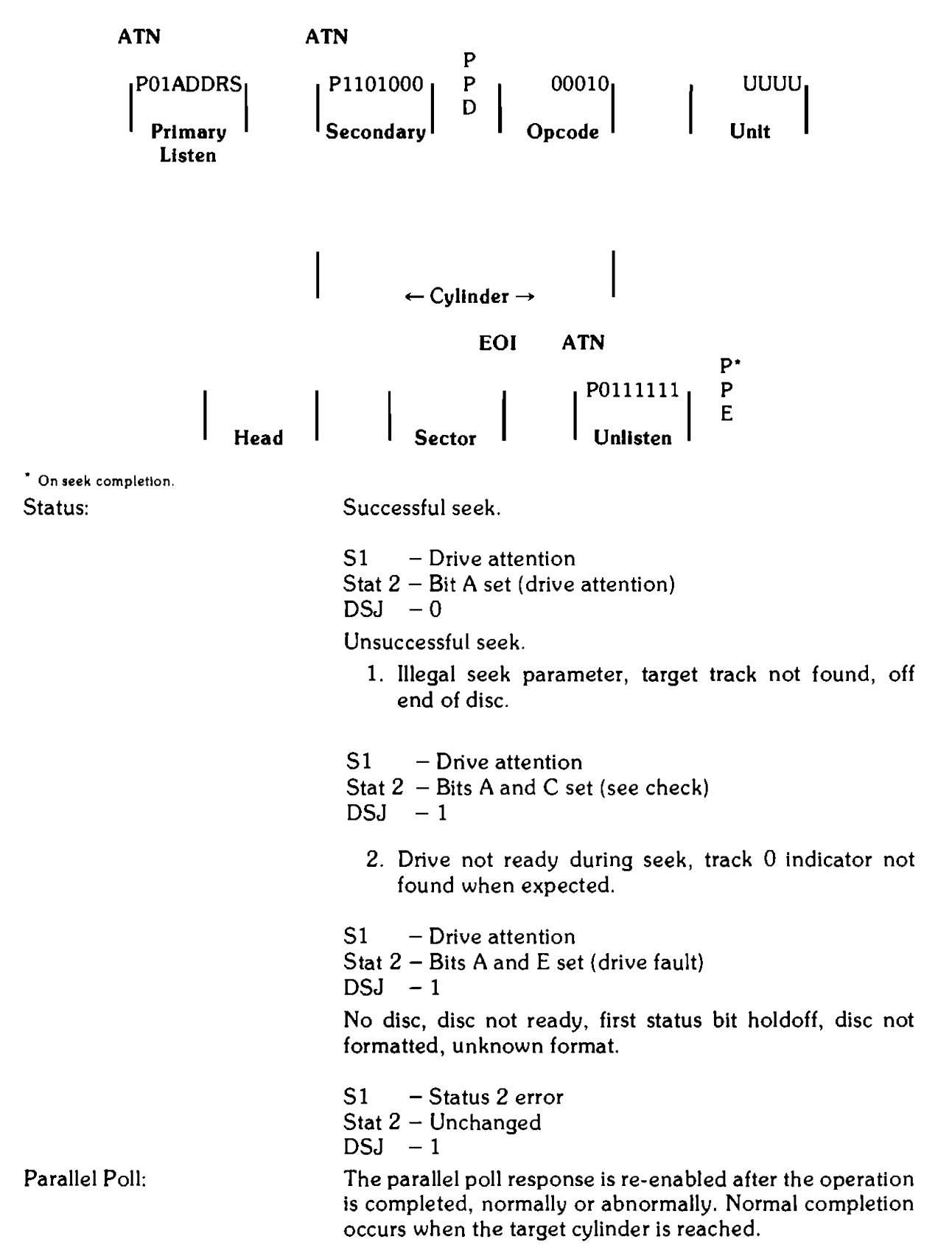

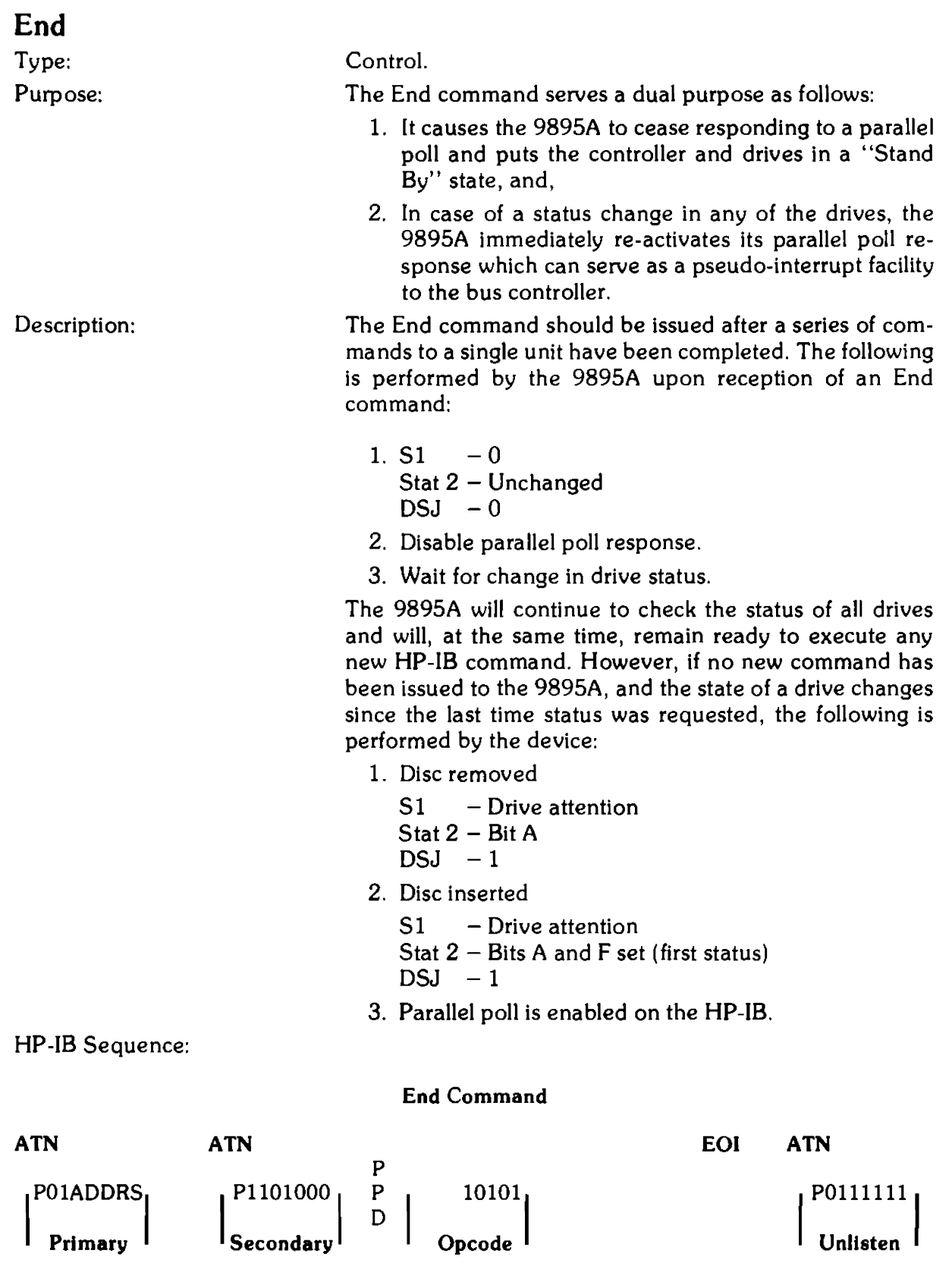

## **HP-18** CRC Secondary

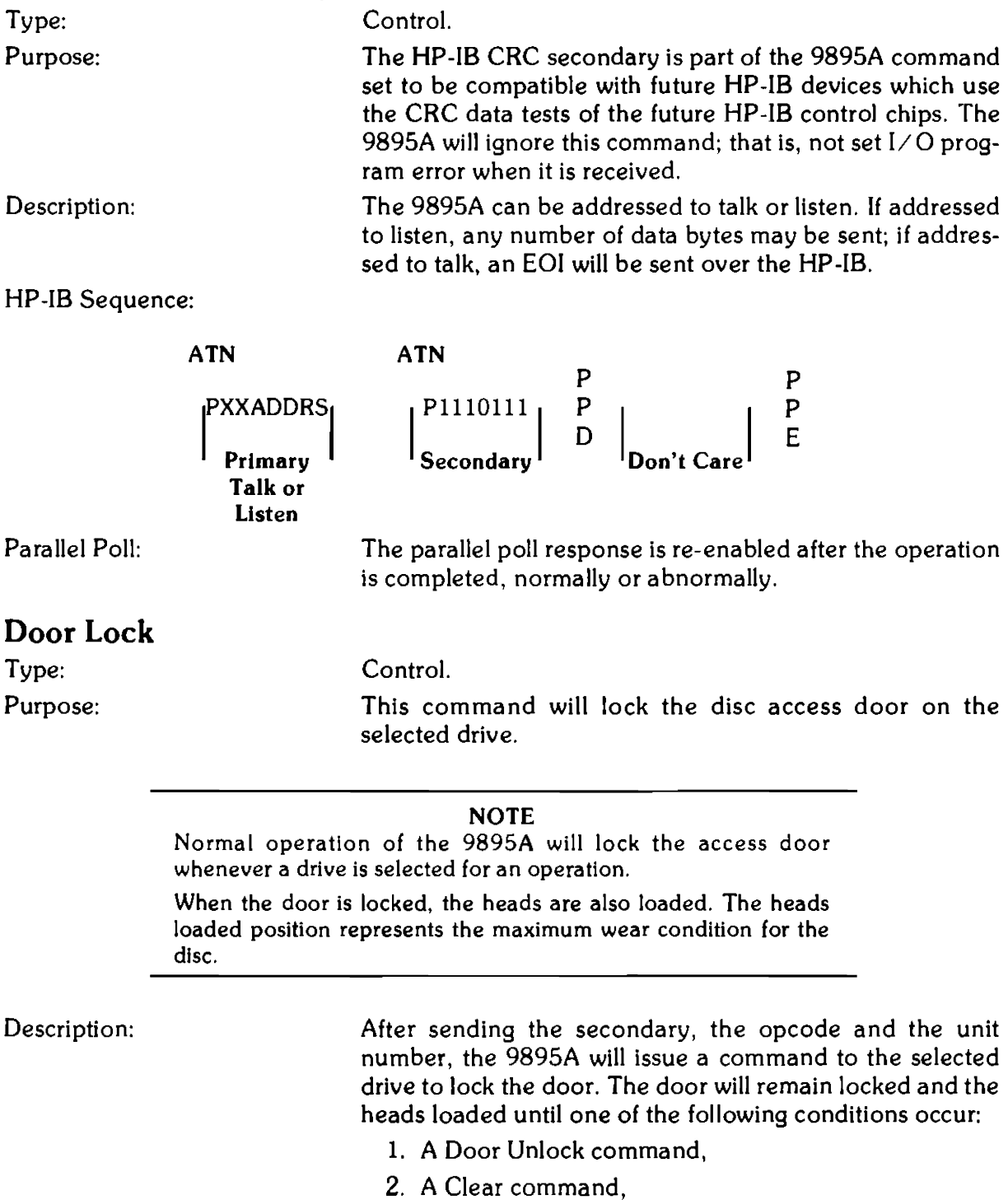

3. An Initiate Self-Test command.

HP-IB Sequence:

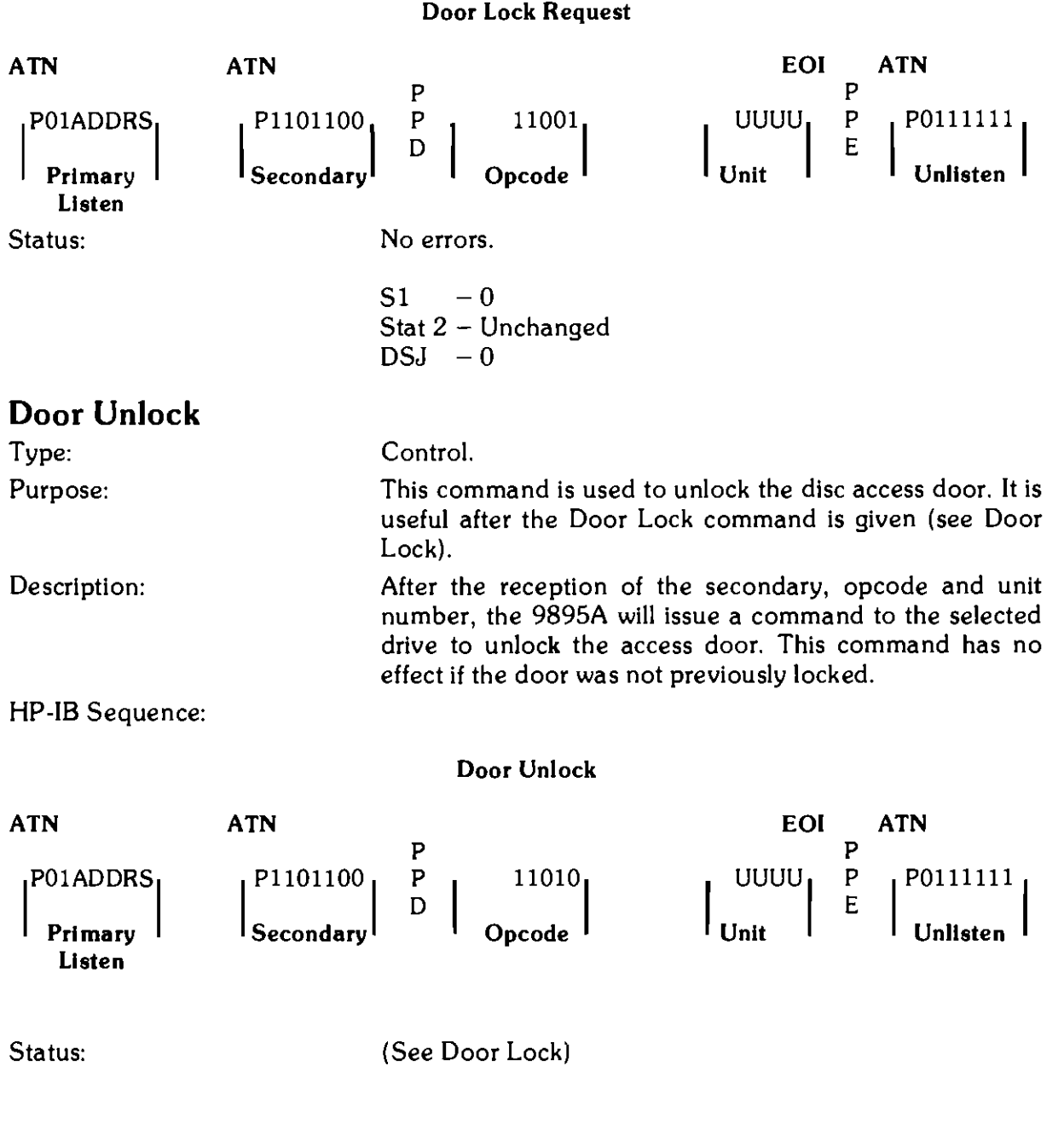

# **Disc Read Commands**

**Buffered Read** 

Type: Purpose:

Description:

Disc read.

Data is transferred through an internal buffer in 9895A before being sent to the HP-IB. This allows HP-IB data transfers to be asynchronous with the disc, and to vary from an arbitrarily low rate to about 190K bytes per second. The maximum number of bytes to be transferred in a buffered read is 256 (1 sector); the read request must be repeated for each additional sector transferred.

Following reception of the Read command, parallel poll response is disabled and the status of the specified unit is checked. If the unit can be accessed, then the current cylinder number is read and compared with the target cylinder address. If they differ, a seek to the target cylinder is performed. This may occur if the actuator has slipped or if an auto-increment to the next cylinder is required.

If an HP format disc is being used, then the target sector's 256 bytes are read into the controller's buffer. If the read completes successfully, then the target address is incremented by one sector. If the sector is not found, a CRC error is indicated, or a D bit is encountered, the target address is not incremented.

If an IBM disc is present, then the target sector's 128 bytes are read into the controller's buffer. If the read completes successfully, then the target address is incremented by one. If the target sector is not found, a CRC error is indicated, or the D bit is encountered, then the target address is not incremented.

After the data has been buffered into the controller, the parallel poll response is re-enabled, indicating that the device has data ready to transmit. The bus controller should request the data by issuing the "Send Data" secondary. Upon receiving the secondary, the 9895A again disables parallel poll.

lf the read was terminated before data was loaded into the buffer (i.e., any error except CRC or D bit on), the device will respond by sending an EOI tagged byte and enabling parallel poll response.

If there was no error, the sector's worth of data is made available. The bus controller can take any number of bytes up to a sector's length. If more than one sector is requested, the 9895A will send a byte tagged with an EOI. The number of bytes taken has no effect on the updating of the target address.

If the D bit or CRC error occurs, the corresponding data may be invalid.

Parallel poll response will be enabled after sending the last byte, sending another secondary to the 9895A or by untalking the 9895A.

If more than one sector is to be transferred, then any number of buffered reads can be used in succession. If an error is encountered, all following reads will be held off due to a bad DSJ, so there is no chance of an error in the middle of a long read going unreported. However, error detection will be hastened if a DSJ is used after each read.

HP-IB Sequence:

ATN ATN P01ADDRS Primary  $P1101010$  P Secondary Listen ATN ATN P10ADDRS Primary P1100000 <sup>|</sup>Second**a**ry <sup>|</sup> Talk/New Status: Requirements for Execution: EOI p  $\begin{bmatrix} P \\ D \end{bmatrix}$  00101  $\begin{bmatrix} 0 & 0 & 0 \ 0 & 0 & 0 \end{bmatrix}$ Opcode Send Data Request p p D  $\leftarrow$  Data Bytes  $\rightarrow$ No errors.  $S1 - 0$ Stat 2 - Unchanged  $DSJ - 0$ Unsuccessful read.  $S1 -$  Frror p p E p p E Stat  $2 - \text{Bits A}$ , E and C set, if appropriate.  $DSJ -1$ 1. Unit  $0 \le U \le 3$ 2.  $DSJ \ll 2$ 3. Disc present and ready 4. Not first status 5. Stat  $1 =$  Normal completion, 1/0 program error, or, Illegal opcode error. 6. Oise format is HP or IBM. ATN P0111111 **Unlisten** ATN P<sub>1011111</sub> Untalk

Buffered Read Request

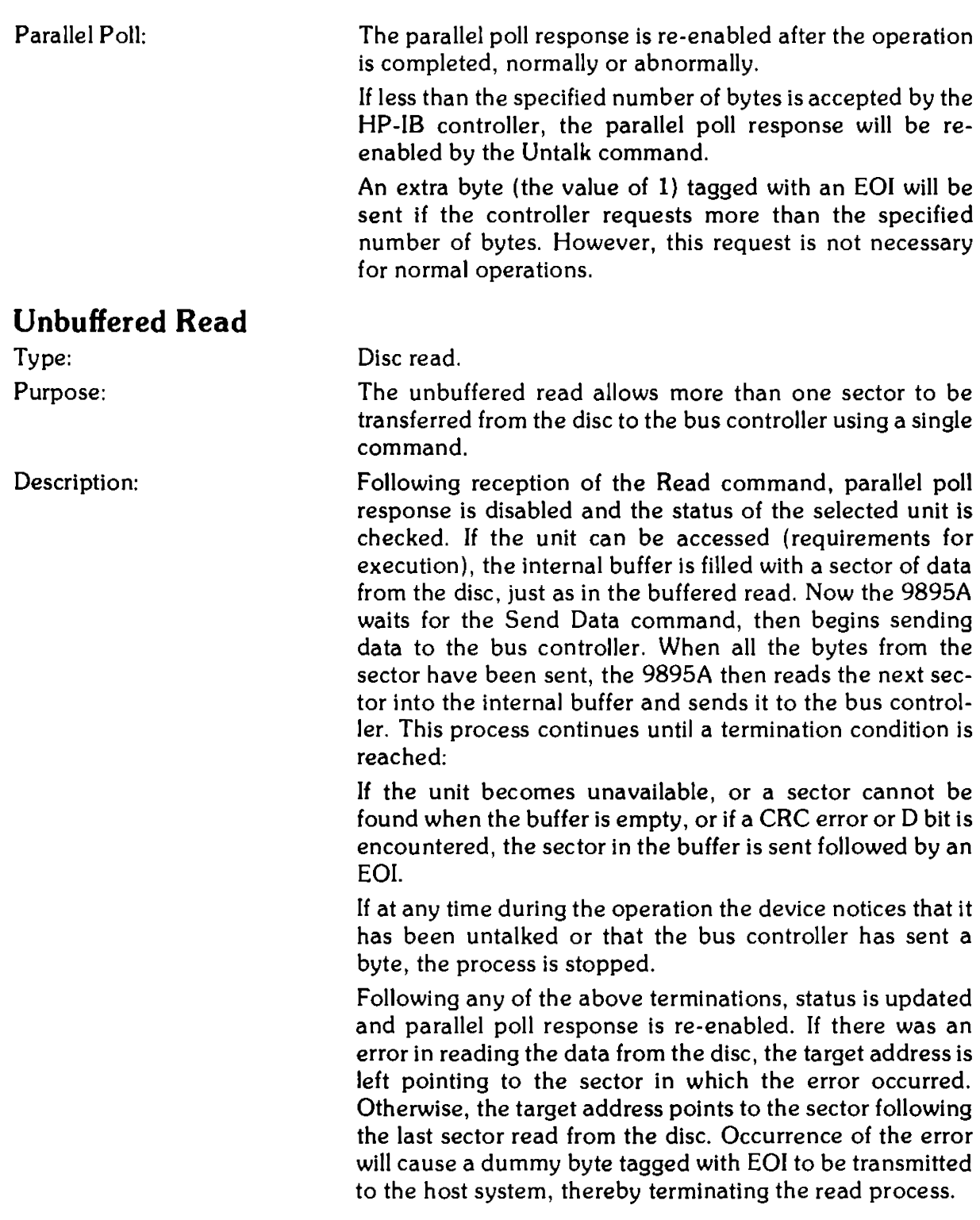

As has been seen, the unbuffered read actually uses the internal buffer to store the data. However, the protocol used is unbuffered in that the parallel poll response is not used to indicate when data is available. Thus, there is a pause in data flow to the HP-IB each time the buffer is re-filled from the disc. This pause occurs at the beginning of the read and after every sector has been transferred. Depending on when the read is started and the sector interleaving, this pause may be up to 160 milliseconds long.

HP-IB Sequence:

Unbuffered Read Request

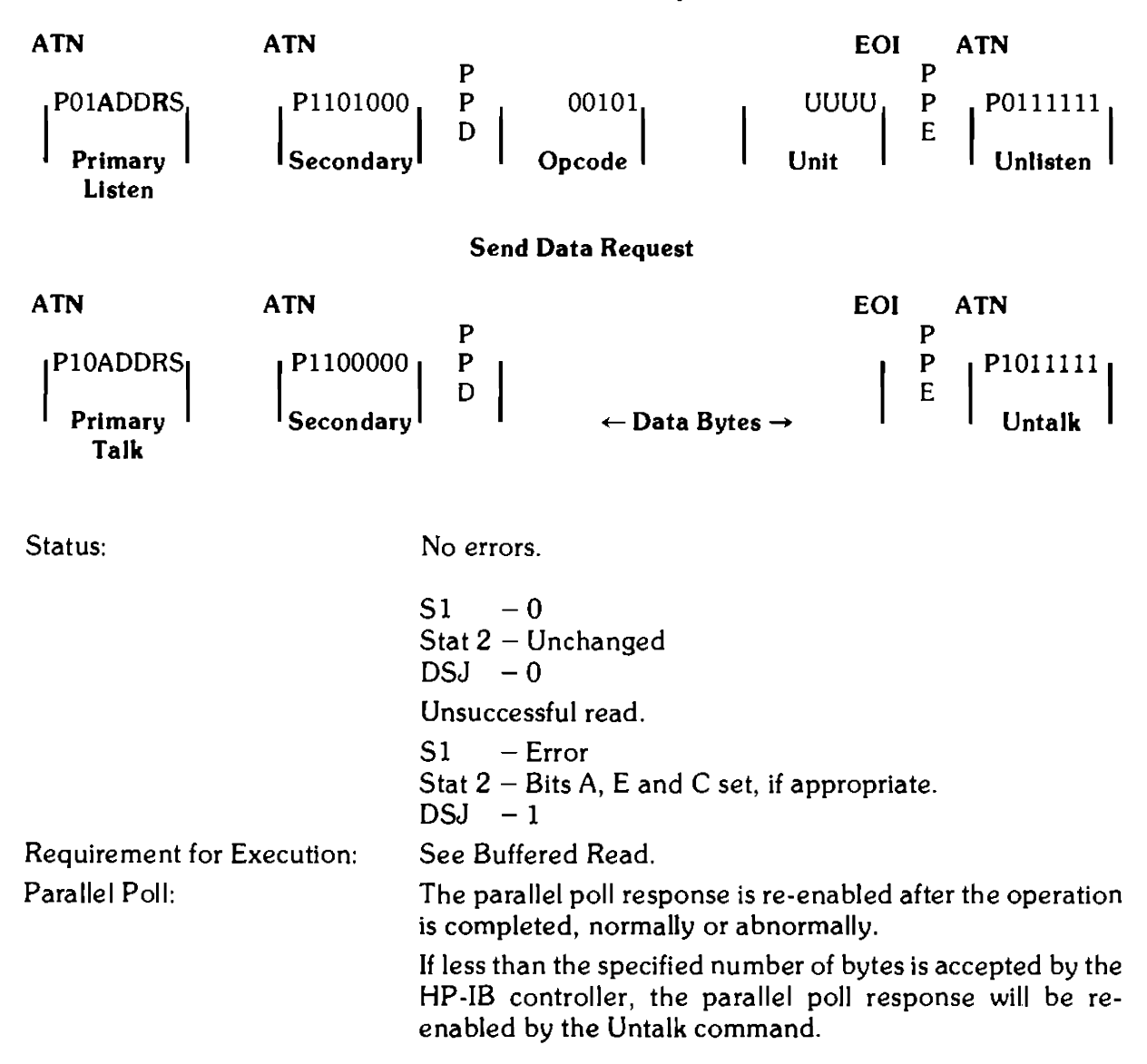

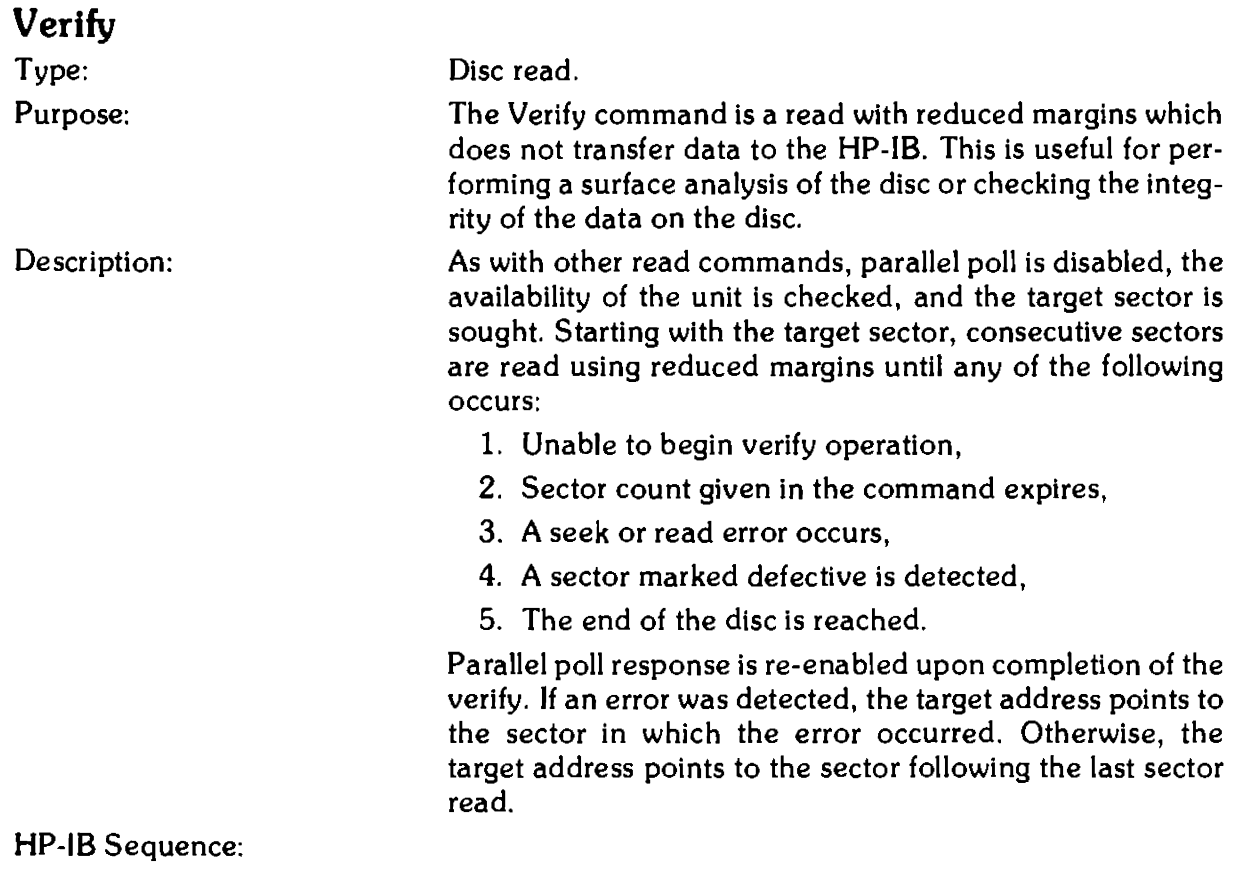

Verify Request

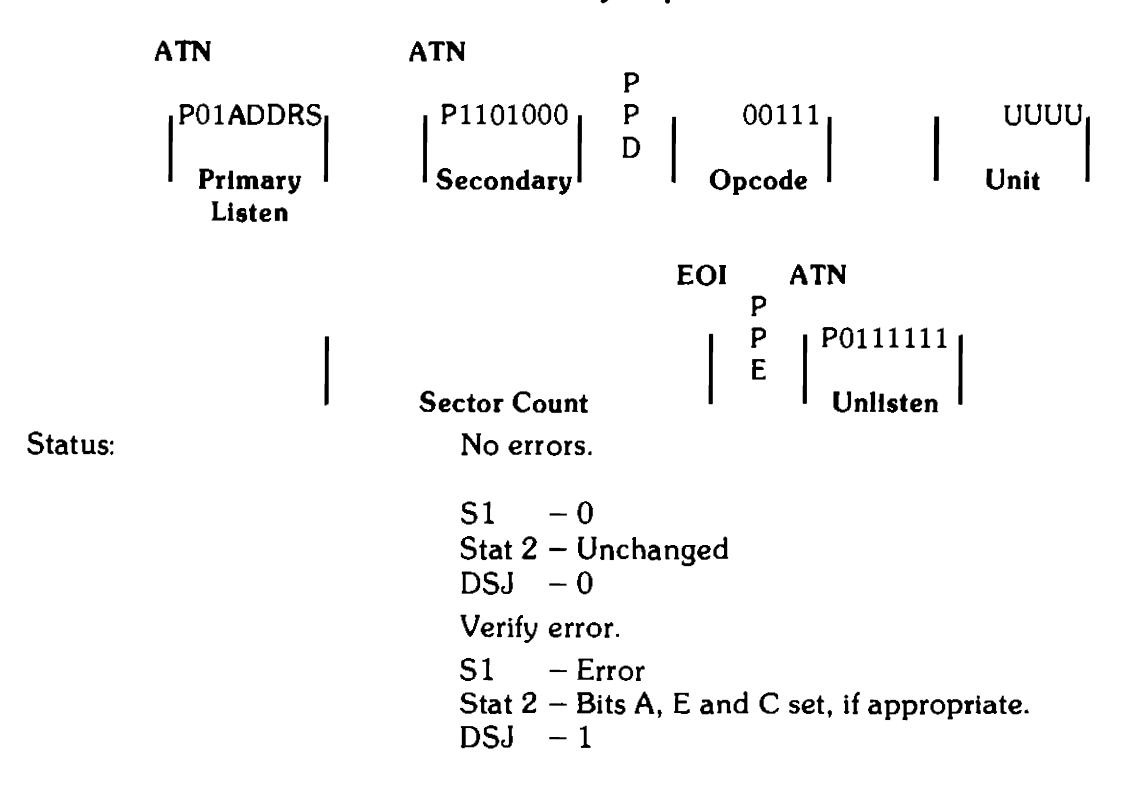

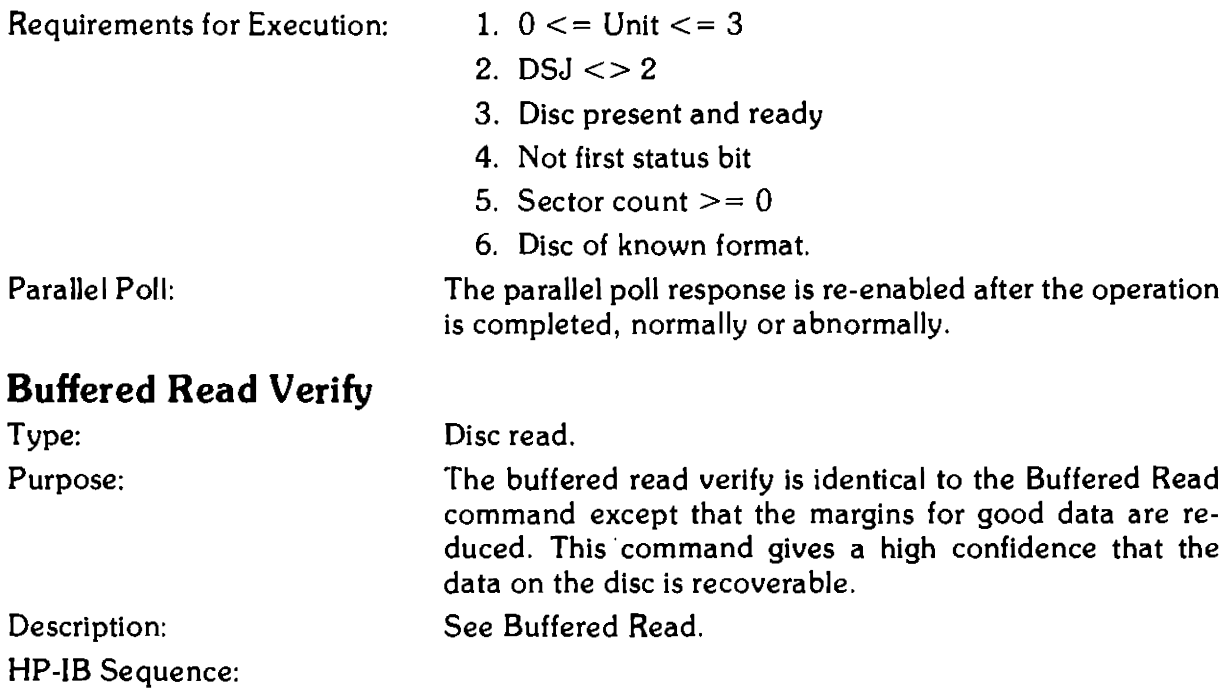

### Request Buffered Read Verify

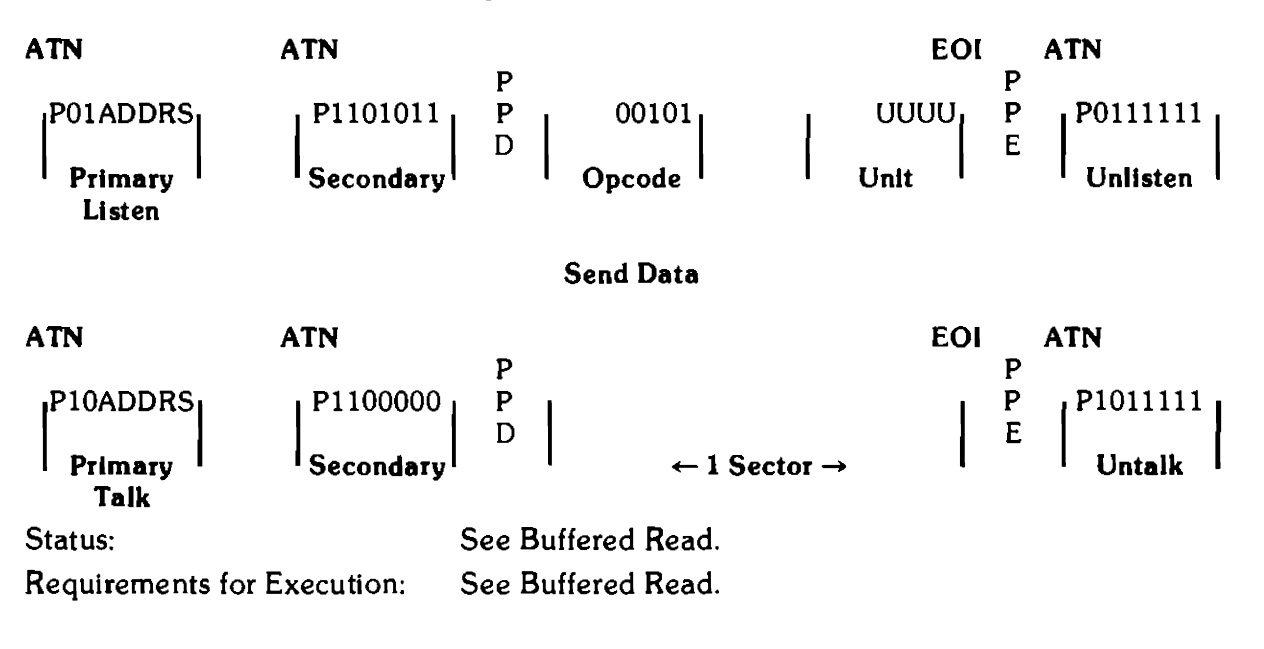

## Unbuffered Read Verify

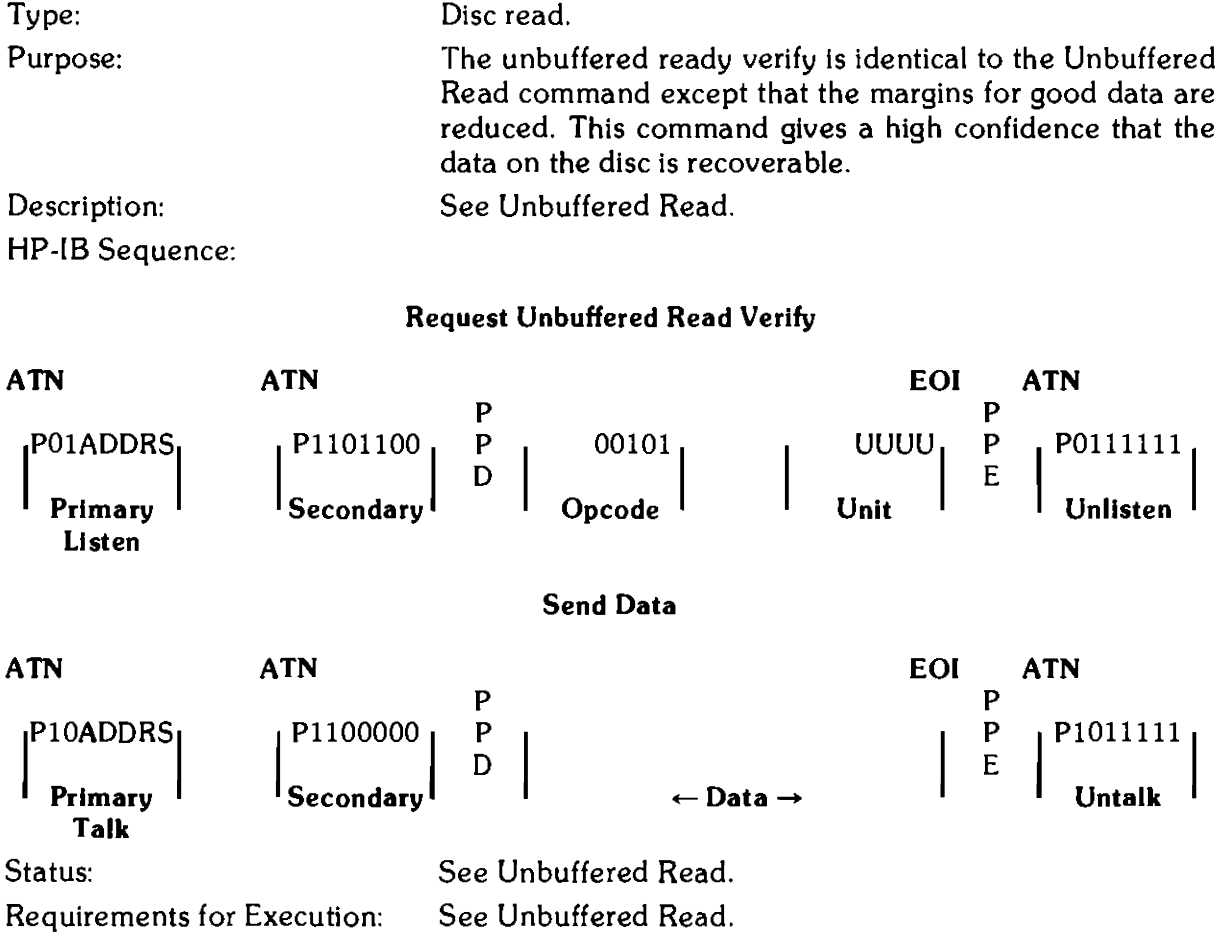

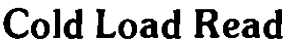

Type: Purpose:

Description:

Disc read.

The cold load read is a command to read from unit 0, cylinder 0 at a specified head and sector address. This command consists of a seek to cylinder 0 followed by a read operation starting at the specified head and sector. Consecutive sectors are read until the bus controller stops the read.

Following reception of the Read command, parallel poll is disabled, the DSJ cleared and the first status bit checked. If first status is set, the format of the disc is determined and the first status bit cleared. If the unit can be accessed, the 9895A performs a seek to cylinder 0, reads the specified sector into the internal buffer, then asserts parallel poll waiting for the send data secondary. After the send data secondary is received, parallel poll is disabled and the buffered sector is sent to the bus controller. When the sector has been sent, the controller fills the buffer with the next sector from the disc and then sends it to the bus controller. This process is repeated until one of the terminating conditions occurs:

- 1. If the unit becomes unavailable or a sector cannot be found when the buffer is empty, a byte tagged with EOI is sent.
- 2. If a CRC error or D bit is encountered, the sector is sent followed by a byte tagged with an EOI.
- 3. If at any time during the operation the device notices that it has been untalked or that the bus controller has sent a byte, the transfer will be stopped.

Following any of the above terminations, status is updated and parallel poll response is re-enabled. If there was an error in reading data from the disc, the target address is left pointing to the sector in which the error occurred. Otherwise, the target sector points to the sector following the last sector read from the disc.

The cold load read uses unbuffered HP-IB protocol, although all sector transfers take place through the buffer. Thus, there is a pause in data flow to the HP-IB each time the buffer is re-filled from the disc. This pause occurs at the beginning of the read and after every sector is transferred. Depending on when the read is started and the staggering of the sectors (see the Format command), this inter-sector pause may be up to 160 milliseconds long.

### HP-18 Sequence:

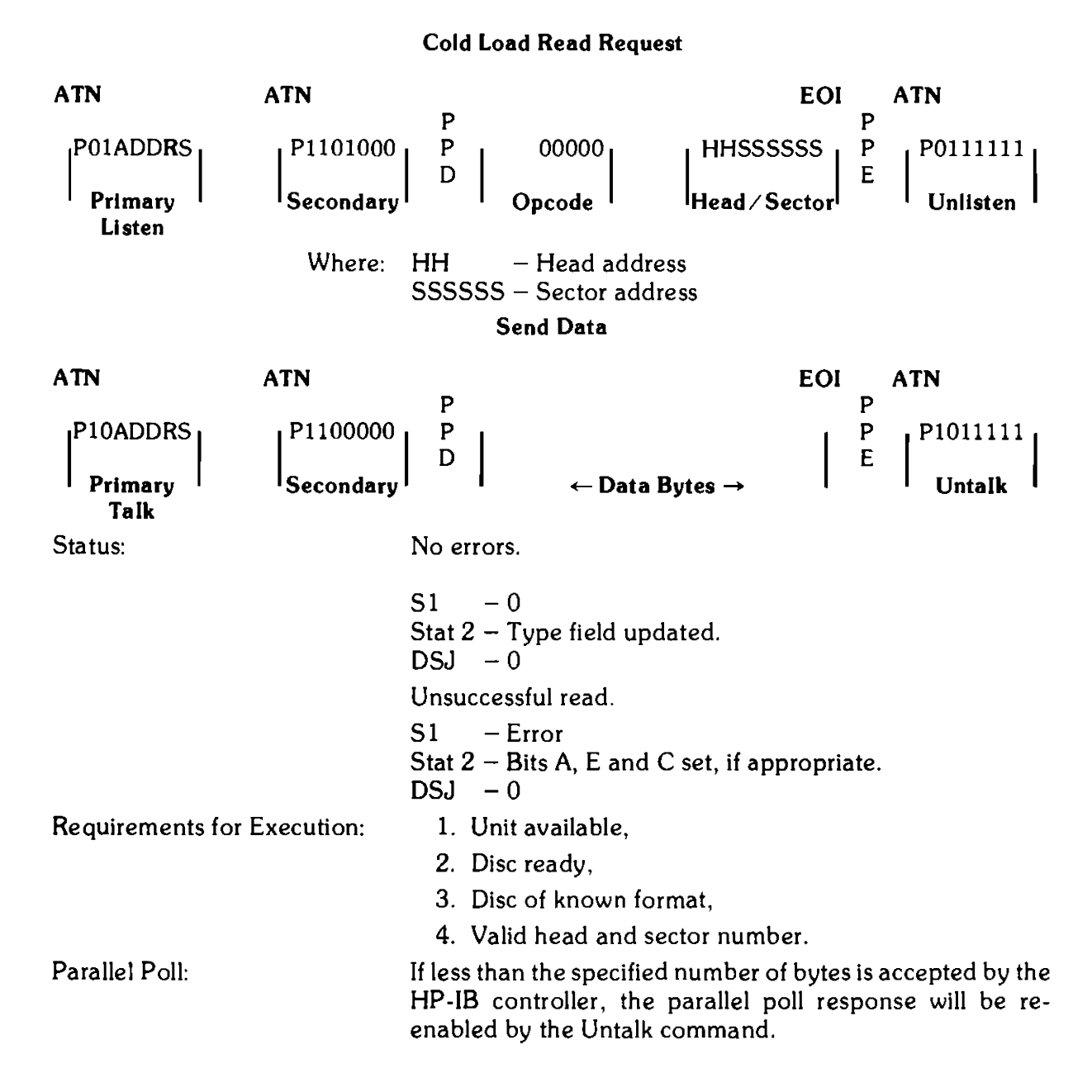

### ID Triggered Read

Type: Purpose: Disc read.

ID triggered read is used to read a sector of which the ID field cannot be found or read correctly. As an example, if the status from a read indicates that the target address sector is not found, the lD triggered read would be used to locate and trigger off of the previous sector's ID field to read the target sector. The host processor must be aware of the sector interleaving to request the correct sector to trigger from (see Format).

**NOTE** ID triggered read is only supported for HP format and uses buffered protocol.

Request ID Triggered Read

### Description: HP-lB Sequence:

### ATN ATN EOI ATN p p IPOlADDRSI P1101011 <sup>p</sup>00110 uuuul p I POl 111111  $\begin{array}{c} \text{P1101011} \\ \text{Secondary} \end{array}$ **Opcode** P<br>E Primary <sup>I</sup> Unlisten Unit Unlisten Unlisten **Listen** Send Data ATN ATN EOI ATN p p  $P$ <sup>P10ADDRS</sup>|  $P$ <sup>P1100000</sup>|  $P$  |  $P$  |  $P$  |  $P$  |  $P$  |  $P$  |  $P$  |  $P$  |  $P$  |  $P$  |  $P$  |  $P$  |  $P$  |  $P$  |  $P$  |  $P$  |  $P$  |  $P$  |  $P$  |  $P$  |  $P$  |  $P$  |  $P$  |  $P$  |  $P$  |  $P$  |  $P$  |  $P$  |  $P$  |  $P$  |  $P$  |  $P$  |  $\begin{bmatrix} P_{\text{H} \text{many}} \\ P_{\text{H} \text{many}} \end{bmatrix}$   $\begin{bmatrix} P_{\text{H} \text{lower}} \\ P_{\text{H} \text{lower}} \end{bmatrix}$   $\begin{bmatrix} P_{\text{H} \text{lower}} \\ P_{\text{H} \text{lower}} \end{bmatrix}$   $\begin{bmatrix} P_{\text{H} \text{upper}} \\ P_{\text{H} \text{upper}} \end{bmatrix}$   $\begin{bmatrix} P_{\text{H} \text{lower}} \\ P_{\text{H} \text{upper}} \end{bmatrix}$ Talk Status: See Buffered Read. Requirements for Execution: Disc must be in HP format. See Buffered Read.

## **Disc Write Commands**

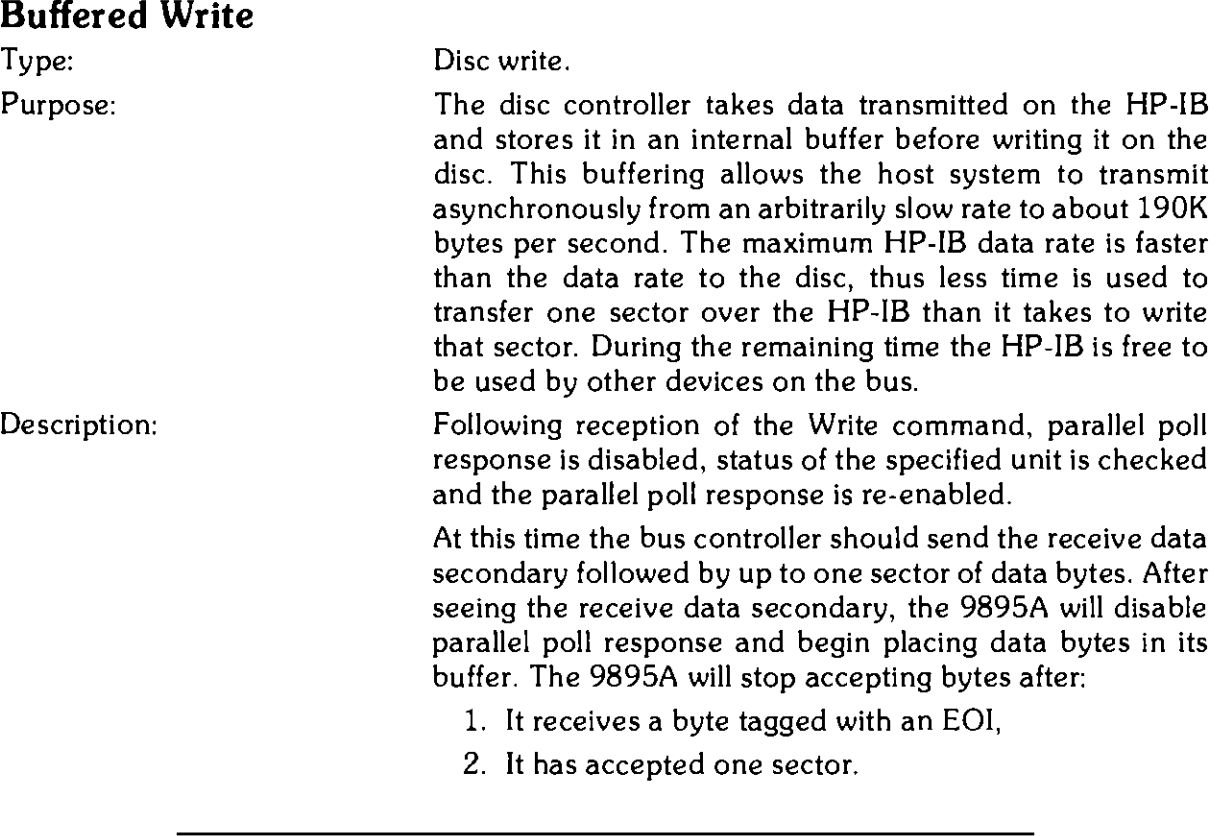

### **NOTE**

If less than one sector is sent, the sector will be filled with data in the buffer from previous operations.

> After the buffer has been accepted by the controller, the current address is checked with the target address. If they differ, a seek to the target cylinder is performed. This may occur if the actuator has slipped or if an auto-increment to the next cylinder is required.

> If an HP format disc is being used, the 9895A attempts to write the 256 bytes in the buffer to the target sector. [f the write completes successfully, the target address is incremented by one sector. If the target sector cannot be found or a D bit is encountered, the sector is not written and the target track is not incremented.

> If an IBM format disc is being used, only 128 bytes from the buffer are written to the disc. If the write completes successfully, the target address is incremented by one sector. If the target sector is not found, the sector is not written and the target address not updated.

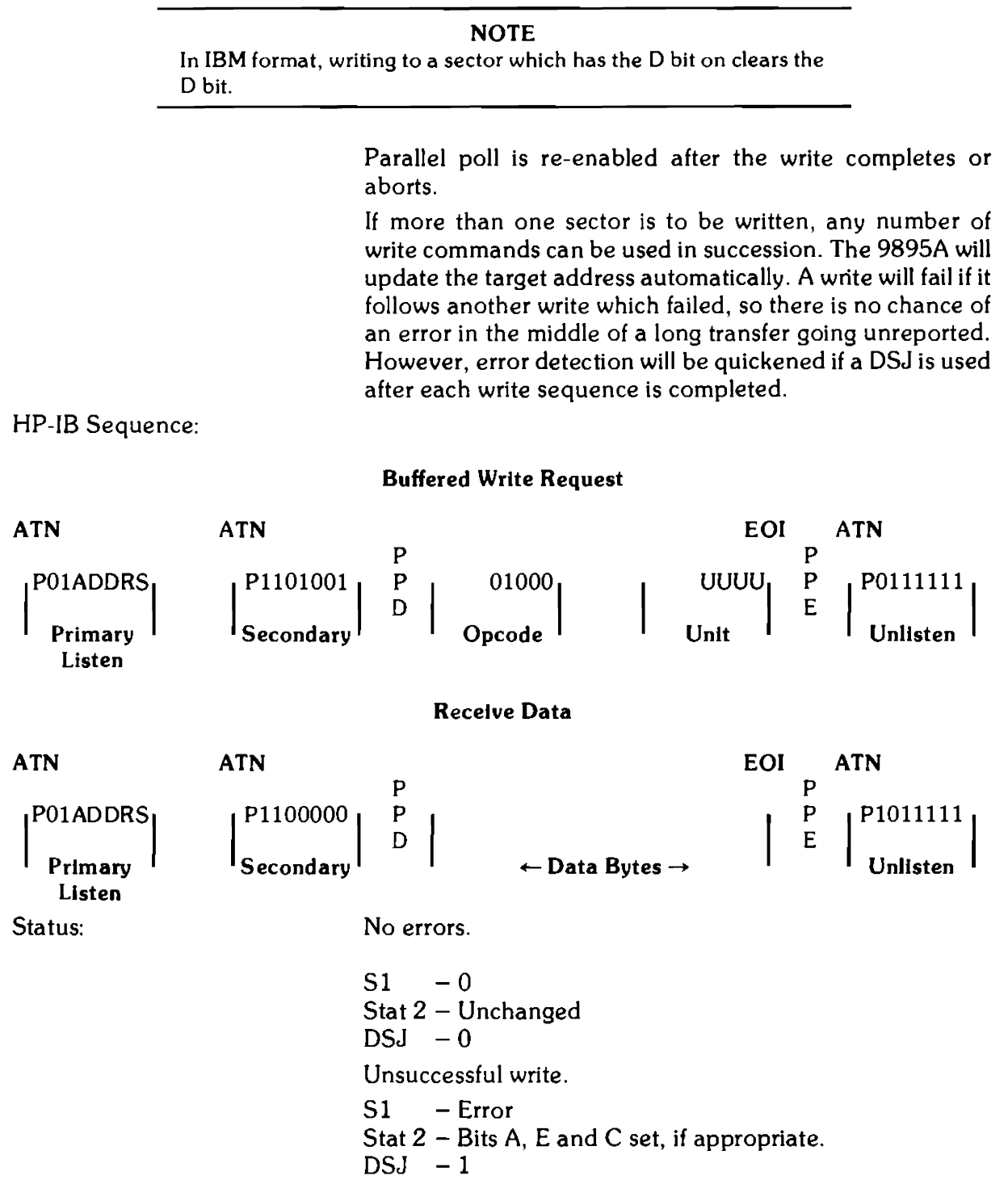

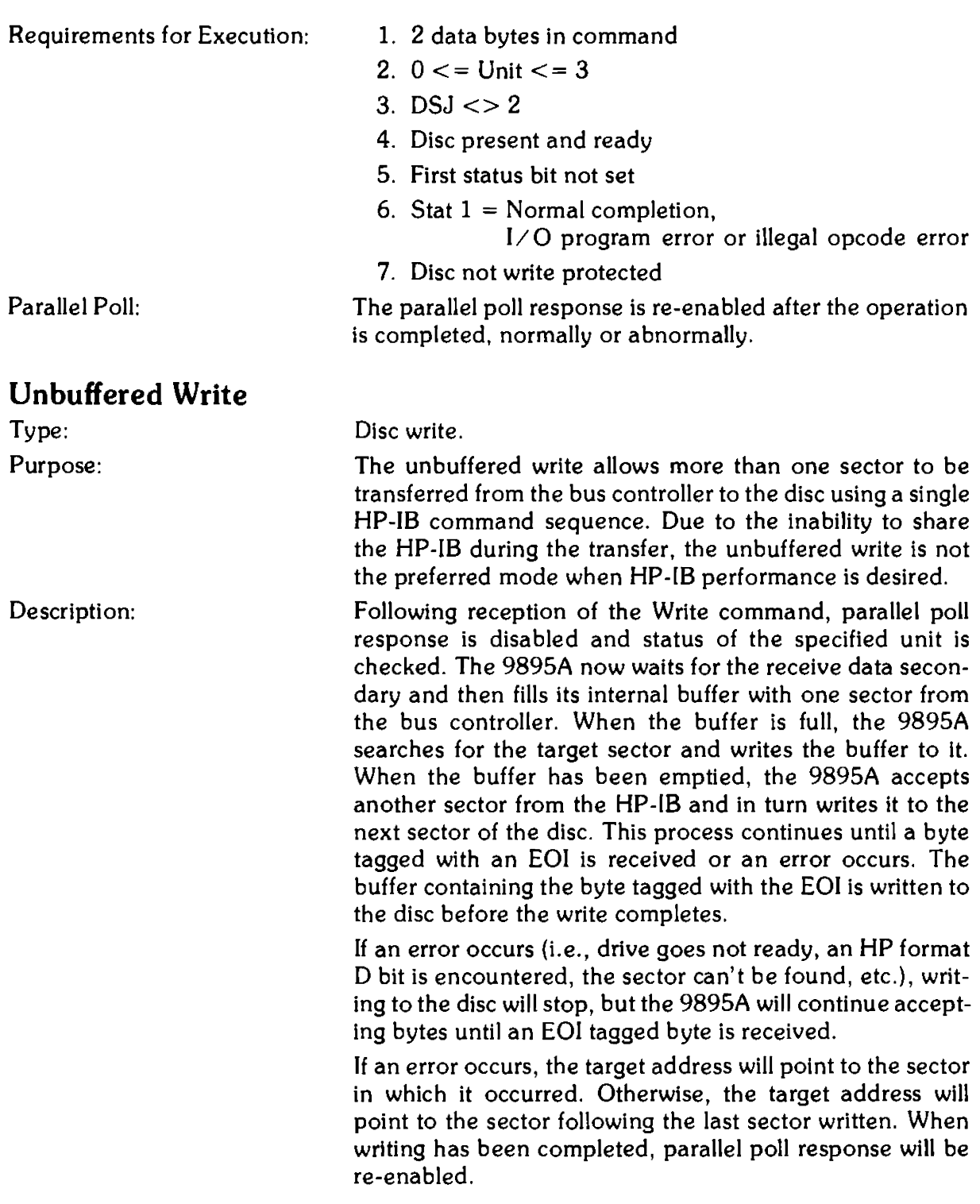

As in the unbuffered read, unbuffered write actually uses the internal buffer of the controller. However, the protocol used is unbuffered in that parallel poll is not used to indicate when data may be sent to the 9895A. Like unbuffered read, there is a pause in the data flow to the 9895A each time the buffer is written to the disc. The pause occurs after each sector is transferred. Depending on when the write starts and the staggering of the sectors (see the Format command), this pause may be up to I60 milliseconds long.

HP-IB Sequence:

Unbuffered Write Request

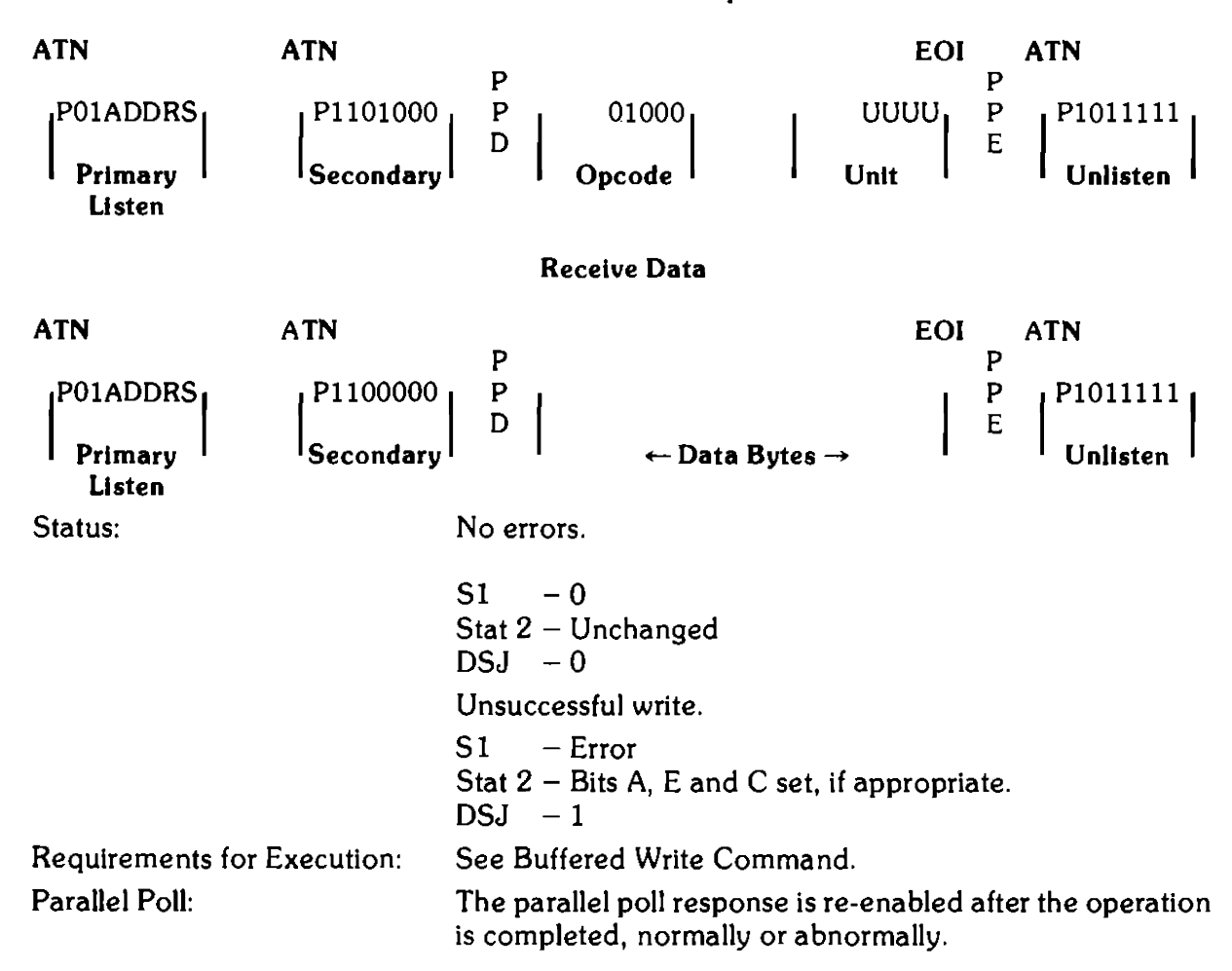

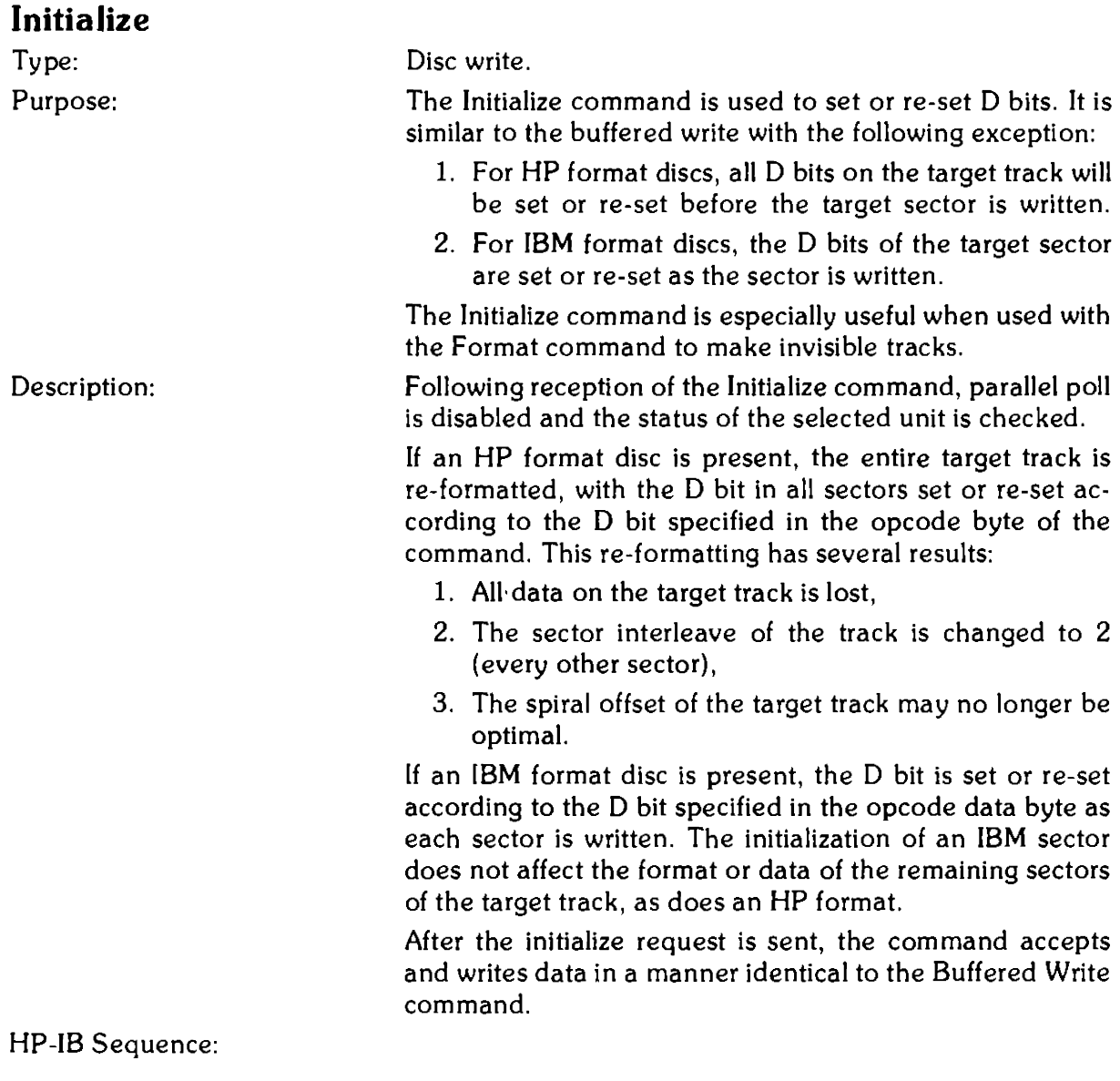

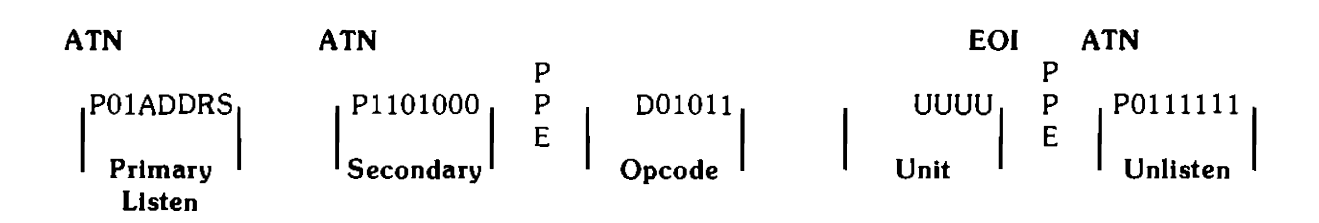

Initialize Request

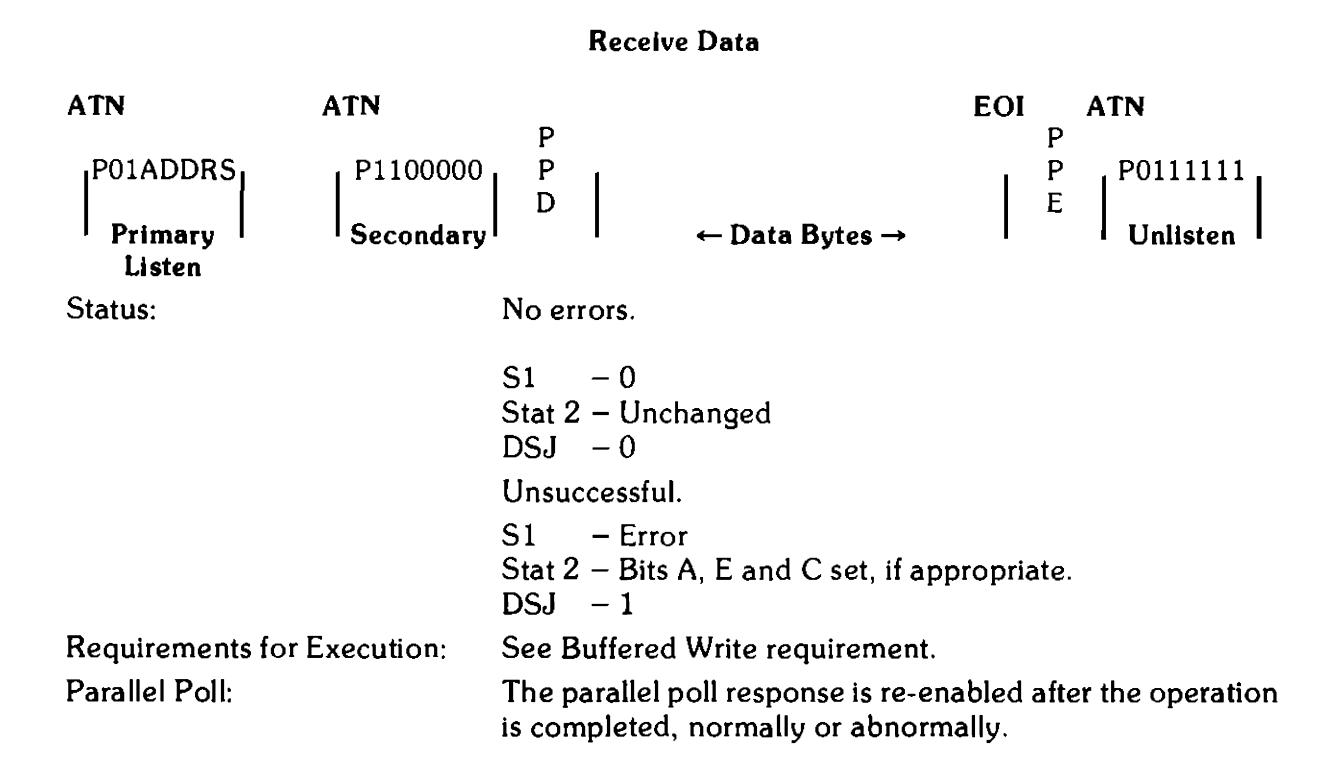

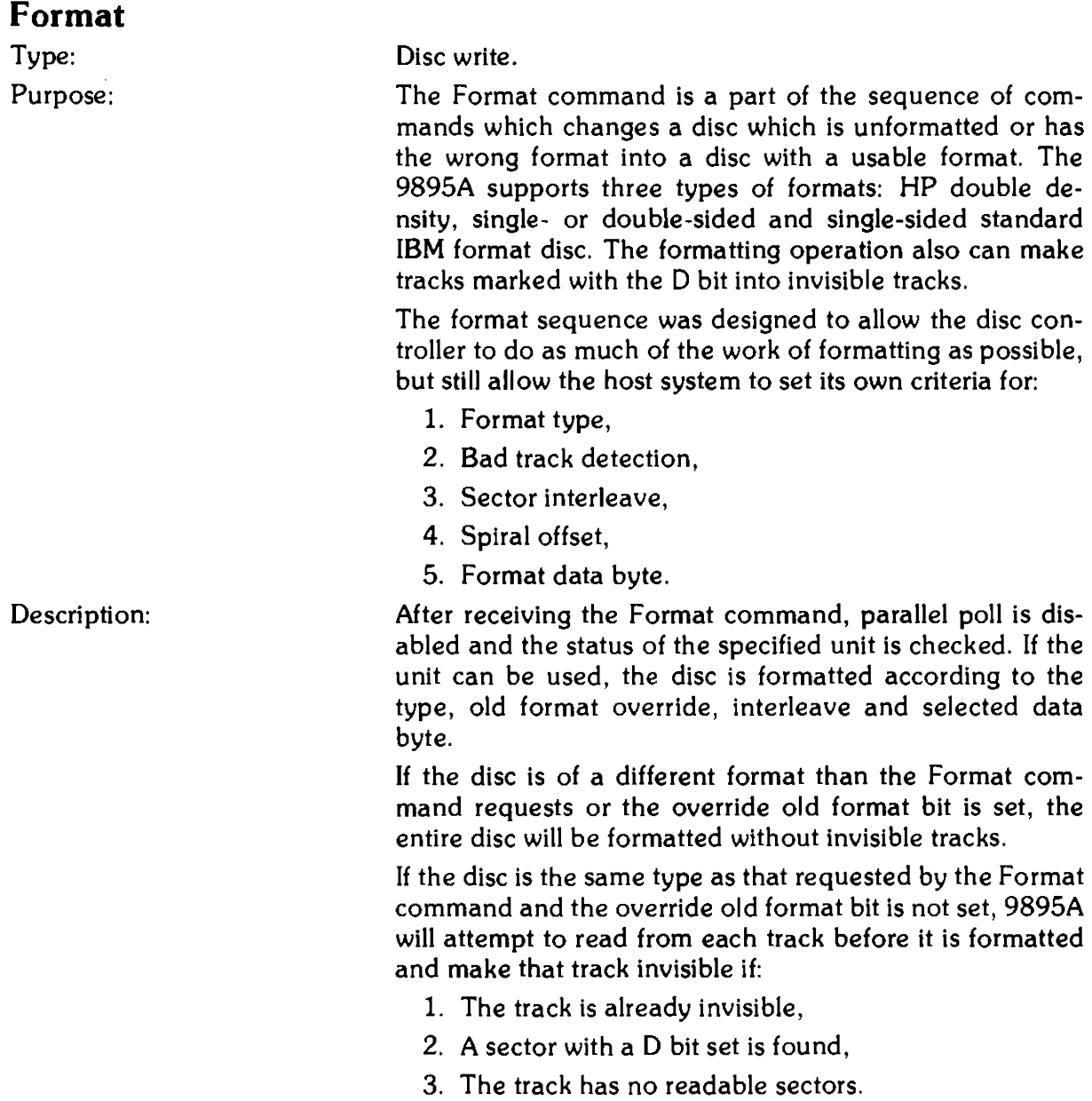

### **NOTE**

The 9895A looks at the D bit of a random sector to decide whether or not to make that track invisible. HP format requires that the D bit of all the sectors be set so there is no problem. But, IBM format allows a mixture of set and cleared D bits on one track. Therefore, before formatting an IBM disc, all D bits on a good track should be cleared and all D bits on a bad track set.

If the type parameter is set to 2, the disc will be given HP format. Double-sided discs will automatically be formatted on both sides, and single-sided disc only on head 0. If the type parameter is set to 8, the disc will be formatted lBM. Double-sided discs are not supported in IBM format. Single-sided discs will be formatted on head 0 only (IBM standard). Other values of type will cause an I/O program error.

The interleave parameter determines the order in which the sectors occur on a track. Data transfers which use the internal buffer on the 9895A, or host systems that accept data slower than the disc rate, operate more efficiently if the ordering of the sectors is non-sequential. Nonsequential sectors ordering allows for sectors to be arranged on the disc by logical use instead of by physical location.

In general, the interleave parameter indicates the number of disc revolutions required to send or receive one track's worth of data. For example, an interleave value of 5 would indicate that the sectors would be arranged on the disc in a manner that would require five revolutions to read one track.

### **NOTE**

An interleave parameter value of 2 (two revolutions per track) generates the sector sequence with the minimum time required to transfer one track.

> HP format also uses the interleave parameter to determine the inter-track spiral offset. This offset minimizes the effect of track-to-track seeks by physically arranging sector 29 of one track and sector 0 of the next to make the track seek time approximately the same as the rotational latency.

HP-IB Sequence:

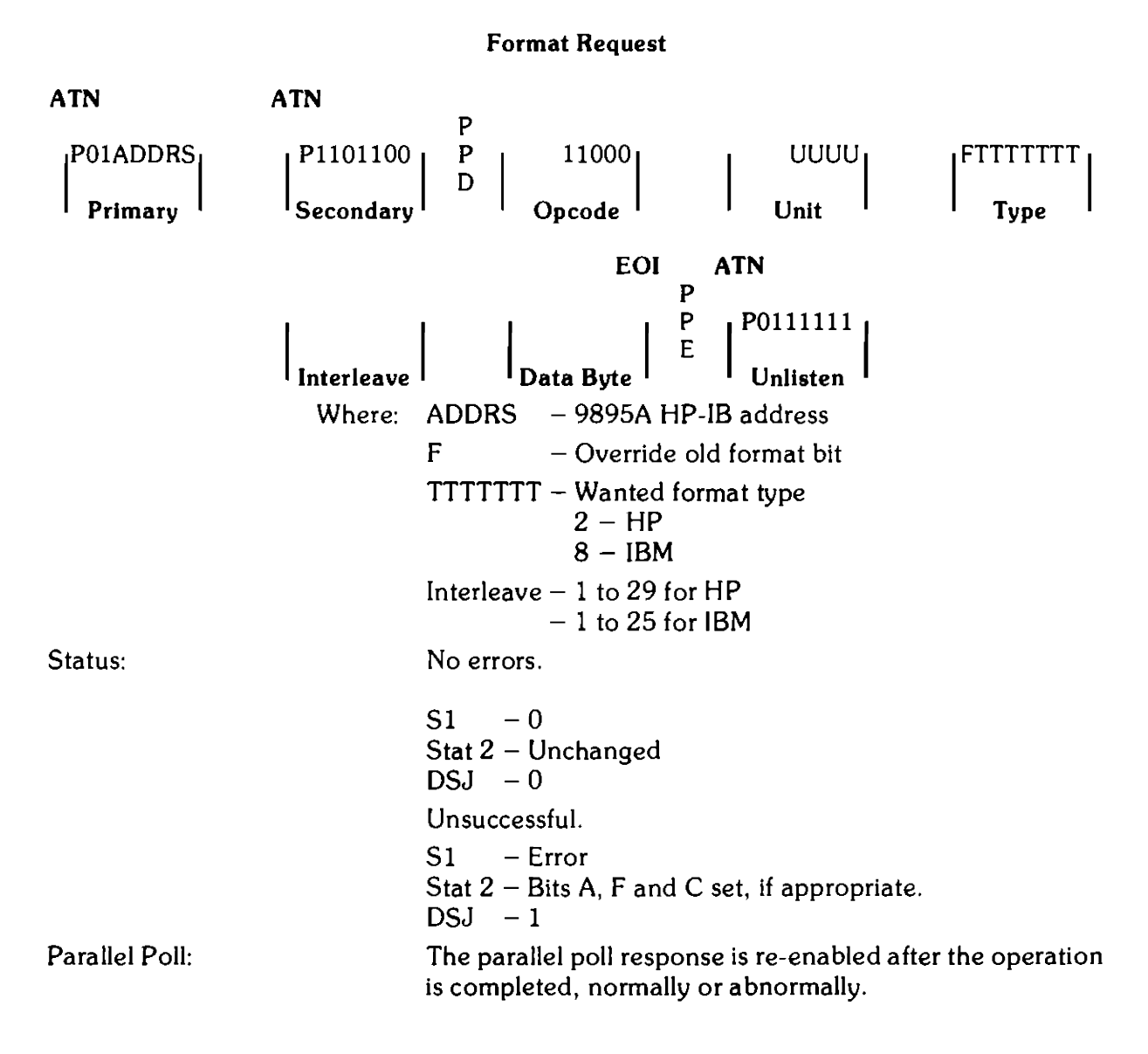

# Appendix **B Error Messages**

# **9845 I 9895 System**

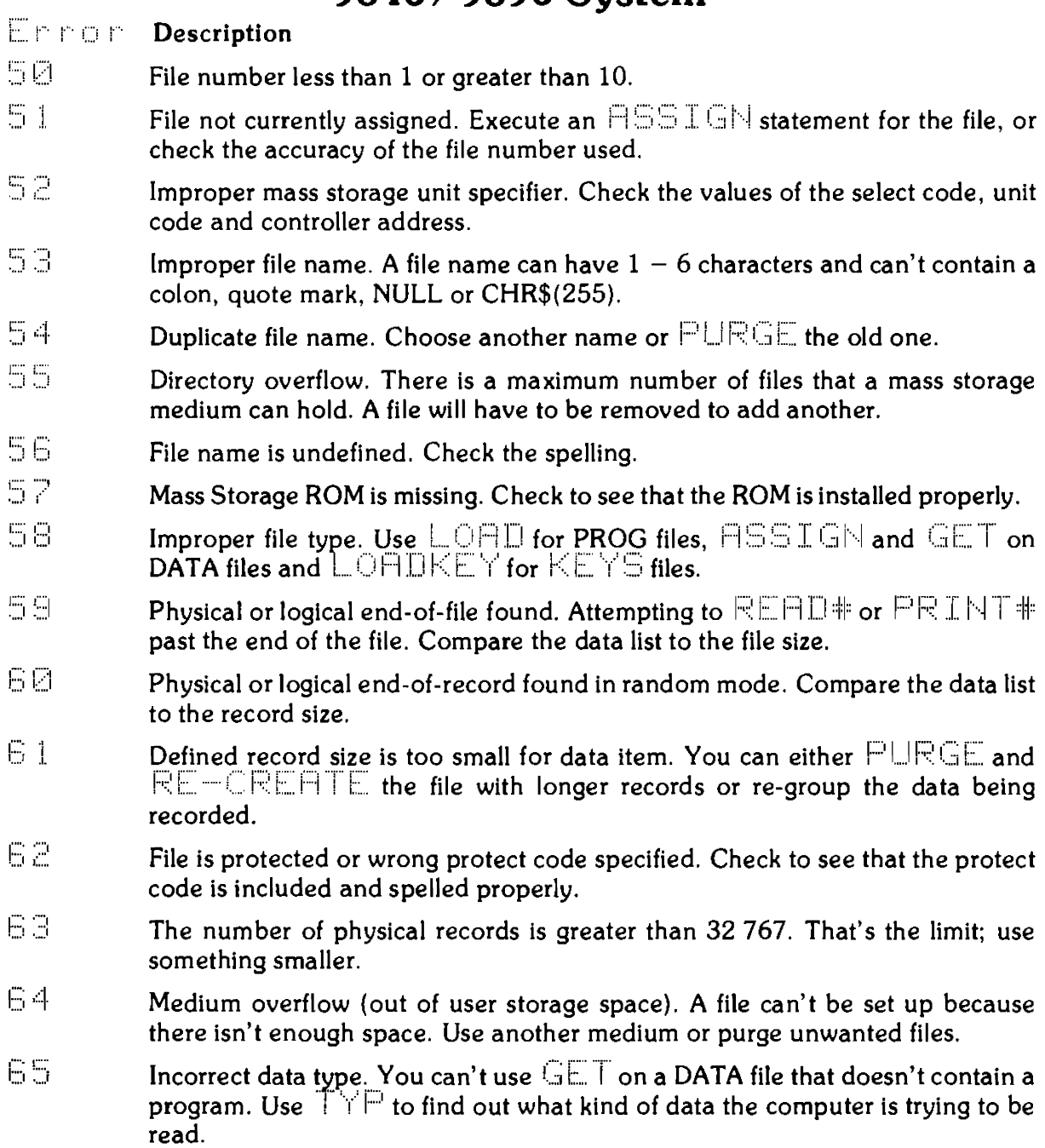

### 8-2 Error Messages

#### Error<sup>.</sup> **Description**

- 66. Excessive rejected tracks during a mass storage initialization. The medium can't be initialized. If the medium is a flexible disk, use a different one. If the medium is a hard disc, call your HP Sales and Service Office for assistance, to determine whether there has been a hardware failure.
- 67 Mass storage parameter less than or equal to 0. Check values of variables. Record numbers, record lengths and number of defined records must be positive numbers.
- 68 Invalid line number in  $GET$  or  $LTNK$  operation. Check line numbers. May be trying to LINK to file that doesn't contain a program.
- 月日 Format switch on the disc off. Turn it on.
- 70 Not a disc interface. Check mass storage unit specifier.
- *?* l Disc interface power off. Turn it on.
- $72$ Incorrect controller address, controller power off, or disc time out. Check mass storage unit specifier; make sure controller is on.
- *·····i* ,···-. (' .. :::i Incorrect device type in mass storage unit specifier.
- ?·:::j. Drive missing or power off.
- >"''.I!::::· *(* ... .J Disc system error, type  $P$ .
- $76$ Incorrect unit code in mass storage unit specifier.
- -··:1 ... ::1 ( i Disc system error, type II<sup>1</sup>.
- 78 Unused.
- 79 Unused.
- 80 Cartridge out or door open. Also check to see if interface is connected properly.
- 81 Mass storage device failure. Possible power failure.
- $\bar{\theta}\,\bar{z}$ Mass storage device not present. Check mass storage unit specifier.
- 83 Write protected. Check the write-protection device on the medium or drive.
- 몸화 Record not found. There is a bad spot on the medium.
- 昌马 mass storage medium is not initialized.
- 86 Not a compatible tape cartridge.
- 87 Record address error; information can't be read. Hardware failure. Check for a dirty read head.
- 88 Read data error. Hardware failure. Check for a dirty read head.
- 89 Check read error.
- 日日 Mass storage system error.

<sup>1</sup> See the Mass Storage Techniques Manual.

# Appendix C

# **Accessory Installation Guide**

RACK MOUNT INSTALLATION KIT 09895-88022

### WARNING

LIVE VOLTAGES ARE EXPOSED INSIDE FLEXIBLE DISC MEMORY. DISCONNECT POWER BEFORE BEGINNING IN-STALLATION. ALSO, UNIT WEIGHS BETWEEN 45 AND 60 POUNDS (20 AND 27 KG). BE CAREFUL WHEN LIFTING.

### CAUTION

DON'T PLACE THE UNIT ON THE FRONT SURFACE, AS THE DOOR HANDLES EXTEND BEYOND THE FRAME.

#### **CAUTION**

FLEXIBLE DISC MEMORY CANNOT BE SUPPORTED BY FRONT PANEL ONLY. THE RACK MOUNT INSTALLATION MUST HAVE SIDE SUPPORT RAILS.

- 1. Remove power and interface cables from rear panel connectors.
- 2. Open the drive doors and pull at points A and B (as shown in Figure C-1) to remove the front panel.
- 3. Place the unit on a broad, flat object (such as a book), so that the feet are off the surface.
- 4. Remove the four recessed screws (two per side) on the exposed front panel as shown in Figure C-2. Keep the screws and washers for mounting into the rack.
- 5. Remove the cover-securing screw in each of the lower corners on the rear of the unit.
- 6. Slide the cover back and off of the unit.
- 7. Install the top plate, being careful to slide the front edge of the top plate into the slot in the front panel bezel. Secure the top plate with the four screws provided. Install the two screws removed in step #5 into the same holes from which they were removed.
- 8. Install side rails into rack and secure. For HP 294008 Series racks order Accessory #126798. Do not use slide brackets for mounting.
- 9. Place the unit in the rack and secure it to the rack using the screws and washers removed in step #4 into the same recessed holes shown in Figure C-2. Again, do not support the unit by the front panel only. The rack must have a shelf or side rails.
- 10. Snap in the front panel.

### C-2 Accessory Installation Guide

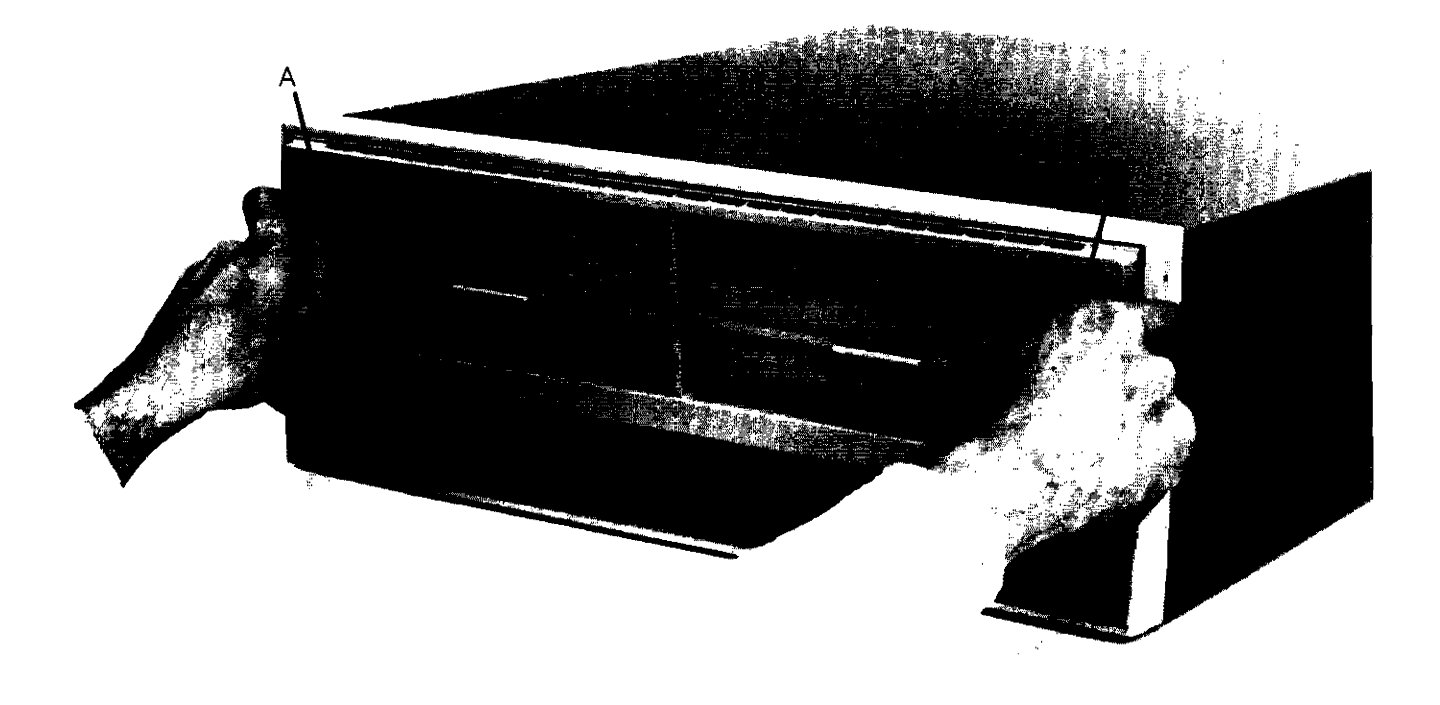

Figure C-1. Removing Front Panel

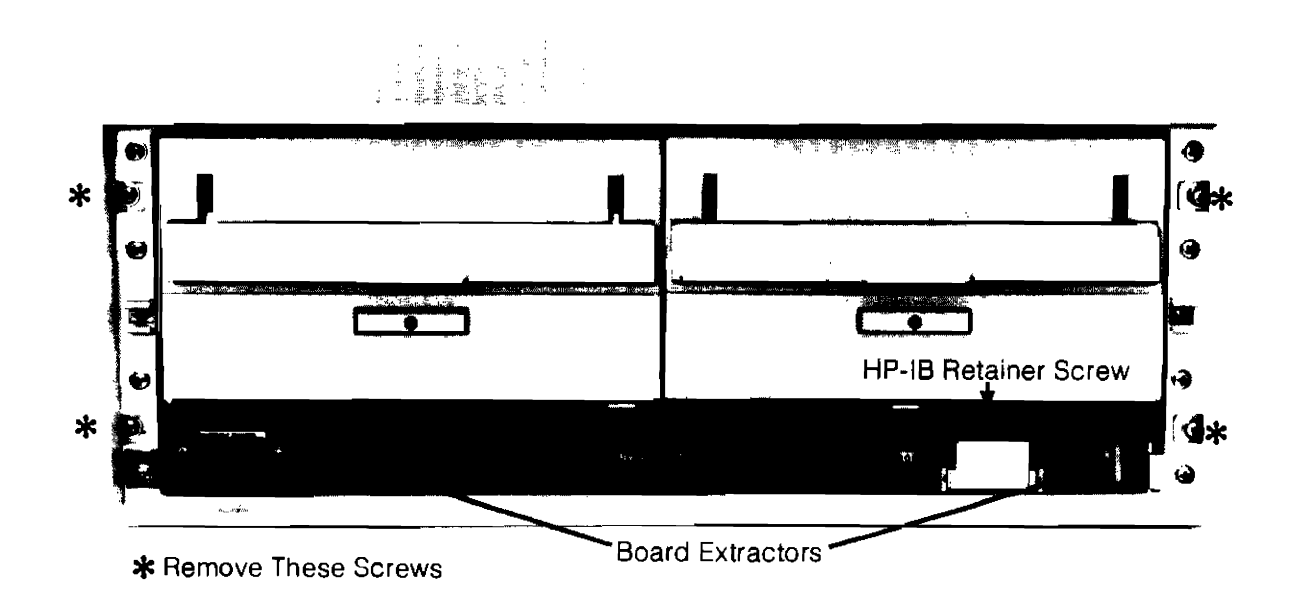

Figure C-2. Front Panel Removed

### CONTROLLER INSTALLATION KIT 98951A

### WARNING

LIVE VOLTAGES ARE EXPOSED INSIDE FLEXIBLE DISC MEMORY. DISCONNECT POWER BEFORE BEGINNING IN-STALLATION. ALSO, UNIT WEIGHS BETWEEN 45 AND 60 POUNDS (20 AND 27 KG). BE CAREFUL WHEN LIFTING.

- 1. Remove power and interface cables from rear panel connectors.
- 2. Open the drive doors and pull at points A and B (as shown in Figure C-1) to remove the front panel.
- 3. Remove the screw securing the HP-IB connector retainer hanging below the right drive (see Figure C-3).
- 4. Free the end of the flat, gray HP-IB cable behind the retainer and bring it out the front of the slot right under the drive.
- 5. Slide the controller board into the unit from the front, component side up. Be sure the flat, gray cable stays above the controller board with the connector out the front of the unit.
- 6. Point the board extractors (see Figure C-2), located at the front corners of the controller board, straight out and then push the controller board as far into the unit as possible. Push the extractors flat into the controller board, thus seating the controller board the rest of the way into the unit.
- 7. Attach the connector on the gray, flat cable onto the edge connector on the right front side of the controller board (J3).
- 8. Install the retainer for the HP-IB connector just attached, as shown below in Figure C-3.

### WARNING

THE 9895A DOES NOT CONTAIN OPERATOR SERVICEABLE PARTS. IF THE FOLLOWING OPERATION VERIFICATION TESTS DO NOT EXECUTE PROPERLY, REFER TROUB-LESHOOTING ACTIVITIES TO SERVICE-TRAINED PERSON-NEL.

- 9. Re-connect the power cord to the unit.
- 10. Switch the disc memory on and press the self-test switch (see Figure C-4}. Upon completion of the test, the LED display should have only the right-most LED on (under the \* of the ABCD\* label). Any other final LED display pattern indicates that the test has failed.
- 11. If the above test failed, repeat the test by pressing and releasing the self-test switch. Should the test repeatedly fail, refer to the troubleshooting procedures in Chapter 3.

### CAUTION THE FOLLOWING TEST WILL WRITE OVER AND DESTROY ANY DATA ON THE DISC. USE ONLY BLANK, INITIALIZED DISCS TO PERFORM THE TEST.

- 12. [nsert an initialized, write enabled, scratch disc into the drive{s) and close the door(s). Refer to Figure C-4 for the following steps.
- 13. Push the write self-test enable switch and hold it in while pressing the self-test switch. Release both switches. This test will successfully end in the same manner as the test in step 10. If it does not, try repeating it in the same manner. Should it again fail, replace the disc(s) and test again. If the test still repeatedly fails, refer to the troubleshooting procedures in Chapter 3.
- 14. With successful completion of the above tests, power down the unit. Connect the HP-IB interface cable, re-insert the front panel, and the unit is ready for use.

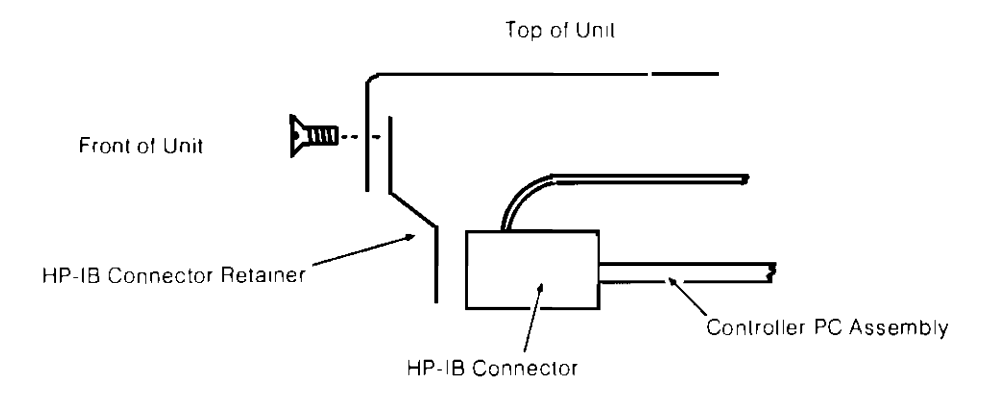

Figure C-3. **HP-18** Retainer

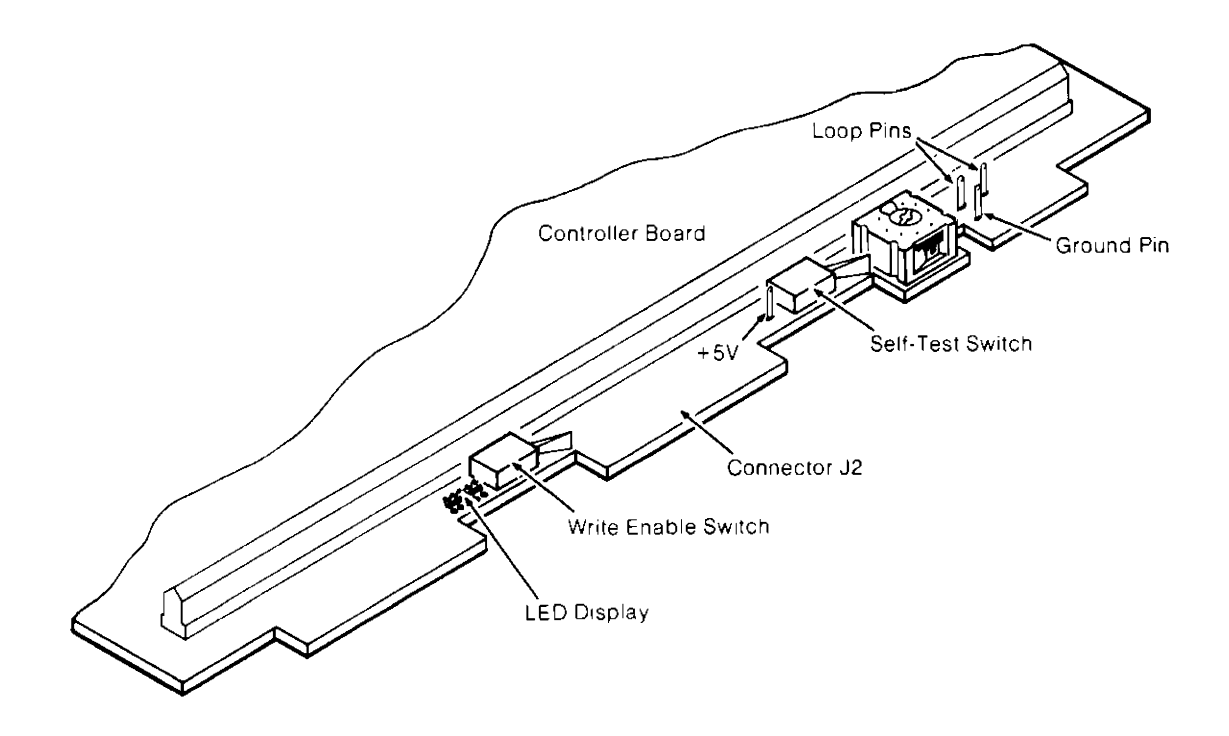

**Figure C-4. Self-Test C ontrols** 

### ACCESSORY DRIVE INSTALLATION KIT 98952A

### WARNING

LIVE VOLTAGES ARE EXPOSED INSIDE FLEXIBLE DISC MEMORY. DISCONNECT POWER BEFORE BEGINNING IN-STALLATION. ALSO, UNIT WEIGHS BETWEEN 45 AND 60 POUNDS (20 AND 27 KG). BE CAREFUL WHEN LIFTING.

### CAUTION

DON'T PLACE THE UNIT ON THE FRONT SURFACE, AS THE DOOR HANDLES EXTEND BEYOND THE FRAME.

- 1. Check the drive number on the new drive. The drive number must be different from that of all other drives connected to the controller. Use the chart in Figure 1-3 of Chapter 1 to check the drive number.
- 2. Remove power and interface cables from rear panel connectors.
- 3. Open the drive doors and pull at points A and B (as shown in Figure C-1) to remove the front panel.
- 4. Place the unit on a broad, flat object so that the feet are off the surface.
- 5. Remove the four recessed screws (two per side) on the exposed front panel as shown in Figure C-2.
- 6. Remove the two screws in the lower corners of the rear of the unit.
- 7. Slide the cover back and off of the unit.
- 8. Lay the unit on its left side, bottom towards you, with the empty right drive position on the top.
- 9. Remove the bottom cover from the unit.
- 10. For Option 11 units (without controller), go to step 13. Remove the HP-IB connector retainer under the right drive position (see Figure C-5).
- 11. Remove the HP-IB connector from the controller board behind the retainer just removed.
- 12. Remove the controller board by pulling out on the board extractor (see FigureC-2) at each front corner of the controller board.
- 13. Remove the two screws securing the blank panel and slide it out of the unit. Retain the two screws and one washer for use with the new drive.
- 14. Identify the connector end of the following cables (look at the left drive and Figures  $C-5$  and  $C-6$  to clarify the following cable locations):
	- a. Large, flat cable to attach to rear edge of the drive electronics board.
	- b. De connector to attach to rear of drive.
	- c. Ac connector to attach to rear of drive.
- 15. Slide drive into unit from the front. While drive is still protruding about 1 inch, attach the flat cable connector at J3 (see Figure C-5).
- 16. Slide the drive in the rest of the way.
- 17. Re-install the two screws removed in step 10, with washers, in the side of the unit.

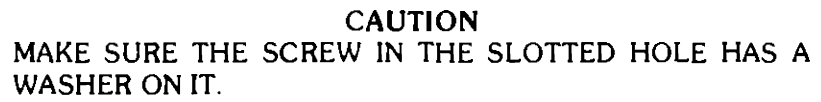

18. Install the two furnished half-inch screws, with washers, in the bottom (see Figure C-5).

> **CAUTION** MAKE SURE THAT THE FURNISHED HALF-INCH SCREWS GO IN THE BOTTOM, AND THE THREE-EIGHTHS-INCH SCREWS REMOVED IN STEP 13 GO IN THE SIDE. REVERS-ING THESE SCREWS WILL CAUSE IMPAIRED PERFOR-MANCE AND DAMAGE TO THE DRIVE.

- 19. Attach the ac and de connectors at the rear of the drive (see Figure C-6).
- 20. For Option 11 units, go to step 25.
- 21. Slide the controller board into the unit from the front, component side up. Be sure the flat, gray cable stays above the controller board with the connector out the front of the unit.
- 22. Point the board extractor (see Figure C-2), at either front corner of the controller board, straight out and then push the controller board as far into the unit as possible. Push the extractors flat against the controller board, thus seating the controller board the rest of the way into the unit.
- 23. Attach the connector on the gray, flat cable onto the edge connector on the right, front side of the controller board.
- 24. Install the retainer for the HP-IB connector just attached, as shown in Figure C-5.
- 25. Replace the bottom cover onto the unit.
- 26. Place the unit on a broad, flat object and slide the cover onto the unit.
- 27. Secure the case to the unit with the screws previously removed from each of the lower, rear corners of the unit.
- 28. Re-install the screws previously removed from the front panel recessed positions (see Figure C-2).
- 29. Re-connect the power cord to the unit.
- 30. For Option 11 units (without controller), connect the unit to the 9895A via the slave cable (09895-61606). Remove the front panel of the 9895A and conduct the following steps on the 9895A to check out the 9895 Option 11.
- 31. Switch the disc memory on and press the self-test switch (see Figure C-4). Upon completion of the test, the LED display should have only the right-most LED on (under the \* of the ABCD\* label). Any other final LED display pattern indicates that the test has failed.
- 32. [f the above test failed, repeat the test by pressing and releasing the self-test switch. Should the test repeatedly fail, refer to the troubleshooting procedures in Chapter 3.

**CAUTION** THE FOLLOWING TEST WILL WRITE OVER AND DESTROY ANY DATA ON THE DISC. USE ONLY BLANK, INITIALIZED DISCS TO PERFORM THE TEST.

- 33. Insert an initialized, write enabled, scratch disc into the drive(s) and close the door(s). Refer to Figure C-4 for the following steps.
- 34. Push the write self-test enable switch and hold it in while pressing the self-test switch. Release both switches. This test will successfully end in the same manner as the test in step 29. If it does not, try repeating it in the same manner. Should it again fail, replace the disc(s) and test again. If the test still repeatedly fails, refer to the troubleshooting procedures in Chapter 3.
- 35. With successful completion of the above tests, power down the unit. Re-connect the HP-IB interface cable, re-insert the front panel insert, and the unit is ready for use.

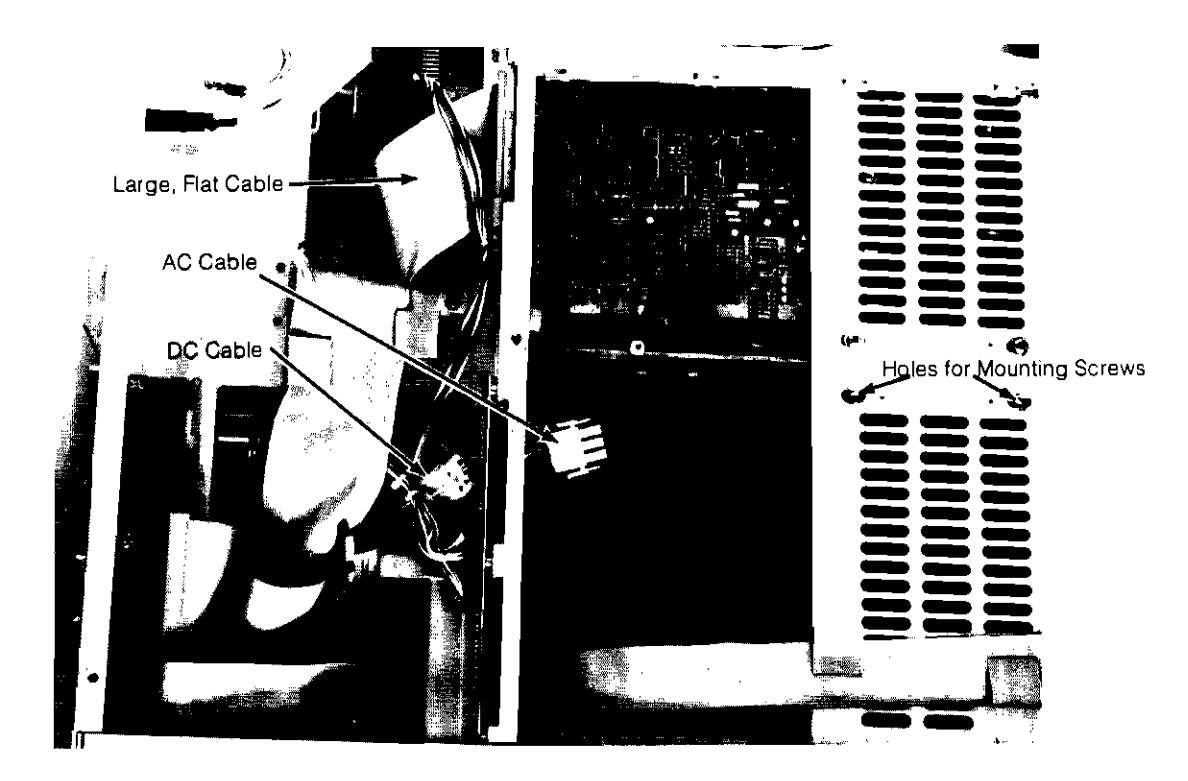

**Figure** C·5. **Bottom View of Drive Location** 

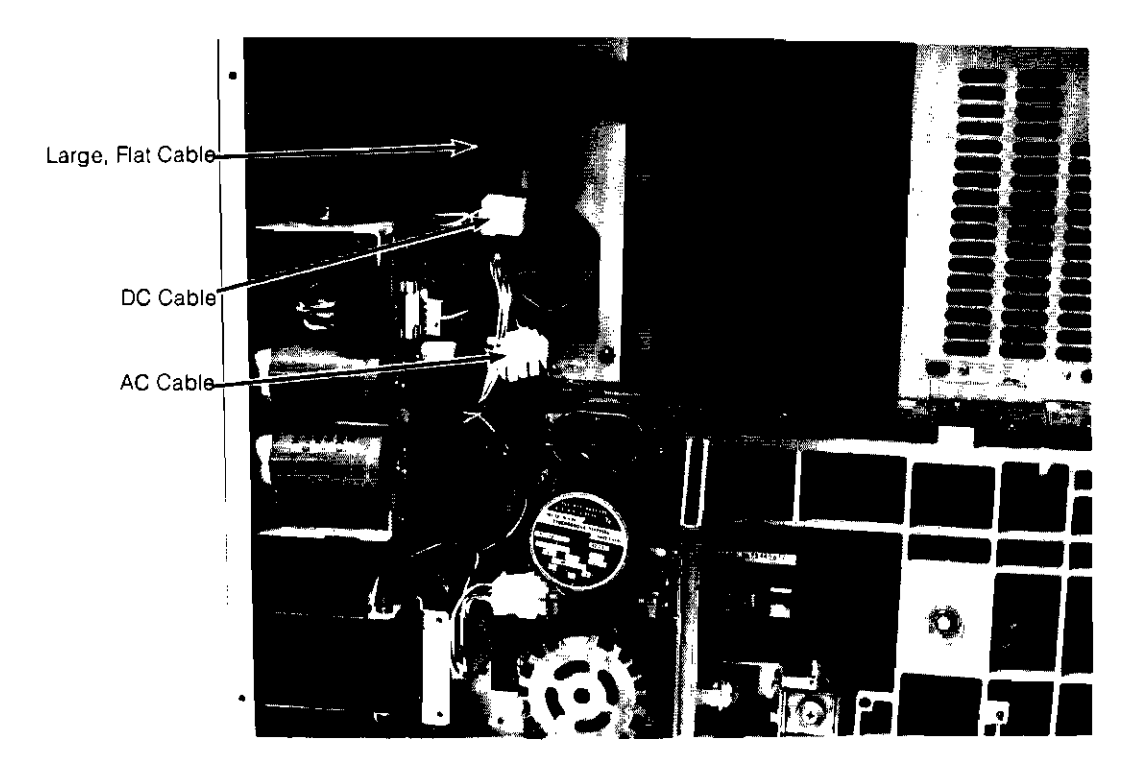

**Figure C·6. Top View of Drive Location** 

### KIT CONTENTS

### Rack Mount Kit (9895-88022)

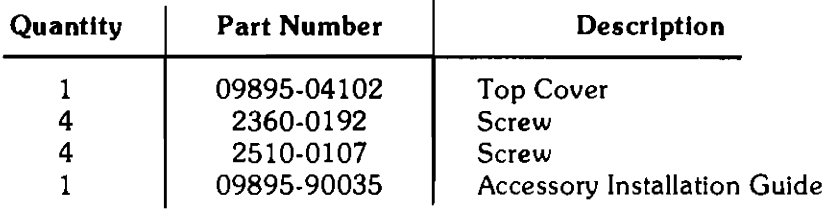

### Controller Kit (98951A)

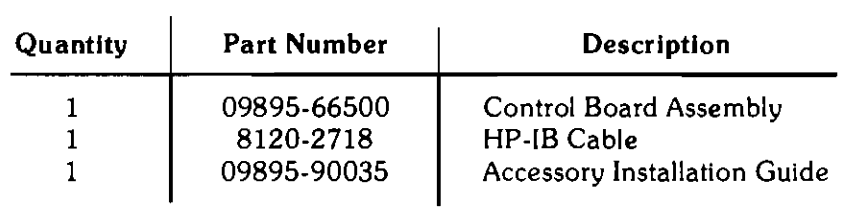

### Accessory Drive Kit (98952A)

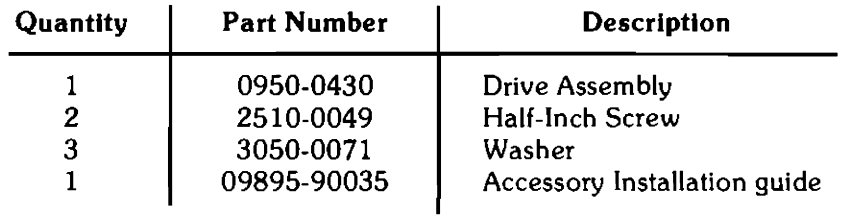
## **Appendix D**

## **Drive Jumper Configuration Chart**

The jumper configuration on the drive electronics printed circuit board are to be as follows:

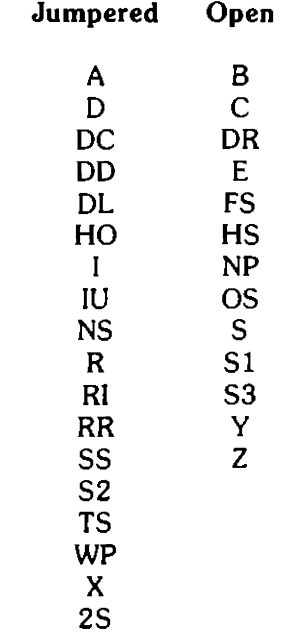

Some versions of the drive electronics board will not have some of these jumpers.

## Appendix **E In-Use LED Pattern List**

When the controller is operating under the control of a mainframe, the LED display will indicate what function the controller is performing. The following list of LED patterns and controller functions is included as an aid in troubleshooting.

 $\ddot{\phantom{a}}$ 

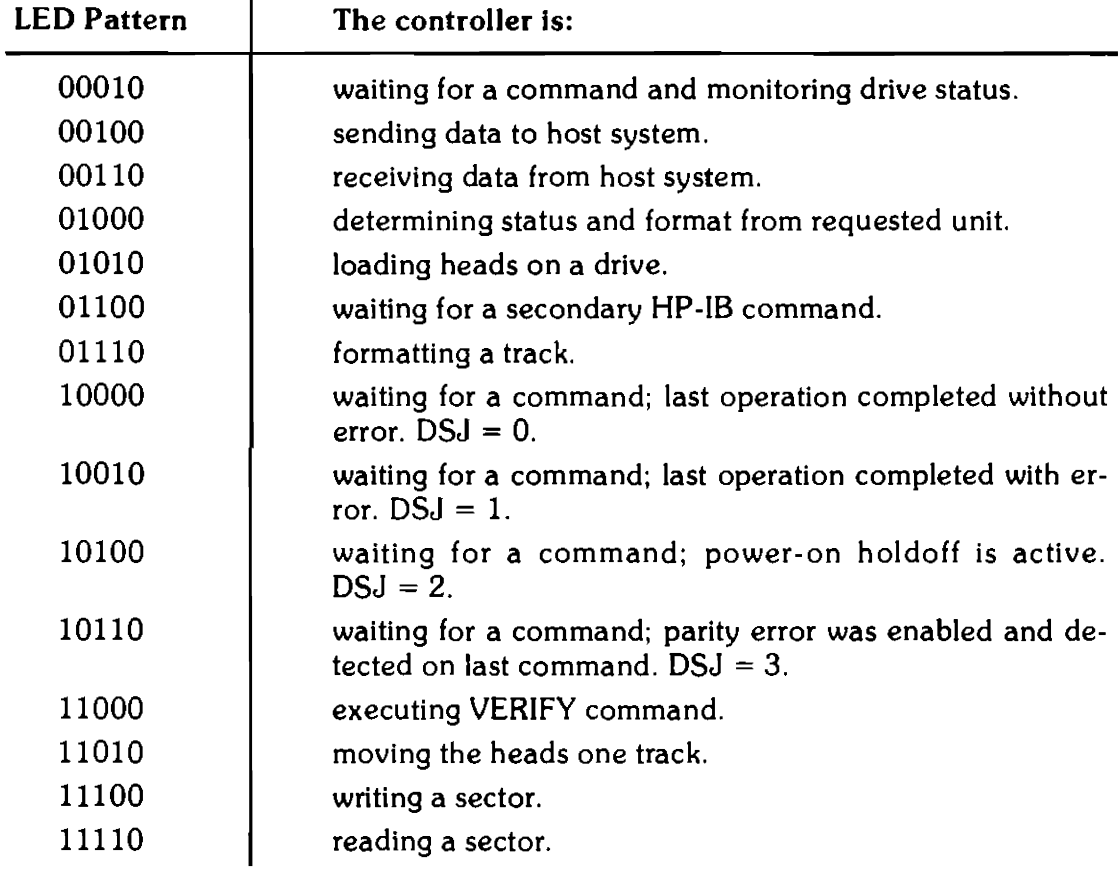

Note that if the right-hand LED is lit, the controller is not operating under the control of a mainframe. Refer to Table 4-2 for a list of error codes.

## E-2 In-Use LED Pattern List

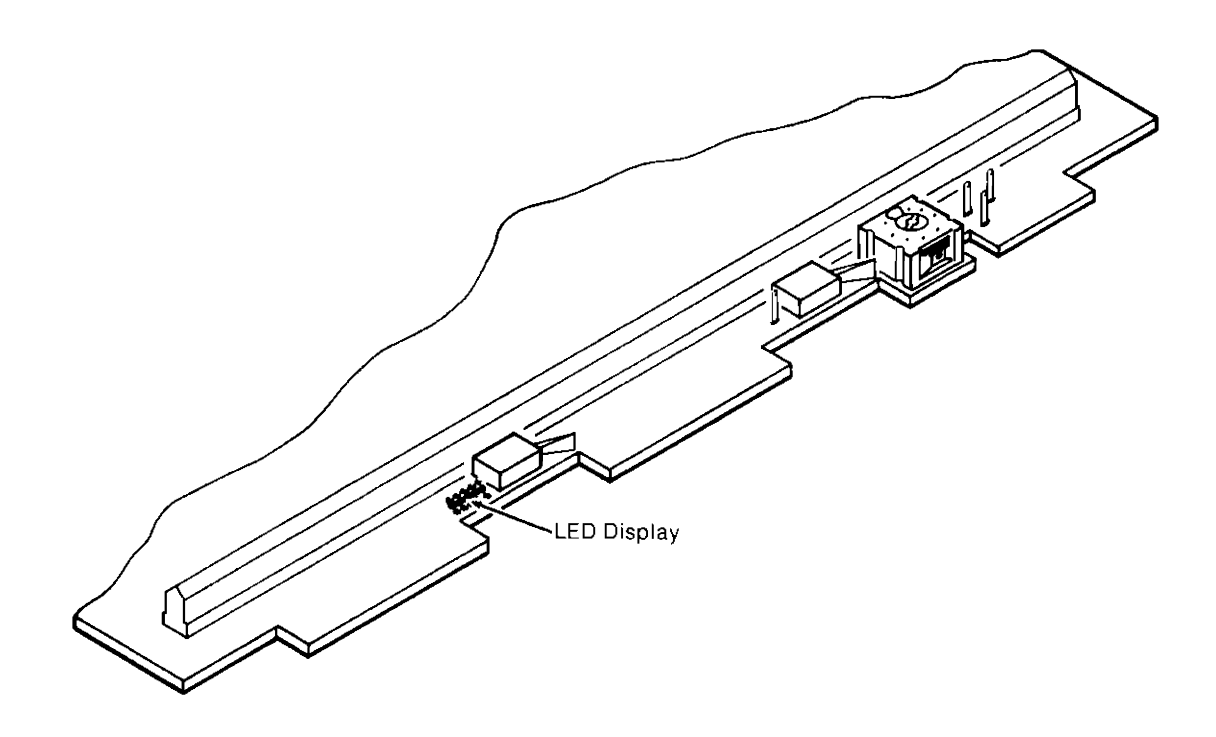

Figure E-1. LED Location